ΠΤΥΧΙΑΚΗ ΕΡΓΑΣΙΑ ΜΕ ΘΕΜΑ:

# **ΣΥΣΤΗΜΑ ΜΕΤΡΗΣΗΣ ΣΥΣΤΟΙΧΙΑΣ ΜΠΑΤΑΡΙΩΝ**

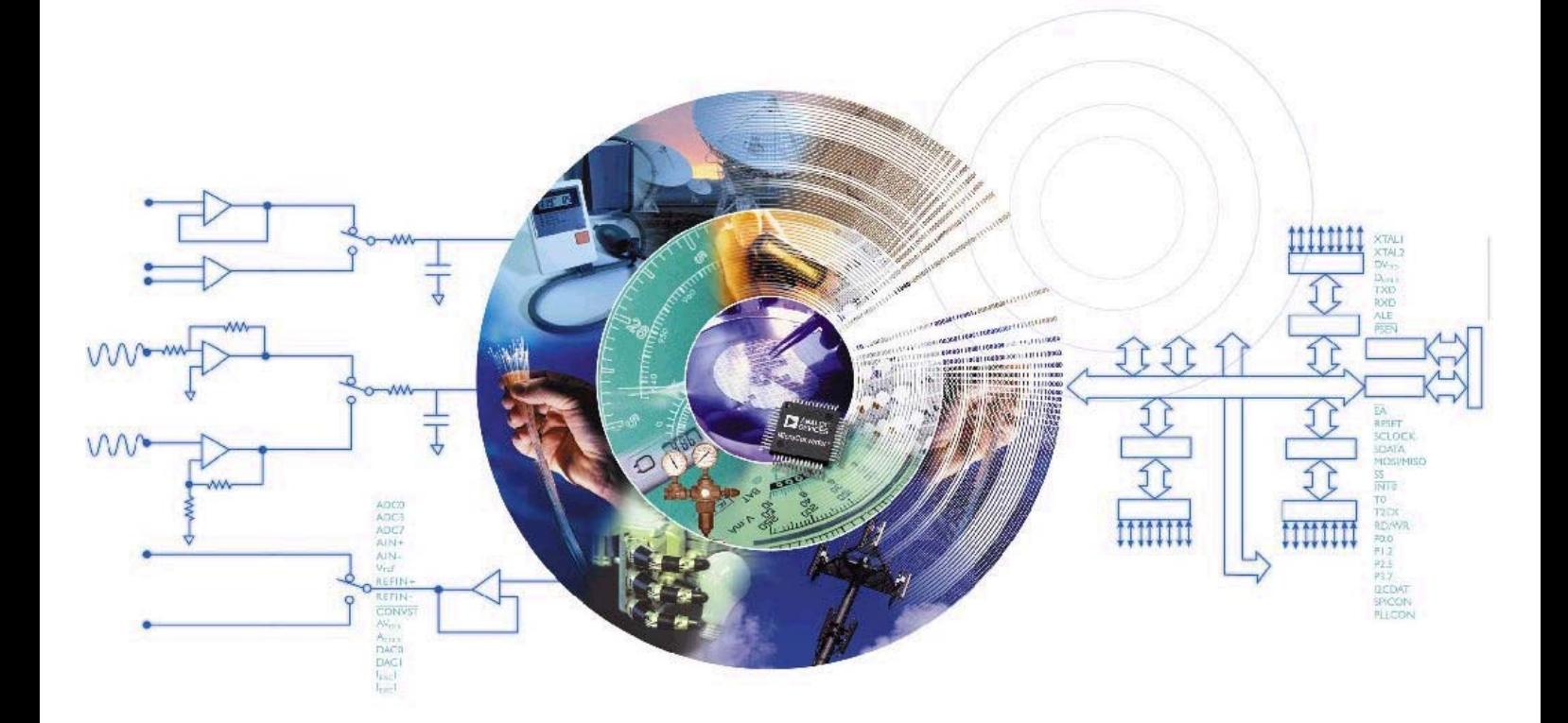

ΕΙΣΗΓΗΤΗΣ: ΧΑΤΖΑΚΗΣ ΙΩΑΝΝΗΣ ΚΑΘΗΓΗΤΗΣ ΕΦΑΡΜΟΓΩΝ

ΕΠΙΜΕΛΕΙΑ:

ΒΛΑΧΟΣ ΣΤΑΥΡΟΥΛΑΚΗΣ ΑΝΤΩΝΗΣ ΣΠΥΡΟΣ

#### *ΣΥΣΤΗΜΑ ΜΕΤΡΗΣΗΣ ΣΥΣΤΟΙΧΙΑΣ ΜΠΑΤΑΡΙΩΝ*

# *Περιεχόµενα*

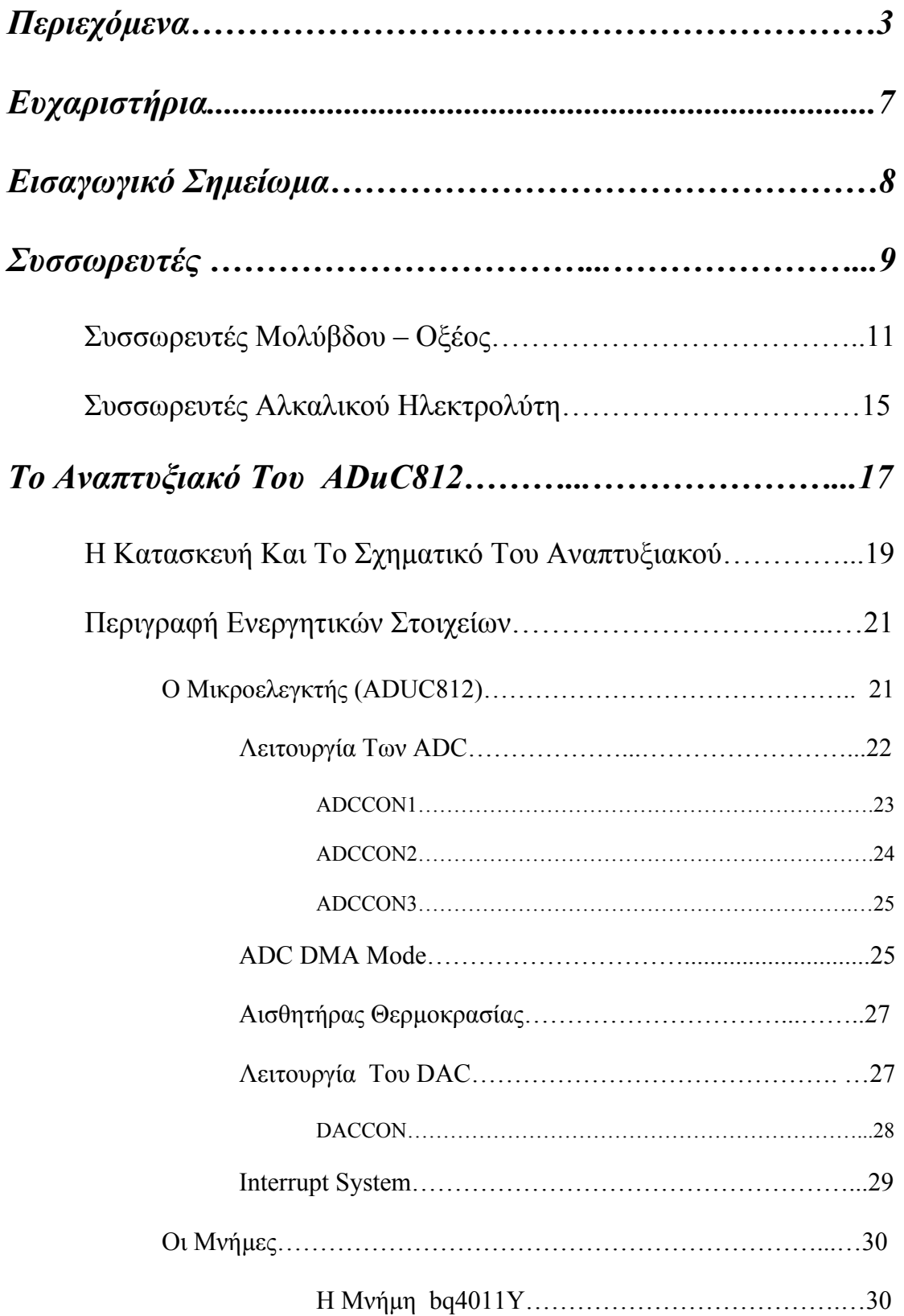

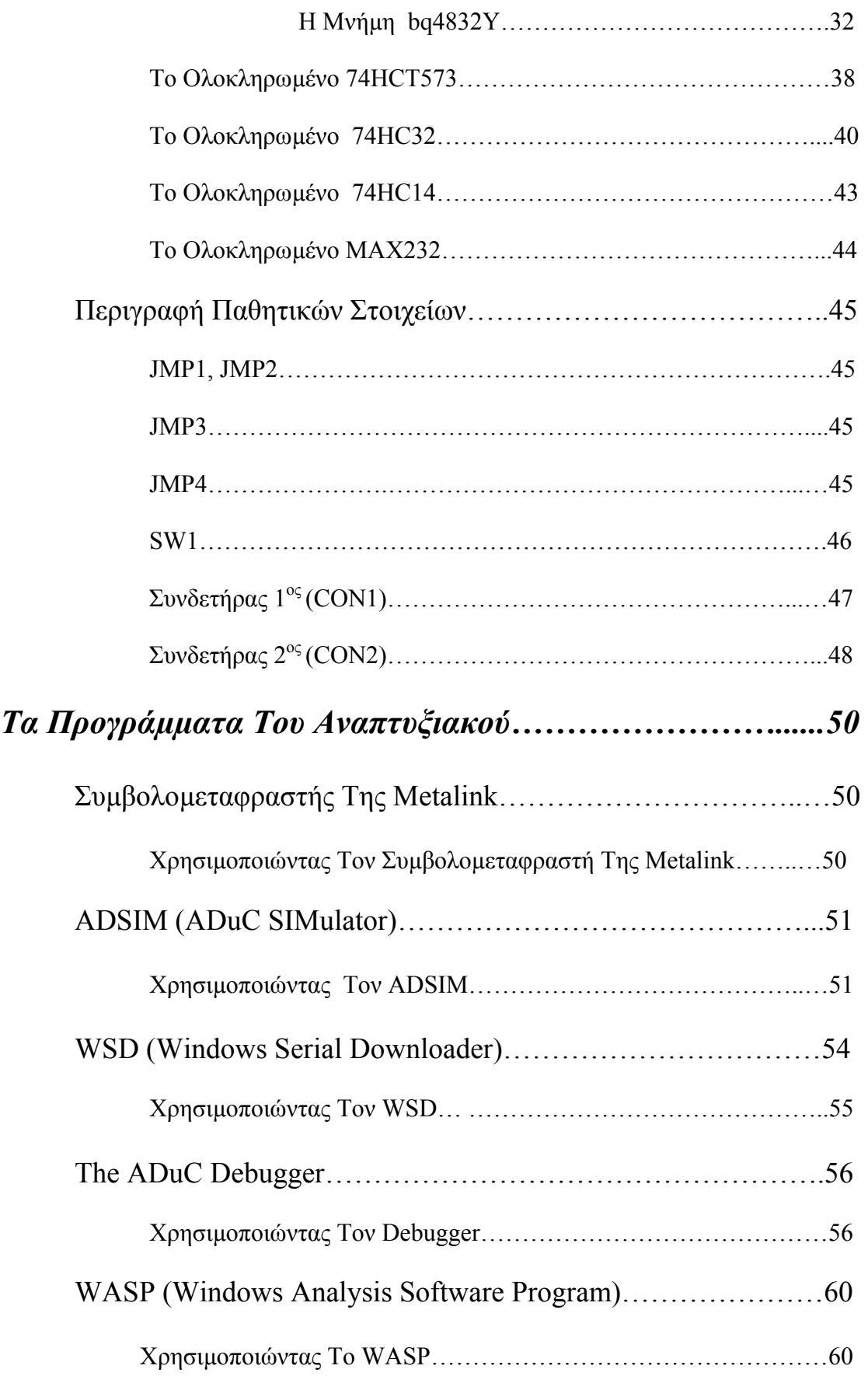

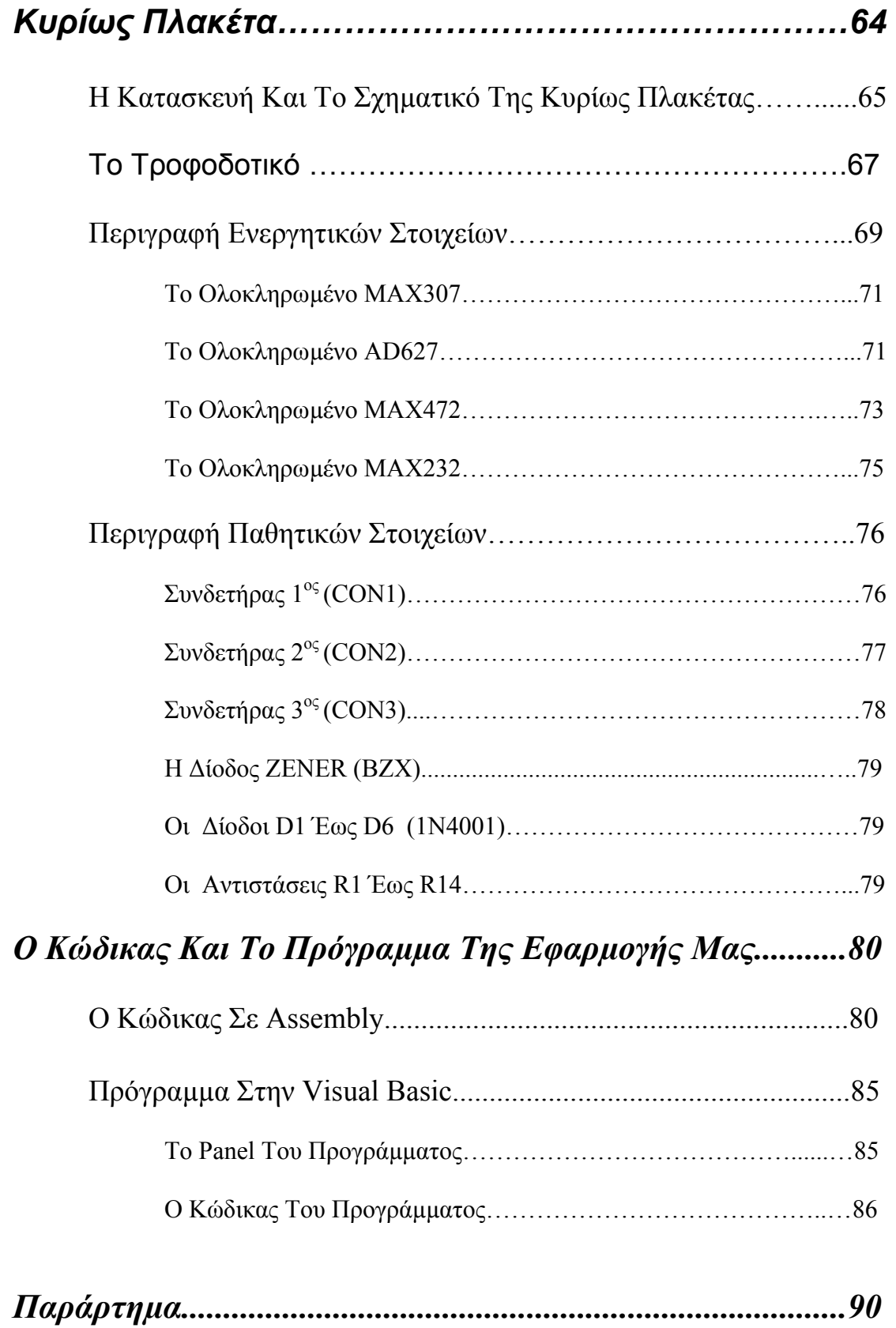

Ο Μικροελεγκτής (ADUC812)

Η Μνήµη bq4011Y

Η Μνήµη bq4832Y

Το Ολοκληρωµένο 74HCT573

Το Ολοκληρωµένο 74HC32

Το Ολοκληρωµένο 74HC14

Τo Ολοκληρωµένο MAX232

Το Ολοκληρωµένο MAX307

Το Ολοκληρωµένο AD627

Το Ολοκληρωµένο MAX472

# *Ευχαριστήρια*

Πριν συνεχίσουµε τη παρουσίαση της εργασίας µας, θέλουµε να ευχαριστήσουµε θερµά τον καθηγητή εφαρµογών Ιωάννη Χατζάκη, εισηγητή αυτής της πτυχιακής, ο οποίος ήταν δίπλα µας όσες φορές τον χρειαστήκαµε. Οι παρατηρήσεις του και οι συµβουλές του συνέβαλαν καθοριστικά στη ολοκλήρωση της εργασίας αυτής.

Επίσης ευχαριστούµε τους καθηγητές Τωµαδάκη Ιωάννη και Κιµιωνή Μαρκο, για το χρόνο που αφιέρωσαν στη µελέτη της εργασίας µας.

Θα ήταν µεγάλη παράλειψη αν δεν δίναµε τις ευχαριστίες µας στα αδέρφια και στους γονείς µας τόσο για το χρόνο και το χρήµα που µας εµπιστεύτηκαν τα τέσσερα αυτά χρόνια, όσο και για την πίστη που έχουν στις ικανότητες µας.

Ακόµη ευχαριστούµε τον Θανάση Τσάπρα, µεταπτυχιακό ερευνητή του Πολυτεχνείου Χανίων, που µας έδωσε ικανές πληροφορίες και στοιχεία απαραίτητα για την τεκµηρίωση της εργασίας µας

Ένα µεγάλο ευχαριστώ στους φίλους και τις φίλες µας για την συµπαράσταση τους στις εύκολες αλλά και στις δύσκολες στιγµές που µας παρουσιάστηκαν όλα αυτά τα χρόνια.

Τέλος θερµά ευχαριστούµε όλους που µας συµπαραστάθηκαν, µας βοήθησαν να πραγµατοποιήσουµε την εργασία µας και µας εµπιστεύτηκαν µέχρι σήµερα .

Βέβαια λάθη ή παραλείψεις που πιθανόν θα παρατηρηθούν βαρύνουν αποκλείστηκα εµάς, ζητούµε την επιείκεια σας και είµαστε πρόθυµοι να συζητήσουµε τις παρατηρήσεις σας

# *Εισαγωγικό Σηµείωµα*

Σε τέσσερα χρόνια σπουδών στο Τ.Ε.Ι Ηλεκτρονικής µας δόθηκε η ευκαιρία µε την µελέτη και την κατασκευή ηλεκτρονικών κυκλωµάτων να αποκοµίσουµε πολλές αλλά και χρήσιµες γνώσεις τόσο στα αναλογικά όσο και στα ψηφιακά ηλεκτρονικά. Μας δόθηκε η ευκαιρία να µάθουµε νέες γλώσσες προγραµµατισµού και µε την βοήθεια αυτών να εξοικειωθούµε µε την χρήση των ηλεκτρονικών υπολογιστών. Παράλληλα µε την βοήθεια των εργαστηριακών µαθηµάτων εκτός του ότι καταφέραµε να εµπλουτίσουµε τις γνώσεις µας στον τοµέα του αυτοµατισµού, των τηλεπικοινωνιών, των δικτύων της επεξεργασίας ήχου και εικόνας, µάθαµε να εργαζόµαστε και να συνεργαζόµαστε µε άλλους συναδέλφους σε ένα χώρο σηµαντικό για κάθε τεχνικό. Τέλος µε τις εργασίες που µας ζητήθηκαν να παραδώσουµε στα παραπάνω αλλά και σε πολλά άλλα µαθήµατα αποκτήσαµε έναν τρόπο σκέψης ικανό να µας οδηγήσει σε λύσεις όταν αυτές ζητούνται αλλά και ένα πνεύµα συνεργασίας µε άλλους συναδέλφους.

Μέσα από αυτήν την εργασία που σας παρουσιάζεται κληθήκαµε να αξιοποιήσουµε τις γνώσεις µας αλλά και να αποκτήσουµε νέες. Στην πτυχιακή µας ασχοληθήκαµε µε την δηµιουργία ενός συστήµατος µέτρησης συστοιχίας µπαταριών.

Το σύστηµα αυτό έχει ως σκοπό να συλλέγει τις τιµές τάσης και ρεύµατος από µία συστοιχία µπαταριών, να τις επεξεργάζεται και τέλος να τις στέλνει σειριακά στον ηλεκτρονικό υπολογιστή για να τις µελετήσουµε. Για την υλοποίησή της πέρα του ότι χρειάσθηκε να κατασκευάσουµε ένα αναπτυξιακό και µία κυρίως πλακέτα παράλληλα έπρεπε να µάθουµε να χειριζόµαστε έναν νέο µικροελεγκτή για τα δικά µας δεδοµένα. Επίσης κρίθηκε απαραίτητη η δηµιουργία δύο διαφορετικών προγραµµάτων.

Με το αναπτυξιακό έχουµε την δυνατότητα τόσο να προγραµµατίζουµε τον µικροελεκτή όσο και να συλλέγουµε τα αποτελέσµατά του µέσω της σειριακής θύρας. Το αναπτυξιακό είναι κατασκευασµένο µε τέτοιο τρόπο ώστε να µπορούµε να χρησιµοποιούµε τον µικροελεγκτή µας και σε άλλες εφαρµογές. Στην δική µας εφαρµογή πρόκειται µέσω κάποιων συνδετήρων να εφαρµόσουµε το αναπτυξιακό πάνω σε µία κυρίως πλακέτα. Η κυρίως πλακέτα θα δίνει στον µικροελεγκτή τις τιµές τάσης και ρεύµατος των στοιχείων που θέλουµε να µετρήσουµε καθώς σ' αυτήν θα συνδέονται οι µπαταρίες.

Ο µικροελεγκτής µε τον οποίο συνεργαζόµαστε είναι της ANALOG DEVICES και είναι ο ADuC812.Η λειτουργία του στηρίζεται σε αυτήν της οικογένειας του 8051. Το κύριο χαρακτηριστικό του είναι ότι διαθέτει οκτώ µετατροπείς αναλογικού σε ψηφιακού σήµατος µε υψηλή ακρίβεια 12 Bit ο καθένας. Στηριζόµενοι σε αυτό το χαρακτηριστικό έχουµε την δυνατότητα µε την χρήση ενός ολοκληρωµένου τόσο να µετατρέψουµε αναλογικά δεδοµένα σε ψηφιακά όσο και να τα επεξεργαστούµε.

Τέλος όσο αφορά τα δύο προγράµµατα, το πρώτο, θα περιέχει τον κώδικα που θα εισάγουµε στον µικροελεγκτή µας και µε βάση αυτόν θα εργάζεται. Το δεύτερο θα έχει ως σκοπώ την εµφάνιση των αποτελεσµάτων σε µορφή κατανοητή προς τον χρήστη έτσι ώστε να έχουµε την δυνατότητα να τα επεξεργαστούµε αλλά και να τα µελετήσουµε. Όσα σας αναφέρθηκαν σχετικά µε το σύστηµά µας θα σας τα αναλύσουµε εκτενέστερα στις επόµενες σελίδες της εργασίας µας.

# *Συσσωρευτές*

Παρά τη µεγάλη ποικιλία τύπων συσσωρευτών που είναι γνωστοί σήµερα στα µεγάλα εµπορικά και βιοµηχανικά συστήµατα δύο µόνο τύποι συσσωρευτή έχουν επικρατήσει. Αυτοί είναι οι συσσωρευτές µε αλκαλικό ηλεκτρολύτη (Ni-Cd, Ni-MH) και οι συσσωρευτές µολύβδου-οξέος. Οι συσσωρευτές Ni-Cd και Ni-MH, αν και είναι γνωστό ότι παρουσιάζουν κάποιες διαφορές στα ηλεκτρικά χαρακτηριστικά τους ιδίως κατά τη φόρτιση, εξετάζονται παράλληλα, γιατί εµφανίζουν παρόµοια συµπεριφορά. Περιβαλλοντικοί λόγοι έχουν επιβάλλει οδηγίες για τον περιορισµό της χρήσης του καδµίου στην ΕΕ και τις ΗΠΑ. Έτσι, ήδη έχει αρχίσει η σταδιακή αντικατάσταση της χρήσης συσσωρευτών Ni-Cd µε συσσωρευτές Ni-MH.

Αναµφίβολα, η πιο απαιτητική εφαρµογή τόσο για τους συσσωρευτές όσο και για το BMS είναι το ηλεκτρικό αυτοκίνητο. Όλες οι παράµετροι του συνδυασµού συσσωρευτή-BMS έχουν εδώ πρωτεύουσα σηµασία. Αν χρησιµοποιηθεί ένας µεγάλος αριθµός συσσωρευτών, τότε θα αρχίσουν να παρουσιάζονται διάφορα προβλήµατα: περιορισµός του εσωτερικού και του χώρου αποσκευών, αύξηση του βάρους και του κόστους καθώς και µείωση των επιδόσεων. Έτσι, στη συγκεκριµένη εφαρµογή πρέπει να προσεχθούν η ειδική ενέργεια, η ειδική ισχύς, η ενεργειακή απόδοση, ο ρυθµός φόρτισης, ο αριθµός των κύκλων ζωής (κύκλοι φόρτισηςεκφόρτισης), το περιβάλλον λειτουργίας, το κόστος, η ασφάλεια και η δυνατότητα ανακύκλωσης.

Αν και µέχρι σήµερα ο συσσωρευτής µολύβδου-οξέος εξακολουθεί να είναι η ελκυστικότερη λύση και για την εφαρµογή του ηλεκτρικού αυτοκινήτου, ένας αριθµός από εξελιγµένους συσσωρευτές παρουσιάζει αρκετό ενδιαφέρον [51]. Αυτοί είναι οι

νικελίου-σιδήρου (nickel-iron, Ni-Fe), οι Ni-Cd και οι Ni-MH. Από την άλλη πλευρά οι συσσωρευτές ψευδαργύρου-αλογόνου, όπως οι Zn-Br, και οι συσσωρευτές υψηλής θερµοκρασίας, όπως οι νατρίου-θείου (sodium-sulfur, Na-S) εξακολουθούν να είναι ελκυστικοί. Το υψηλό όµως κόστος και τα άλλα προβλήµατα που παρουσιάζει η χρήση τους οδηγούν και εδώ στη χρήση κυρίως των τριών κυρίαρχων τύπων συσσωρευτών (Pb-Acid, Ni-Cd, Ni-MH).

Αναφέρουµε µόνο τους συσσωρευτές Pb-Acid, Ni-Cd και Ni-MH, επειδή αυτοί έχουν ευρεία εφαρµογή. Οι µεθοδολογίες που εξάγονται µπορούν να εφαρµοστούν και σε άλλους τύπους συσσωρευτών µε µικρές τροποποιήσεις. Εξαίρεση ίσως να αποτελούν οι συσσωρευτές Na-S. Όπως όµως είναι φανερό, αυτοί προορίζονται µόνο για πολύ εξειδικευµένες χρήσεις ή για ερευνητικούς σκοπούς. Ακόµα και αγωνιστικά ηλεκτρικά αυτοκίνητα [52] προτιµούν τη χρήση συσσωρευτών Ni-Cd.

Ήδη στις ΗΠΑ έχει γίνει προσπάθεια να θεσπιστούν βιοµηχανικές προδιαγραφές και κώδικες για τη χρήση και τη συντήρηση των συσσωρευτών [53]:

- 1. National Electrical Code, Article 480: Πραγµατεύεται τις ηλεκτρικές απαιτήσεις για τη χρήση συσσωρευτών
- 2. National Electrical Safety Code, Section 14: Πραγµατεύεται τις απαιτήσεις ασφαλείας για συσσωρευτές σε σταθµούς παροχής ρεύµατος.
- 3. Code of Federal Regulation Title 29, "Occupational Safety and Health Administration, Labor", Article 1910.305: Αναφέρεται στη διάχυση και τον εξαερισµό των αερίων που παράγουν οι συσσωρευτές για την αποφυγή συσσώρευσης εκρηκτικών µιγµάτων αερίων.
- 4. ANSI/IEEE Standard 450, "IEEE Recommended Practice for Maintenance, Testing and Replacement of Large Lead Storage Batteries for Generating Stations and Substations"
- 5. ANSI/IEEE Standard 484, "IEEE Recommended Practice for Installation Design and Installation of Large Lead Storage Batteries for Generating Stations and Substations"
- 6. ANSI/IEEE Standard 485, "IEEE Recommended Practice for Sizing Large Lead Storage Batteries for Generating Stations and Substations"

# *Συσσωρευτές Μόλυβδου – Οξέος*

Ο συσσωρευτής µολύβδου-οξέος (Pb-Acid) είναι ένα πετυχηµένο εµπορικά είδος για περισσότερο από ένα αιώνα. Η ζήτηση και η παραγωγή του αυξάνονται συνεχώς, καθώς εµφανίζονται νέες ανάγκες για χρήση συσσωρευτών. Αυτό συµβαίνει γιατί αποτελεί συνήθως τη φθηνότερη λύση για οποιαδήποτε εφαρµογή, ενώ παράλληλα εξακολουθεί να παρουσιάζει καλά χαρακτηριστικά επιδόσεων και διάρκεια ζωής. Κυκλοφορεί σε δύο κύριους τύπους οι οποίοι παρουσιάζουν αρκετές διαφορές που θα αναλυθούν παρακάτω. Ο πρώτος τύπος είναι ο συσσωρευτής µολύβδου ανοιχτού τύπου (flooded type Lead-Acid battery) που επιτρέπει πρόσβαση στον ηλεκτρολύτη από ειδικές φρασσόµενες οπές (τάπες) και ο δεύτερος τύπος είναι ο στεγανός συσσωρευτής µολύβδου (sealed lead-acid, SLA ή valve-regulated leadacid, VRLA) που δεν επιτρέπει πρόσβαση στο εσωτερικό της.

Ο συσσωρευτής µολύβδου χρησιµοποιεί, ως ενεργό υλικό στο θετικό ηλεκτρόδιο, διοξείδιο του µολύβδου και στο αρνητικό ηλεκτρόδιο µεταλλικό µόλυβδο διαµορφωµένο σε µια µεγάλης επιφάνειας πορώδη κατασκευή. Ως ηλεκτρολύτης χρησιµοποιείται θειικό οξύ ειδικού βάρους περίπου 1.28. Κατά την εκφόρτιση, και τα δύο ηλεκτρόδια µετατρέπονται σε θειικό µόλυβδο. Η διαδικασία αυτή αντιστρέφεται κατά τη φόρτιση. Η λειτουργία του συσσωρευτή µολύβδου περιγράφεται από τις εξισώσεις:

Αρνητικό Ηλεκτρόδιο *Pb*  $\leftarrow$  *eharge* → *Pd*<sup>2+</sup> + 2*e* (2.1)

$$
Pb^{2+} + SO_4^{2-} \xleftarrow[c^{discharge}]{\text{discharge}} PbSO_4 \tag{2.2}
$$

$$
Θετικό Ηλεκτρόδιο \t\t\t PbO2 + 4H+ + 2e \xleftarrow{\text{discharge}} Pb2+ + 2H2O \t\t (2.3)
$$

-----------------------------------------------------

$$
Pb^{2+} + SO_4^{2-} \xleftarrow{discharge} PbSO_4 \tag{2.4}
$$

Συνολική Αντίδραση  $Pb + PbO_2 + 2H_2SO_4 \xleftarrow{discharge}_{charge} 2PbSO_4 + 2H_2O$ *disch e*  $\frac{1}{\text{arg }e}$   $\frac{1}{2}$ +  $PbO_2$  +  $2H_2SO_4 \xleftarrow{discharge} 2PbSO_4$  +  $2H_2O$  (2.5)

Καθώς το στοιχείο πλησιάζει την πλήρη φόρτιση και η πλειονότητα του PbSO<sub>4</sub> έχει μεταβληθεί σε Pb και PbO<sub>2</sub>, η τάση φόρτισης γίνεται μεγαλύτερη από τη τάση απελευθέρωσης αερίων (περίπου 2,39V ανά στοιχείο) και αρχίζει η παραγωγή υδρογόνου και οξυγόνου µε αποτέλεσµα την απώλεια νερού:

$$
Αρνητικό Ηλεκτρόδιο \t2H+ + 2e → H2\t(2.6)
$$

Θετικό Ηλεκτρόδιο 
$$
H_2O-2e \rightarrow \frac{1}{2}O_2 + 2H^+ \tag{2.7}
$$

Συνολική Αντίδραση  $\mathrm{H_{2}O\,{\rightarrow}\,H_{2}+\frac{1}{2}O_{2}}$ 2  $\rightarrow$  H<sub>2</sub> +  $\frac{1}{6}$ O<sub>2</sub> (2.8)

Στους στεγανούς συσσωρευτές µολύβδου, αυτή η αντίδραση ελέγχεται ώστε να ελαχιστοποιηθεί η εκποµπή υδρογόνου και η απώλεια νερού µε την επανασύνδεση του παραγόµενου οξυγόνου µε την αρνητική πλάκα. Για να συµβεί αυτό η εσωτερική κατασκευή του στοιχείου γίνεται µε τέτοιο τρόπο ώστε να ελαχιστοποιηθεί η απόσταση µεταξύ των πλακών, και ο διαχωριστής κατασκευάζεται µε τέτοιο τρόπο ώστε να συγκρατεί και να φέρνει σε επαφή τα ιόντα. Η επανασύνδεση είναι ικανοποιητική όσο το ρεύµα παραµένει µικρότερο του C/3.

Η ονοµαστική τάση ενός στοιχείου µολύβδου είναι τα 2V. Η τάση του στοιχείου στην ηρεµία είναι γραµµική συνάρτηση του ειδικού βάρους του ηλεκτρολύτη. Ξεκινά από τα 2,125V για ένα στοιχείο µε ηλεκτρολύτη ειδικού βάρους 1,28 και φτάνει τα 2,05V για ειδικό βάρος ηλεκτρολύτη 1,21. Η επιλογή του ειδικού βάρους του ηλεκτρολύτη εξαρτάται από την εφαρµογή στην οποία θα χρησιµοποιηθεί το στοιχείο και πρέπει να είναι αρκετά υψηλή, ώστε να επιτυγχάνεται αρκετά υψηλή ιοντική αγωγιµότητα και ο συσσωρευτής να ανταποκρίνεται στις ηλεκτροχηµικές απαιτήσεις. Από την άλλη πλευρά θα πρέπει να µην είναι τόσο υψηλή που να προκαλέσει διάβρωση των διαχωριστών ή να δηµιουργήσει οξείδωση σε άλλα τµήµατα του στοιχείου, µε αποτέλεσµα να προκληθεί µείωση της ζωής και αύξηση της αυτοεκφόρτισης.

Η τάση διακοπής της εκφόρτισης, σε συνθήκες µέτριας εκφόρτισης, είναι τα 1,75V, αλλά µπορεί να φτάσει και µέχρι το 1V σε εξαιρετικά υψηλούς ρυθµούς εκφόρτισης σε χαµηλή θερµοκρασία. Ο ρυθµός αυτοεκφόρτισης είναι χαµηλός και πάντα µικρότερος από το 50% της χωρητικότητας στους έξι µήνες.

Η διάρκεια ζωής των στεγανών συσσωρευτών µολύβδου είναι συνήθως από 3 έως 10 χρόνια και επηρεάζεται από πολλούς παράγοντες. Η θερµοκρασία λειτουργίας τους είναι μεταξύ 20 και 25°C. Σε υψηλότερες θερμοκρασίες επιταχύνονται οι ηλεκτροχηµικές αντιδράσεις που προκαλούν γήρανση και µειώνουν τη διάρκεια ζωής των συσσωρευτών µολύβδου. Η πιο σπουδαία από αυτές είναι η διαδικασία οξείδωσης του θετικού πλέγµατος σε διοξείδιο του µολύβδου (PbO2) που είναι µια συνάρτηση των αµπερωρίων υπερφόρτισης [54]. Η οξείδωση αυτή έχει σαν αποτέλεσµα τον ηλεκτρικό και µηχανικό εκφυλισµό του στοιχείου. Ηλεκτρικά, η αγωγιµότητα του πλέγµατος µειώνεται και η αντίσταση αυξάνεται. Το αποτέλεσµα είναι η µείωση της ικανότητας παροχής ρεύµατος στην εκφόρτισης και η χαµηλότερη αποδοχή φορτίου κατά την φόρτιση (µείωση χωρητικότητας), µε αποτέλεσµα αύξηση στη θερµο-

12

#### *ΣΥΣΤΗΜΑ ΜΕΤΡΗΣΗΣ ΣΥΣΤΟΙΧΙΑΣ ΜΠΑΤΑΡΙΩΝ*

κρασία του συσσωρευτή και στις δύο περιπτώσεις. Ο µηχανικός εκφυλισµός προκύπτει από το γεγονός ότι το διοξείδιο του µολύβδου απαιτεί περισσότερο χώρο από τον µεταλλικό µόλυβδο και προκαλεί αύξηση (διόγκωση) στο θετικό ηλεκτρόδιο τόσο προς τα έξω όσο και κάθετα. Η προς τα έξω αύξηση του ηλεκτροδίου µπορεί τελικά να προκαλέσει ρήξη στο διαχωριστικό και να προκαλέσει βραχυκύκλωµα µε το γειτονικό αρνητικό ηλεκτρόδιο. Η κάθετη αύξηση µπορεί να προκαλέσει βραχυκύκλωµα µε το έλασµα σύνδεσης του αρνητικού ηλεκτροδίου. Σε συνήθεις συνθήκες η αύξηση του θετικού ηλεκτροδίου είναι µια αργή διαδικασία, αλλά η υπερφόρτιση και οι υψηλές θερµοκρασίες την επιταχύνουν.

Ένα επιπλέον πρόβληµα, που παρουσιάζεται στους κλειστού τύπου συσσωρευτές µολύβδου, είναι το στέγνωµα του στοιχείου. Το νερό του ηλεκτρολύτη χάνεται ακόµα και σε συνηθισµένες συνθήκες λειτουργίας. Η υπερφόρτιση δηµιουργεί απώλεια µικρών ποσοτήτων υδρογόνου και οξυγόνου (από διάσπαση του νερού). Με τον χρόνο αυτό, οδηγεί στο µόνιµο στέγνωµα από ηλεκτρολύτη.

Ανάλογα µε το υλικό κατασκευής των ηλεκτροδίων, σε λειτουργία µε µεγάλες εκφορτίσεις, µπορεί να υπάρξει πρόωρη απώλεια της χωρητικότητας των συσσωρευτών µολύβδου. Το ενεργό υλικό (υλικό κατασκευής των ηλεκτροδίων) γίνεται σπογγώδες ή εύθραυστο. Στους συσσωρευτές ανοιχτού τύπου αποβάλλεται ή ξεφλουδίζει. Στις στεγανές µπορεί να κρατιέται δυνατά από τα διαχωριστικά που συνήθως κατασκευάζονται από ύφασµα ινών γυαλιού και τεφλόν, ώστε να διατηρεί σταθερή πίεση άσχετα µε τη διόγκωση που παρουσιάζουν οι πλάκες.

Προσπαθώντας να ελαχιστοποιήσουν αυτά τα προβλήµατα, οι κατασκευαστές χρησιµοποιούν διαφορετικά κράµατα για την κατασκευή του θετικού ηλεκτροδίου. Έτσι εκτός από τον καθαρό µόλυβδο (Pb) χρησιµοποιείται κράµα µολύβδου κασσιτέρου (Pb-Sn), µολύβδου - αντιµονίου - καδµίου (Pb-Sb-Cd), ενώ το πιό συνηθισµένο είναι το κράµα είναι µολύβδου - κασσιτέρου - ασβεστίου - αργιλίου (Pb-Sn-Ca-Al). Η επιλογή του κράµατος επιδρά στα χαρακτηριστικά οξείδωσης και διόγκωσης του ηλεκτροδίου. Με κατάλληλη κατασκευή των ηλεκτροδίων (ελάχιστο πάχος 0,2 ίντσες = 5 mm) και ρύθµιση του ηλεκτρολύτη η ζωή ενός συσσωρευτή µπορεί να φτάσει και τα 20 χρόνια.

Οι µελέτες που έχουν γίνει [55] βεβαιώνουν ότι η οξείδωση του πλέγµατος του θετικού ηλεκτροδίου και η συνεπακόλουθη διόγκωση είναι ο κύριος συντελεστής άµεσου προσδιορισµού της ζωής ενός σωστά σχεδιασµένου στοιχείου. Η οξείδωση και ο τρόπος αύξησης του κράµατος µολύβδου - ασβεστίου - κασσιτέρου που συνήθως χρησιµοποιείται στα VRLA στοιχεία, ακολουθεί τις ίδιες βασικές αρχές µε το διπλό κράµα µολύβδου - ασβεστίου. Η αύξηση της συγκέντρωσης του ηλεκτρολύτη όπως συχνά χρησιµοποιείται σε αυτά τα στοιχεία, επιταχύνει την διόγκωση του θετικού

13

ηλεκτροδίου και έτσι βοηθά στη µείωση της ζωής του στοιχείου. Η οξείδωση του µολύβδου στο θετικό ηλεκτρόδιο δηµιουργείται ταυτόχρονα µε τη µείωση της συνολικής ποσότητας του νερού στο στοιχείο. Οι συσσωρευτές ανασύνδεσης µε διαχωριστικό από απορροφητικό ύφασµα ινών γυαλιού (Absorptive Glass Mat, AGM), λειτουργούν καλύτερα σε ένα επίπεδο διαπότισης γύρω στο 95%. Αυτό το επίπεδο διαπότισης πετυχαίνει ένα καλό συµβιβασµό για την ύπαρξη αρκετού ηλεκτρολύτη στο συσσωρευτή για την απόδοση λογικής χωρητικότητας και µιας αρκετά ανοικτής κατασκευής στο διαχωριστικό για να επιτρέπεται η ελεύθερη µεταφορά οξυγόνου και έτσι ικανοποιητικός ρυθµός ανασύνδεσης. Έχει, πάντως, δειχτεί ότι µια µείωση 10% στο επίπεδο διαπότισης στο διαχωριστικό, από 95% στο 85% έχει συνήθως σαν αποτέλεσµα 20% ή και µεγαλύτερη απώλεια στη χωρητικότητα. Όταν αυτό συµβεί, το στοιχείο φτάνει στο τέλος της ζωής του. Αυτό το φαινόµενο ονοµάζεται στέγνωµα (dryout). Σε ένα AGM συσσωρευτή, η µέση εκποµπή αερίου πρέπει να διατηρηθεί στα 20 ml για κάθε 100Ah ηµερησίως σε συντήρηση, αν σκοπός είναι η ζωή της να φτάσει τα 20 χρόνια [56]. Όµως, και η συνηθισµένη λειτουργία του συσσωρευτή µε φορτίσεις και εκφορτίσεις δηµιουργεί αυξηµένη παραγωγή αερίων. ∆ραστήριες εκφορτίσεις και φορτίσεις µπορούν να έχουν σαν αποτέλεσµα την αυξηµένη εκποµπή αερίου. Σαράντα βαθιές εκφορτίσεις και επιτυχείς φορτίσεις µπορούν να επιφέρουν απώλεια βάρους (ή απώλεια νερού) ίση µε την αναµενόµενη σε 4 χρόνια λειτουργίας µε βέλτιστες συνθήκες συντήρησης [57]. Μερικοί από τους παράγοντες που δρουν ευεργετικά στη ζωή του συσσωρευτή είναι η χαµηλή τάση συντήρησης, η συντήρηση µε σταθερό ρεύµα και ο έλεγχος των συνθηκών φόρτισης µετά από µια πιεστική εκφόρτιση. Πάντως, σε στοιχεία που βρίσκονται στο εσωτερικό ενός συσσωρευτή συνδεδεµένα σε σειρά, οι βέλτιστες συνθήκες που µεγιστοποιούν τη διάρκεια ζωής σπάνια θα επιτευχθούν σε όλα ή και στα περισσότερα από αυτά.

# *Συσσωρευτές Αλκαλικού Ηλεκτρολύτη*

Ο όρος συσσωρευτές αλκαλικού ηλεκτρολύτη περικλείει δύο τύπους συσσωρευτών, τους νικελίου καδµίου (Ni-Cd) και τους νικελίου-υδριδίου του µετάλλου (Ni-MH). Πρέπει να σηµειωθεί ότι οι συσσωρευτές αυτοί παρουσιάζουν οµοιότητες που επιτρέπουν την αντικατάσταση των συσσωρευτών Ni-Cd από τους Ni-MH για περιβαλλοντολογικούς λόγους. Παρουσιάζουν βέβαια και αρκετές διαφορές που θα συζητηθούν παρακάτω.

Οι συσσωρευτές Ni-Cd µπορεί να βρεθούν τόσο σε µορφή ανοιχτού τύπου όσο και σε κλειστού τύπου ελεύθεροι συντήρησης. Ανάλογα µε τη χρήση τους,

#### *ΣΥΣΤΗΜΑ ΜΕΤΡΗΣΗΣ ΣΥΣΤΟΙΧΙΑΣ ΜΠΑΤΑΡΙΩΝ*

ακολουθείται διαφορετικός τρόπος κατασκευής, οπότε αποκτούν και διαφορετικά χαρακτηριστικά. Οι συσσωρευτές αυτοί µπορούν να αντέξουν πολύ υψηλούς ρυθµούς φόρτισης και εκφόρτισης. Για τη φόρτισή τους έχουν προταθεί µέθοδοι [58] ικανές να την περατώσουν µέσα σε µόνο 10 λεπτά. Οι ανοιχτού τύπου συσσωρευτές Ni-Cd είναι γενικά ανθεκτικότεροι από τους αντίστοιχους Lead-Acid, τόσο από µηχανική όσο και από ηλεκτρική άποψη. Έχουν ακόµα πολύ µεγαλύτερο εύρος θερµοκρασίας λειτουργίας και µεγαλύτερη διάρκεια ζωής. Οι αποδοτικότερες µέθοδοι κατασκευής αυτών των συσσωρευτών δίνουν συσσωρευτές που παρουσιάζουν το πρόβληµα που είναι γνωστό ως «φαινόµενο µνήµης», το οποίο εµφανίζεται έπειτα από ηµιτελείς φορτίσεις ή εκφορτίσεις και µειώνει την ωφέλιµη χωρητικότητα του στοιχείου και είναι πλήρως αντιστρεπτό.

Οι συσσωρευτές Ni-MH είναι µια σχετικά νέα τεχνολογία και µπορούν να βρεθούν µόνο σε στεγανό τύπο. Η κύρια διαφορά που έχουν στην κατασκευή τους από τους Ni-Cd είναι ότι το ενεργό αρνητικό υλικό είναι, αντί για κάδμιο, υδρογόνο που έχει απορροφηθεί από ένα µεταλλικό κράµα. Το ηλεκτρόδιο υδριδίου του µετάλλου έχει µεγαλύτερη ενεργειακή πυκνότητα από αυτό του καδµίου. Αυτό επιτρέπει στο θετικό ηλεκτρόδιο να καταλάβει περισσότερο όγκο, µε αποτέλεσµα τα στοιχεία Ni-MH να επιτυγχάνουν µεγαλύτερες χωρητικότητες. Αν και τα περισσότερα χαρακτηριστικά τους είναι παρόµοια µε αυτά των Ni-Cd δεν µπορούν να εργαστούν σε τόσο υψηλούς ρυθµούς. Επιπλέον το ηλεκτρόδιο του υδριδίου του µετάλλου είναι λιγότερο ανθεκτικό στην υπερφόρτιση. Σαν αποτέλεσµα η φόρτιση πρέπει πάντα να έχει ελεγχόµενη διακοπή, πράγµα που στις Ni-Cd δεν είναι πάντα απαραίτητο.

Τα ενεργά υλικά στους συσσωρευτές Ni-Cd είναι το κάδµιο (Cd) για το αρνητικό ηλεκτρόδιο και το οξυ-υδροξείδιο του νικελίου (NiOOH) για το θετικό. Σαν ηλεκτρολύτης χρησιµοποιείται διάλυµα καυστικού καλίου (KOH).

Κατά τη φόρτιση το υδροξείδιο του νικελίου, Ni(OH)<sub>2</sub>, μετατρέπεται σε ένα υψηλότερου σθένους οξείδιο:

$$
\text{Ni(OH)}_{2} + \text{OH}^{-} \rightarrow \text{NiOOH} + \text{H}_{2}\text{O} + e \tag{2.9}
$$

Στο αρνητικό ηλεκτρόδιο το υδροξείδιο του καδμίου, Cd(OH)<sub>2</sub>, μετατρέπεται σε κάδμιο:  $Cd(OH)$ , +2*e* → Cd + 2OH (2.10)

Η συνολική αντίδραση είναι:

$$
Cd + 2NiOOH + 2H2O \leftarrow \frac{discharge}{charge} \rightarrow Cd(OH)2 + 2Ni(OH)2 (2.11)
$$

Από τη συνολική αντίδραση είναι φανερό ότι τα ενεργά υλικά υπόκεινται σε αλλαγές της κατάστασης οξείδωσής τους, αλλά παθαίνουν µικρή αλλαγή της φυσικής τους κατάστασης. Παρόµοια, η αλλαγή στον ηλεκτρολύτη είναι από µικρή ως καµία. Τα ενεργά υλικά και στη φόρτιση και στην εκφόρτιση είναι σχετικά αδιάλυτα στον αλκαλικό ηλεκτρολύτη, παραµένουν στερεά και δεν διαλύονται καθώς µεταβάλλουν την κατάσταση οξείδωσής τους. Από αυτές, αλλά και από τις υπόλοιπες ιδιότητές τους, τα στοιχεία Ni-Cd χαρακτηρίζονται από µεγάλη διάρκεια ζωής και σε κυκλική αλλά και σε κατάσταση αναµονής. Ταυτόχρονα παρουσιάζουν σχετικά επίπεδη τάση σε ένα ευρύ φάσµα ρευµάτων εκφόρτισης.

Στους συσσωρευτές Ni-MH το ενεργό υλικό του θετικού ηλεκτροδίου είναι όπως και στις Ni-Cd το οξυ-υδροξείδιο του νικελίου (NiOOH). Το αρνητικό ενεργό υλικό στην κατάσταση της φόρτισης είναι υδρογόνο σε µορφή υδριδίου ενός µετάλλου. Αυτό το µεταλλικό «κράµα» έχει την ικανότητα να υπόκειται σε µια αντιστρεπτή αντίδραση απορρόφησης-απόδοσης υδρογόνου. Ένα υδατικό διάλυµα καυστικού καλίου είναι το κύριο συστατικό του ηλεκτρολύτη. Η ελάχιστη ποσότητα ηλεκτρολύτη χρησιµοποιείται σε αυτό το στεγανό στοιχείο, όπου το περισσότερο υγρό απορροφάται από το διαχωριστή και τα ηλεκτρόδια. Αυτή η στερηµένη ηλεκτρολύτη σχεδίαση είναι παρόµοια του αντίστοιχου στοιχείου Ni-Cd και διευκολύνει τη διάχυση του οξυγόνου στο αρνητικό ηλεκτρόδιο (το ηλεκτρόδιο του υδριδίου του µετάλλου), κατά το τέλος της φόρτισης, για την αντίδραση ανασύνδεσης του οξυγόνου. Ουσιαστικά αυτή είναι µια κατασκευή ξηρού στοιχείου ικανού να εργαστεί σε οποιαδήποτε θέση.

Κατά την εκφόρτιση το οξυ-υδροξείδιο του νικελίου υποβιβάζεται σε υδροξείδιο του νικελίου:

$$
NiOOH + H2O + e \to Ni(OH)2 + OH^- \t E0=0,52V \t (2.12)
$$

και το υδρίδιο του µετάλλου MH οξειδώνεται σε µέταλλο M:

$$
\text{MH} + \text{OH}^- \rightarrow \text{M} + \text{H}_2\text{O} + e \qquad \qquad \text{E}^0 = 0,83\text{V} \qquad (2.13)
$$

Η συνολική αντίδραση κατά την εκφόρτιση είναι:

$$
MH + NiOOH \rightarrow M + Ni(OH)2 \qquad E0=1,35V \qquad (2.14)
$$

Η διαδικασία αυτή αντιστρέφεται κατά τη διάρκεια της φόρτισης.

Πολλών ειδών κράµατα χρησιµοποιούνται για την κατασκευή του αρνητικού ηλεκτροδίου. Ανάλογα µε αυτά η απόδοση των στοιχείων µπορεί να αυξηθεί σε υψηλές / χαµηλές θερµοκρασίες, στην αυτοεκφόρτιση, ή στους υψηλούς ρυθµούς λειτουργίας.

Κατά την εκφόρτιση, οι συσσωρευτές Ni-MH συµπεριφέρονται παρόµοια µε τους Ni-Cd. Στην περίπτωση που υποστούν µερική εκφόρτιση µε µεγάλο ρεύµα ή επαναλαµβανόµενες ηµιτελείς φορτίσεις υποφέρουν και αυτοί από το φαινόµενο µνήµης.

# *Το Αναπτυξιακό Του ADuC812*

Η Δική μας εφαρμονή είναι ένα σύστημα μέτρησης της τάσης και του ρεύµατος στα στοιχεία µιας µπαταρίας. Για να εκµεταλλευτούµε τις δυνατότητες του µικροεπεξεργαστή , κρίθηκε απαραίτητο η κατασκευή του αναπτυξιακού του. Έτσι, µε την πρώτη πλακέτα που πρόκειται να σας περιγράψουµε, έχουµε την δυνατότητα τόσο να προγραµµατίζουµε ( Να δίνουµε της εντολές στον επεξεργαστή για το πώς θα συμπεριφέρεται στο όλο σύστημα) τον επεξεργαστή όσο και να συλλέγουμε τα αποτελέσµατά του µέσω της σειριακής θύρας.

### **Τα Ενεργητικά Στοιχεία Του Αναπτυξιακού Μας Είναι:**

- Ένας Μικροεπεξεργαστής (ADUC812).
- ∆ύο 32K µνήµες Nonvolatile SRAM (BP4011Y και BP4832Y) εκ των οποίων η µία έχει ένα κύκλωµα Real Time Clock.
- Ένα ολοκληρωµένο LATCH (74HC57 ).
- Ένα ολοκληρωµένο µε πύλες OR (74ΗC32).
- Ένα ολοκληρωµένο µε πύλες NOT (74ΗC14).
- Ένα ολοκληρωµένο (MAX232) για την σειριακή επικοινωνία του αναπτυξιακού µε τον υπολογιστή.

Η καρδία του αναπτυξιακού µας είναι ο ADuC812, κολληµένος στην κάτω πλευρά της πλακέτας. Αυτός έχει επικοινωνία µε τις δύο 32Κ µνήµες οι οποίες σε συνεργασία µε το Latch και µε το 74HC32 προσοµοιώνουν µια µνήµη µεγέθους 64ΚByte. Στις τελευταίες διευθύνσεις (από FFF0 έως FFFF )της µνήµης βρίσκεται το Real Time Clock.

Η επικοινωνία µας µε το αναπτυξιακό γίνεται µε δύο τρόπους. Μέσω της ενσωµατωµένης σειριακής η οποία υλοποιείται µε το MAX232 ή µε τους δύο συνδετήρες που παρέχει το αναπτυξιακό µας.

### **Τα Παθητικά Στοιχεία Είναι :**

- ∆εκατέσσερις πυκνωτές.
	- 1. C1,C3,C4,C5,C8 = 0,1 µF
	- 2.  $C2 = 10 \mu F$
	- 3.  $C9 = 0.01 \mu F$
	- 4. C10,C11,C12,C13,C14 = 1µF
	- 5. C7,C6 = 33nF
- ∆ύο αντιστάσεις.
	- 1. R1 =  $100KΩ$
	- 2. R2 = 1KΩ
- Έναν 11.0592ΜHz κρύσταλλο.
- Τέσσερις βραχυκυκλωτήρες (Τρεις των δύο θέσεων και ένα της µια θέσης).
- ∆ύο Συνδετήρες (40 ακίδων ο κάθε συνδετήρας, αρσενικούς).
- Ένα διακόπτη push button.
- Ένα συνδετήρα RS232 (εννέα ακίδων, θηλυκός).

# *Η Κατασκευή Και Το Σχηµατικό Του Αναπτυξιακού Έχουν Ως Εξής:*

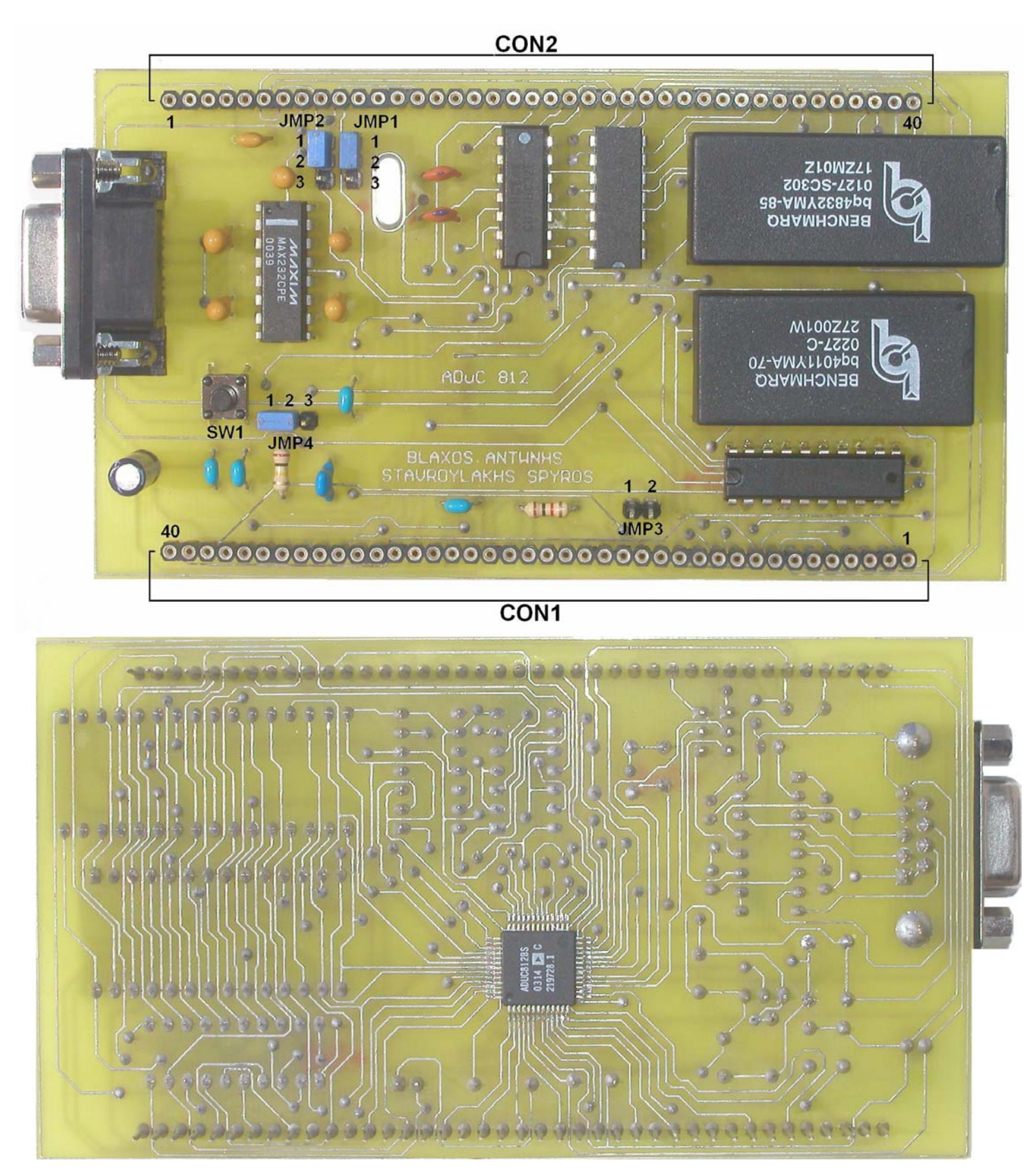

19

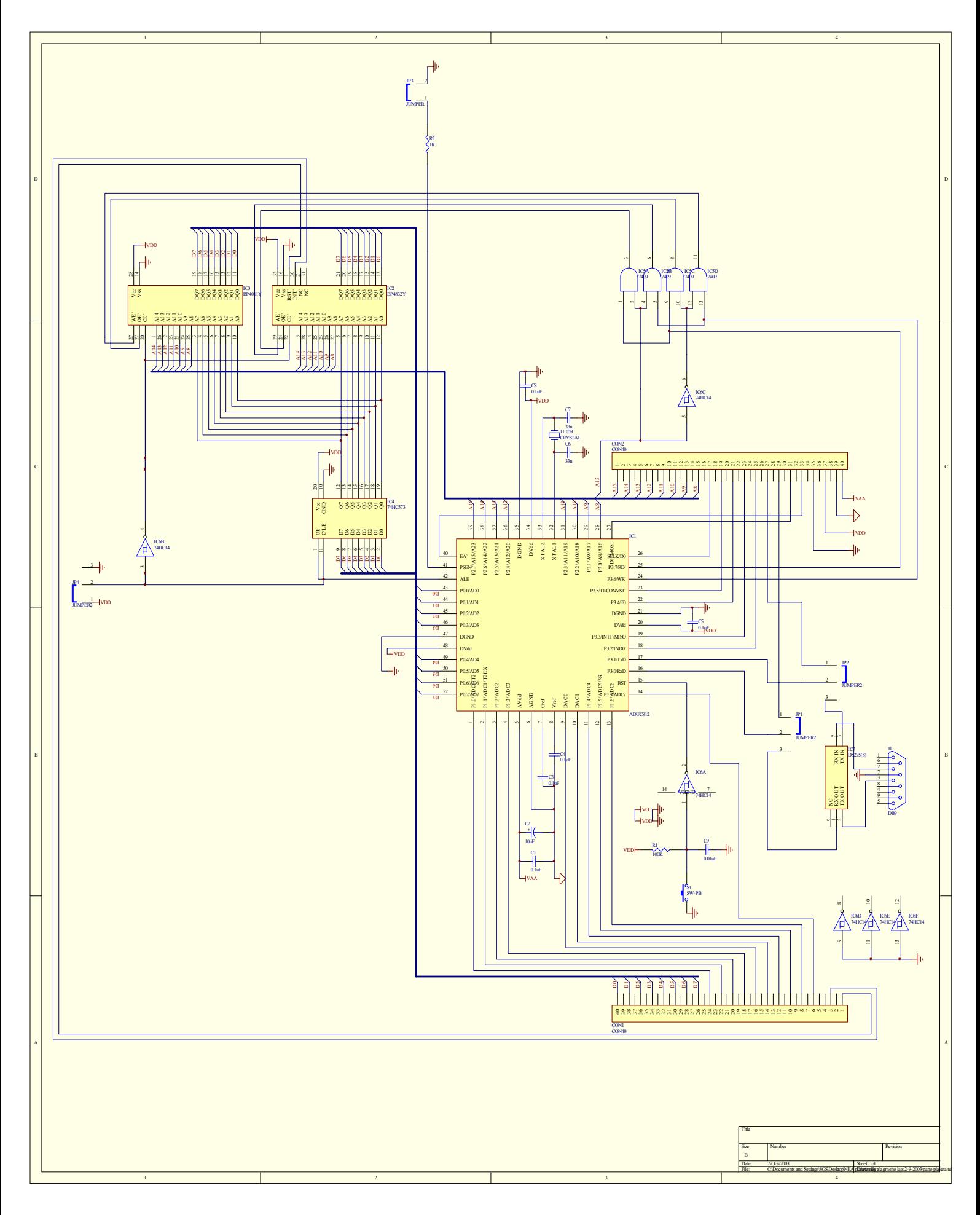

# *Περιγραφή Ενεργητικών Στοιχείων*

# *Ο Μικροελεγκτής ( ADuC 812)*

Ο επεξεργαστής αυτός είναι της ANALOG DEVICES και η λειτουργία του στηρίζεται σε αυτήν του 8051.

 Το κύριο χαρακτηριστικό του είναι ότι διαθέτει οκτώ µετατροπείς αναλογικού σε ψηφιακού σήµατος µε υψηλή ακρίβεια 12 Bit ο καθένας. Στηριζόµενοι σε αυτό το χαρακτηριστικό έχουµε την δυνατότητα µε την χρήση ενός ολοκληρωµένου τόσο να µετατρέψουµε αναλογικά δεδοµένα σε ψηφιακά όσο και να τα επεξεργαστούµε. Έχει ακόµη, δύο εξόδους από µετατροπείς ψηφιακού σε αναλογικού σήµατος. Ανάλογα µε την 12 Bit πληροφορία που έχουν µας δίνουν την αντίστοιχη αναλογική τάση στις εξόδους τους. Επίσης εσωτερικά υπάρχει και ένας αισθητήρας θερµοκρασίας.

Ο προγραµµατισµός του ADuC συνδέεται αρµονικά µε τον προγραµµατισµό ενός 8051. Γι' αυτό τον σκοπό διαθέτει 8Κ Bytes Flash/EE Program Memory, 640 Bytes Flash/EE Data Memory και 256 Bytes Data SRAM. Τέλος υποστηρίζεται από 16M Bytes External Data Address Space και 64Κ Bytes External Program Address Space. Επιπρόσθετα λειτουργίες του πυρήνα που υποστηρίζονται περιλαµβάνουν Watchdog Timer , Power Supply Monitor και ADC DMA λειτουργίες. Παράλληλα παρέχονται 32 προγραµµατιζόµενες γραµµές εισόδου, εξόδου SPI και Standard UART σειριακές θύρες.

Τέλος τα Modes λειτουργίας είναι Normal , Idle και Power-Down. Τροφοδοτείται από 3V – 5V και έχει 52 ακίδες .

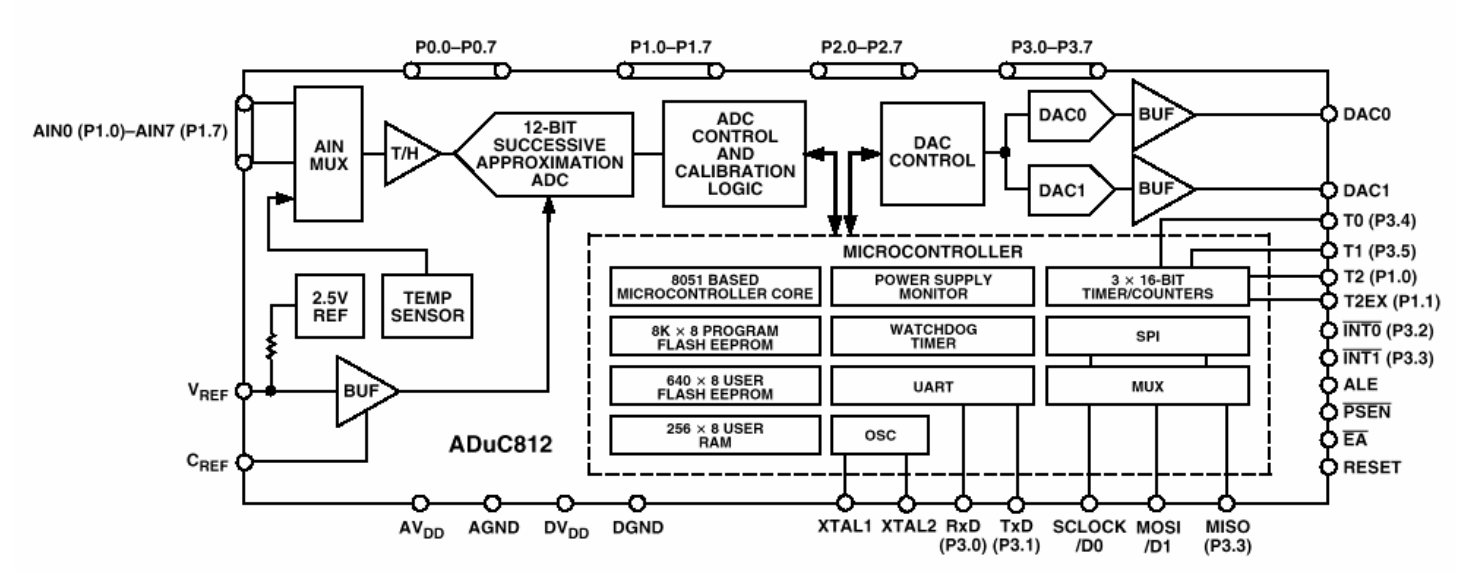

#### **FUNCTIONAL BLOCK DIAGRAM**

### *Λειτουργία Των ADC*

Το τµήµα του ADC εξοπλίζει τον επεξεργαστή µε ένα οκτακάναλο πολυπλέκτη , ένα σύµπλεγµα track/hold, µια εσωτερική τάση αναφοράς και ένα αναλογικό σε ψηφιακό µετατροπέα (ADC).

Η αναλογική είσοδος για τον αναλογικό σε ψηφιακό µετατροπέα πρέπει να είναι από 0V – Vref ( η εσωτερική Vref είναι 2,5V ). Τα αποτελέσµατα στην έξοδο του ADC ( τα οποία είναι 12-Bit ) είναι ανάλογα µε την τάση του σήµατος εισόδου. Έτσι αντίστοιχα στα 0V η έξοδος είναι 000 (HEX), για 1,25V το αποτέλεσµα στην έξοδο θα είναι 7FF (HEX), τέλος για την µέγιστη τάση 2,5V θα έχουµε FFF (HEX) στην έξοδο, που είναι η µέγιστη κλίµακα του ADC.

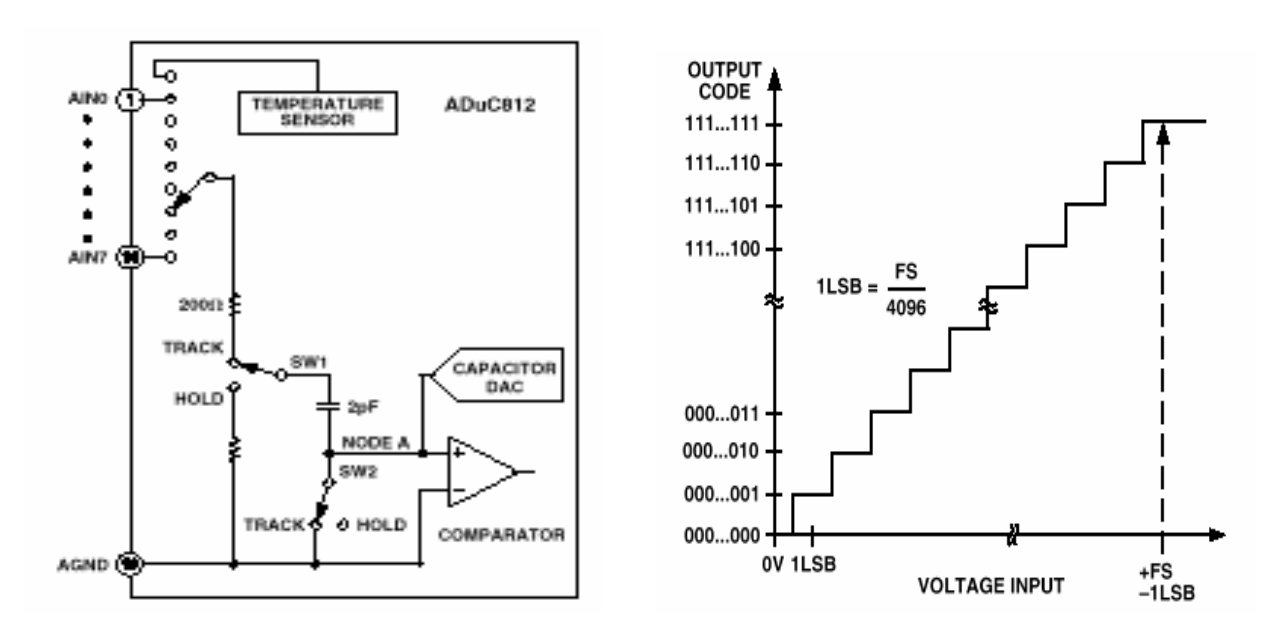

Η ακρίβεια του ADC για Vref ίση µε 2,5V είναι 0.61 mV/Bit εξόδου.

Αφού ρυθµίσουµε τον ADC µέσω των SFR ADCCON1-3, το αποτέλεσµα που είναι 12Bit καταχωρείτε σε δυο 8-Bit SFRs τον ADCDATAH και ADCDATAL. Τα τέσσερα πρώτα Bit του ADCDATAH µας δείχνουν το κανάλι από το οποίο παίρνουµε τις µετρήσεις , τα επόµενα τέσσερα Bit µας δίνουν τα τέσσερα σηµαντικότερα ψηφία της πληροφορίας µας. Τα υπόλοιπα οκτώ Bit της πληροφορίας µας καταχωρούνται στον ADCDATAL.

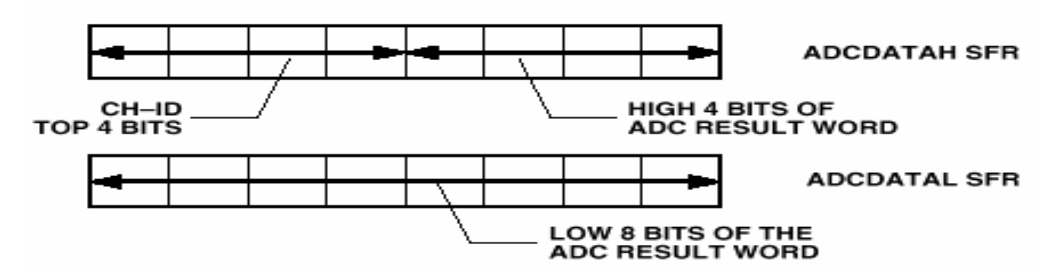

# ADCCON1

Ο ADCCON1 ελέγχει τους χρόνους µέτρησης και µετατροπής , τους τρόπους µετατροπής και τέλος την κατάσταση του ADC ( σε λειτουργία, εκτός λειτουργίας, σε αναµονή ).

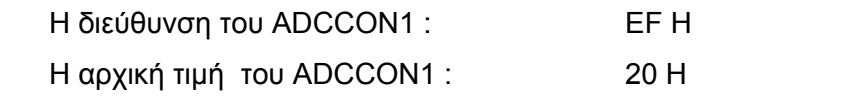

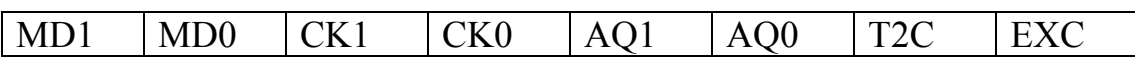

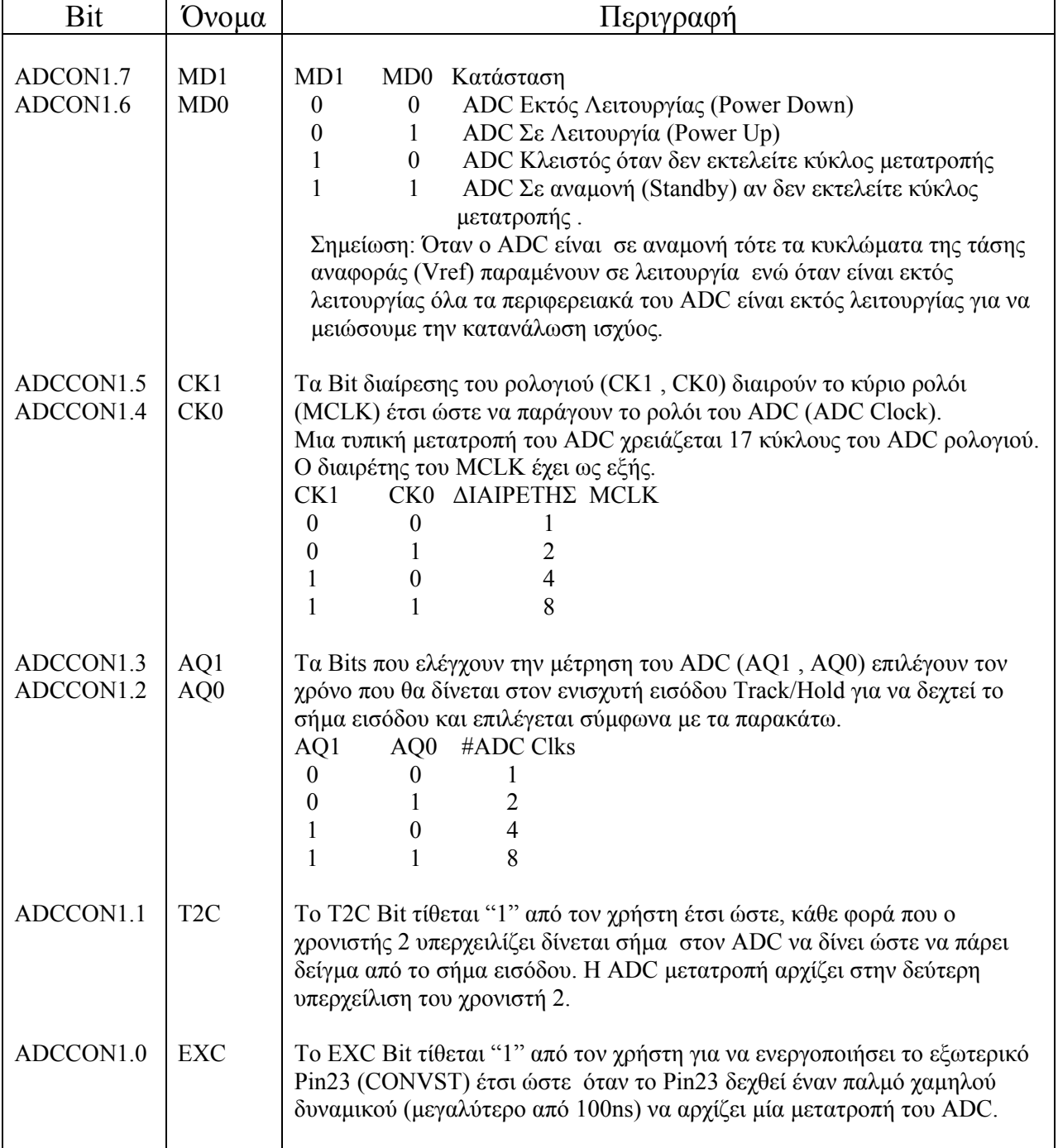

## ADCCON2

Ο ADCCON2 ελέγχει τα κανάλια του ADC και τον τρόπο που γίνεται η µετατροπή σύµφωνα µε τα παρακάτω

Η διεύθυνση του ADCCON2 : D8 H

Η αρχική τιµή του ADCCON2 : 00 H

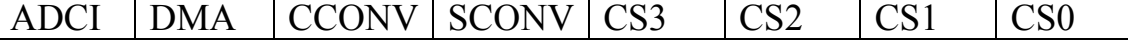

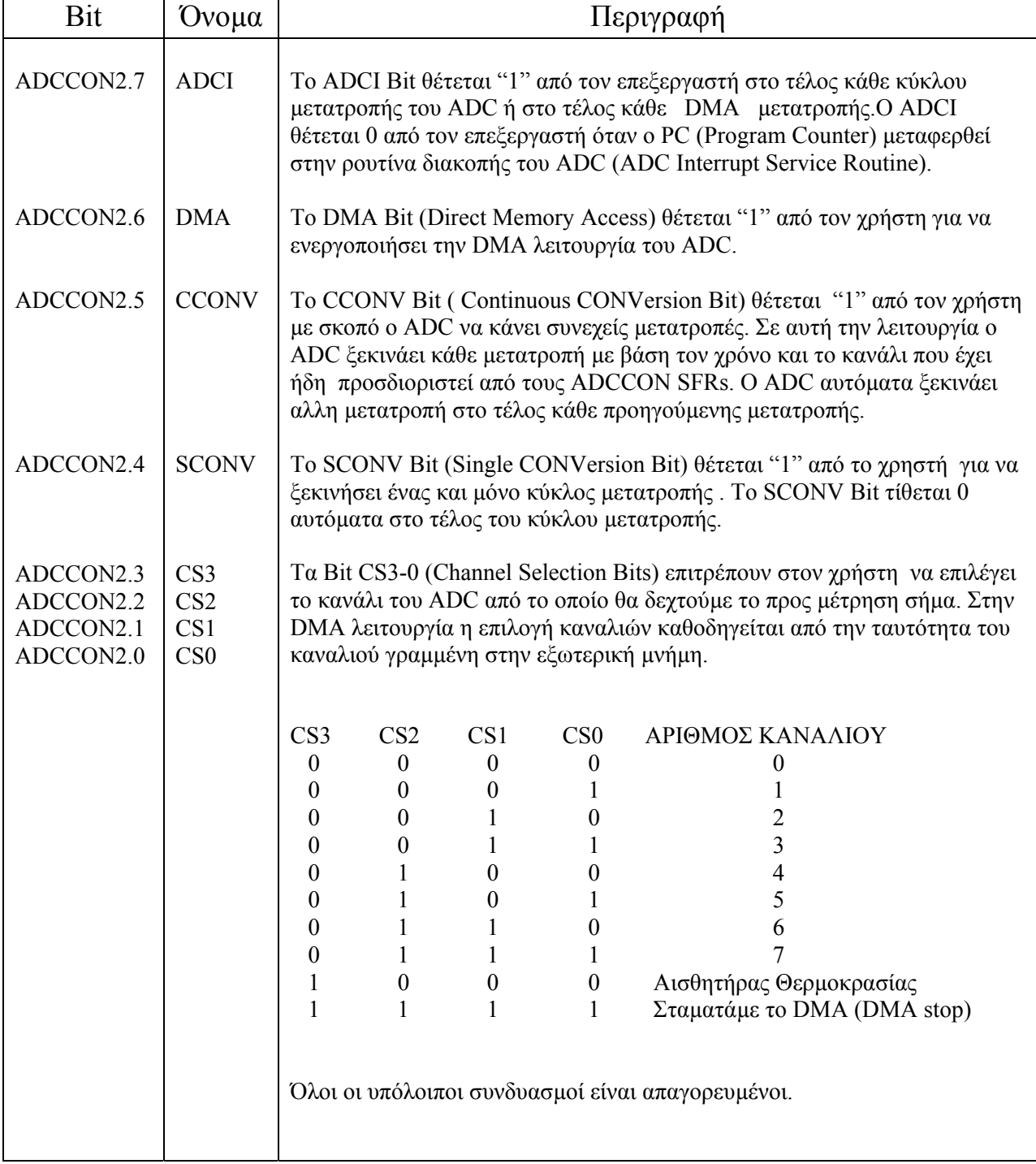

## ADCCON3

Ο ADCCON3 ελέγχει και δείχνει στον χρηστή την κατάσταση του ADC.

Η διεύθυνση του ADCCON3 : F5 H

Η αρχική τιµή του ADCCON3 : 00 H

BUSY |RSVD |RSVD |RSVD |RSVD |RSVD |RSVD |RSVD

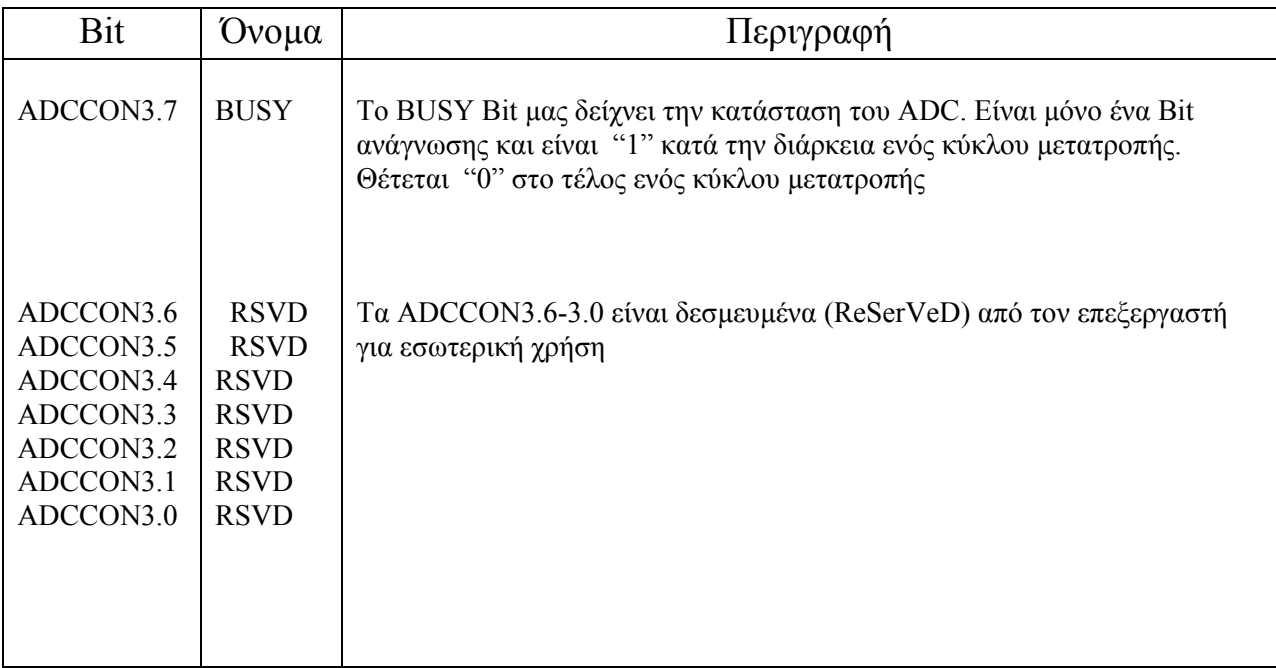

### *ADC DMA Mode (Direct Memory Access)*

Ο ADC έχει την δυνατότητα να εργαστεί σε DMA λειτουργία. Σ' αυτή την λειτουργία ο ADC παίρνει τον αριθµό του καναλιού από την εξωτερική µνήµη και επιστρέφει τα αποτελέσµατα της µετατροπής πάλι στην εξωτερική µνήµη. Η DMA λειτουργία έχει το πλεονέκτηµα να κάνει τις µετατροπές του ADC ανεξάρτητα από την ροή του προγράµµατός µας , µε αποτέλεσµα να µπορούµε να χρησιµοποιήσουµε τον ADC σε υψηλές ταχύτητες (µέγιστη ταχύτητα µετατροπής 5µSec) χωρίς να διακινδυνεύουµε να χάσουµε κάποια µέτρηση από την αργή λειτουργία του προγράµµατος.

 Για να ενεργοποιήσουµε την λειτουργία DMA θα πρέπει να γίνουν τα εξής βήµατα:

- 1. Ο ADC θα πρέπει να τεθεί εκτός λειτουργίας θέτοντας "0" τα Bits MD1,MD0 στον ADCCON1.
- 2. Ο DMA δείχτης διεύθυνσης θα πρέπει να µας δείχνει την αρχή της διεύθυνσης απ' όπου θα πάρουµε τα αποτελέσµατα του ADC. Αυτό γίνεται θέτοντας κατάλληλες τιµές στους DMAL , DMAH και DMAP.
- 3. Η εξωτερική µνήµη θα πρέπει να προκαθοριστεί. Αυτό συνίσταται στο να γράφεται ο αριθµός του καναλιού που είναι να µετρήσουµε στα 4 πρώτα σηµαντικά ψηφία κάθε δεύτερης θέσης µνήµης, αρχίζοντας από την πρώτη διεύθυνση που καθορίζεται από τον DMA δείχτη διεύθυνσης. Η διαδικασία αυτή φαίνεται στο παρακάτω σχήµα. Για να σταµατήσει η DMA λειτουργία θα πρέπει το τελευταίο κανάλι να γραφτεί δύο φορές και στην θέση του επόµενου καναλιού να γραφθεί το "1111".
- 4. Θα πρέπει στον ADCCON2 να γίνει "1" το DMA Bit και να θέσουµε στον ADCCON2 την αρχή µιας ή συνεχόµενων µετατροπών (SCONV , CCONV).
- 5. Τα αποτελέσµατα τα παίρνουµε στα 4 λιγότερο σηµαντικά ψηφία στην θέση µνήµης που είχαµε γράψει το κανάλι και τα υπόλοιπα 8 στην επόµενη θέση µνήµης όπως φαίνεται στο παρακάτω σχήµα:

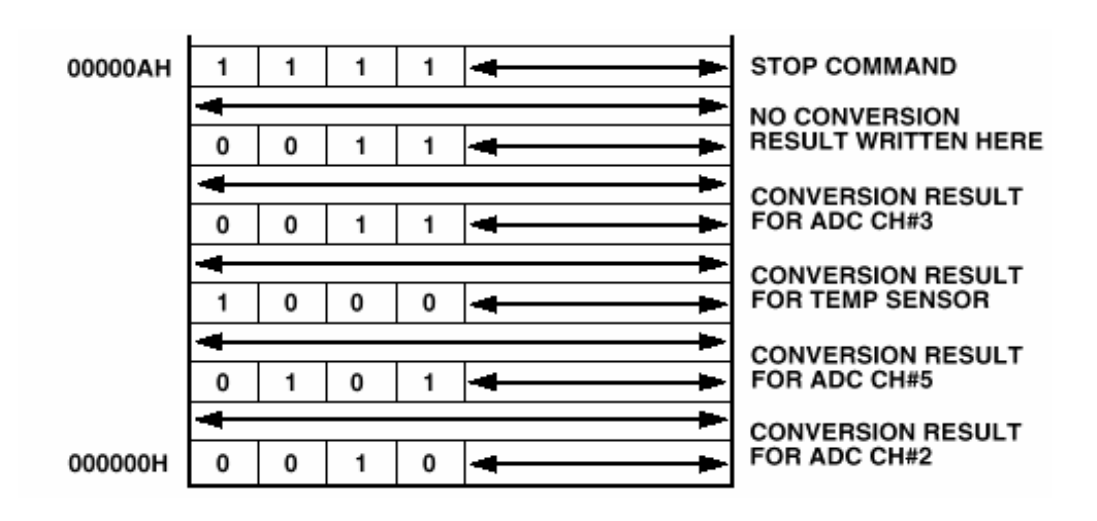

### *Αισθητήρας Θερµοκρασίας (Temperature Sensor)*

Ο αισθητήρας θερµοκρασίας διαβάζεται σαν ένα κανάλι του ADC. Όπως τα άλλα κανάλια έτσι και αυτό επιλέγεται από τον ADCCON2 βάζοντας στα 4 λιγότερο σηµαντικά ψηφία το 1000 (Βin) Το αποτέλεσµα καταχωρείται στους ADCDATAH , ADCDATAL.

Ο αισθητήρας θερμοκρασίας στους 25<sup>ο</sup>C έχει μία τάση 600mV. Για κάθε βαθµό Κελσίου πάνω από τους 25<sup>ο</sup> η τάση µειώνεται κατά 3mV ενώ για κάθε βαθµό κάτω από τους 25<sup>°</sup> η τάση αυξάνεται κατά 3mV.

Σύμφωνα με τα παραπάνω έχουμε 603mV στους 24°C, 606mV στους 23°C και 597mV στους 26°C κ.ο.κ..

### *Λειτουργία Του DAC (Μετατροπέας Από Αναλογικό σε Ψηφιακό)*

Ο ADuC 812 πέρα από τους µετατροπείς αναλογικού σε ψηφιακού έχει και δυο µετατροπείς από ψηφιακό σε αναλογικό .Η αρχιτεκτονική του DAC αποτελείται από ένα σύµπλεγµα αντιστάσεων που ακολουθείται από ένα buffer (τελεστικό ενισχυτή) που στην έξοδο του έχουµε το αναλογικό σήµα µας. Η αρχιτεκτονική του DAC φαίνεται παρακάτω.

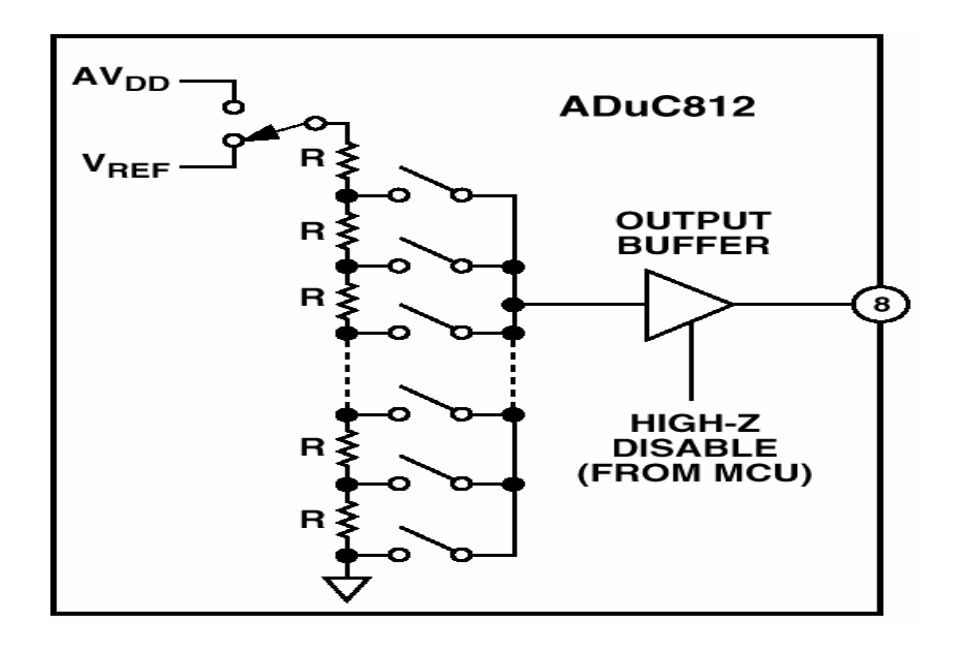

O DAC ελέγχεται από ένα καταχωριτή τον DACCON.

## **DACCON**

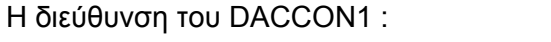

Η αρχική τιµή του DACCON1 : 04 H

FD H

MODE RNG1 RNG0 CLR1 CLR0 SYNC PDT PD0

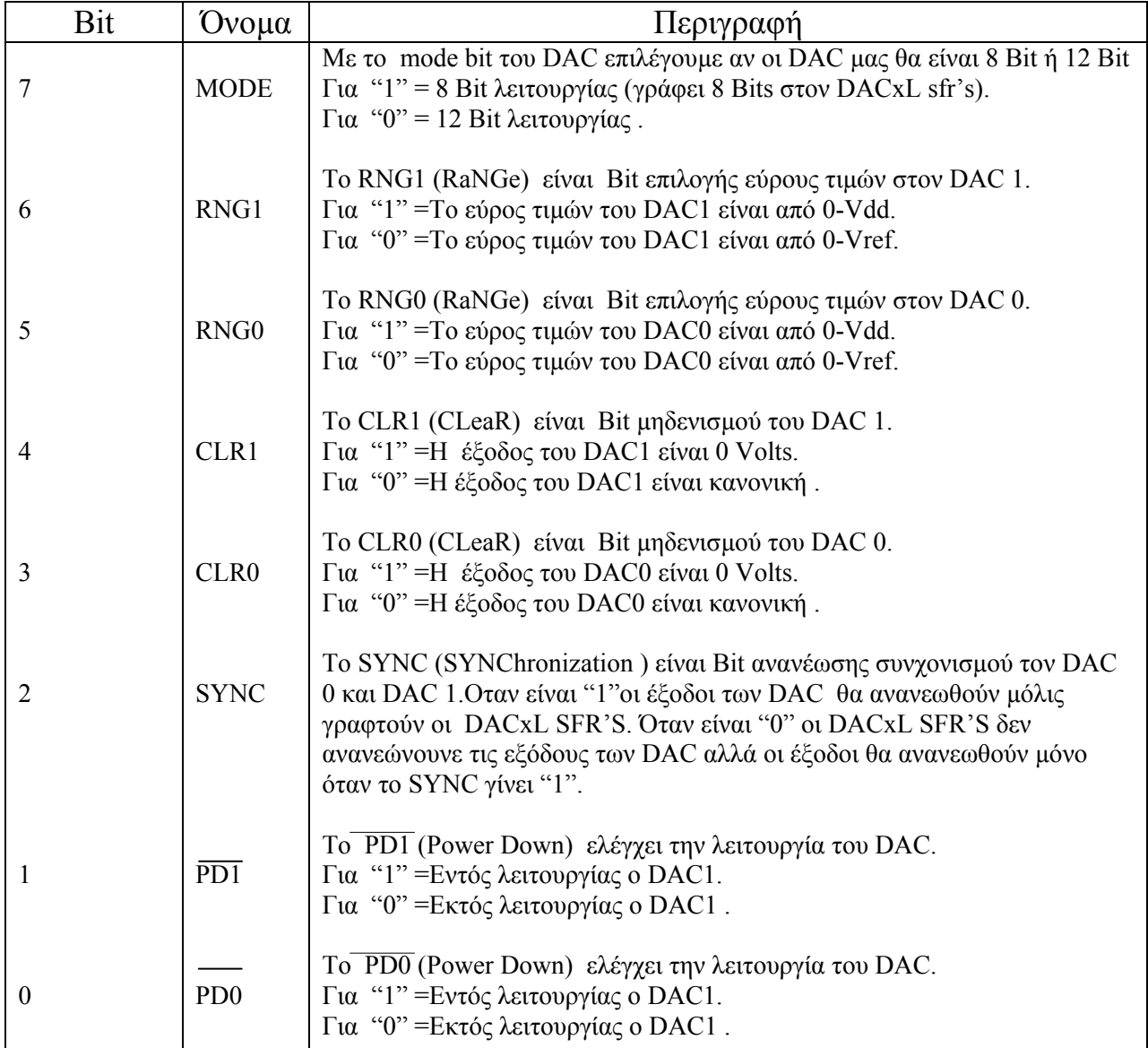

Στα τέσσερα λιγότερα σηµαντικά ψηφία του DAC0H καταχωρούµε τα τέσσερα σηµαντικότερα ψηφία της πληροφορίας µας που θα φανεί στην έξοδο του DAC0. Τα υπόλοιπα οκτώ Bit της πληροφορίας µας καταχωρούνται στον DAC0L. Για τον DAC1 την πληροφορία µας την καταχωρούµε σύµφωνα µε τα παραπάνω στους DAC1H και DAC1L.

## *Interrupt System*

Ο ADuC812 έχει εννέα πηγές interrupt. Αυτές οι πηγές ρυθµίζονται από δύο καταχωρητές τους IE , IE2.

IE

Η διεύθυνση του IE : A8 H

Η αρχική τιµή του IE : 00 H

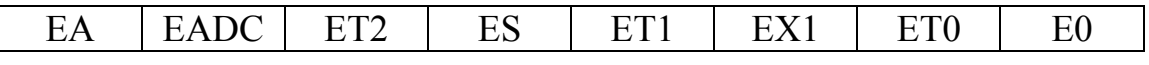

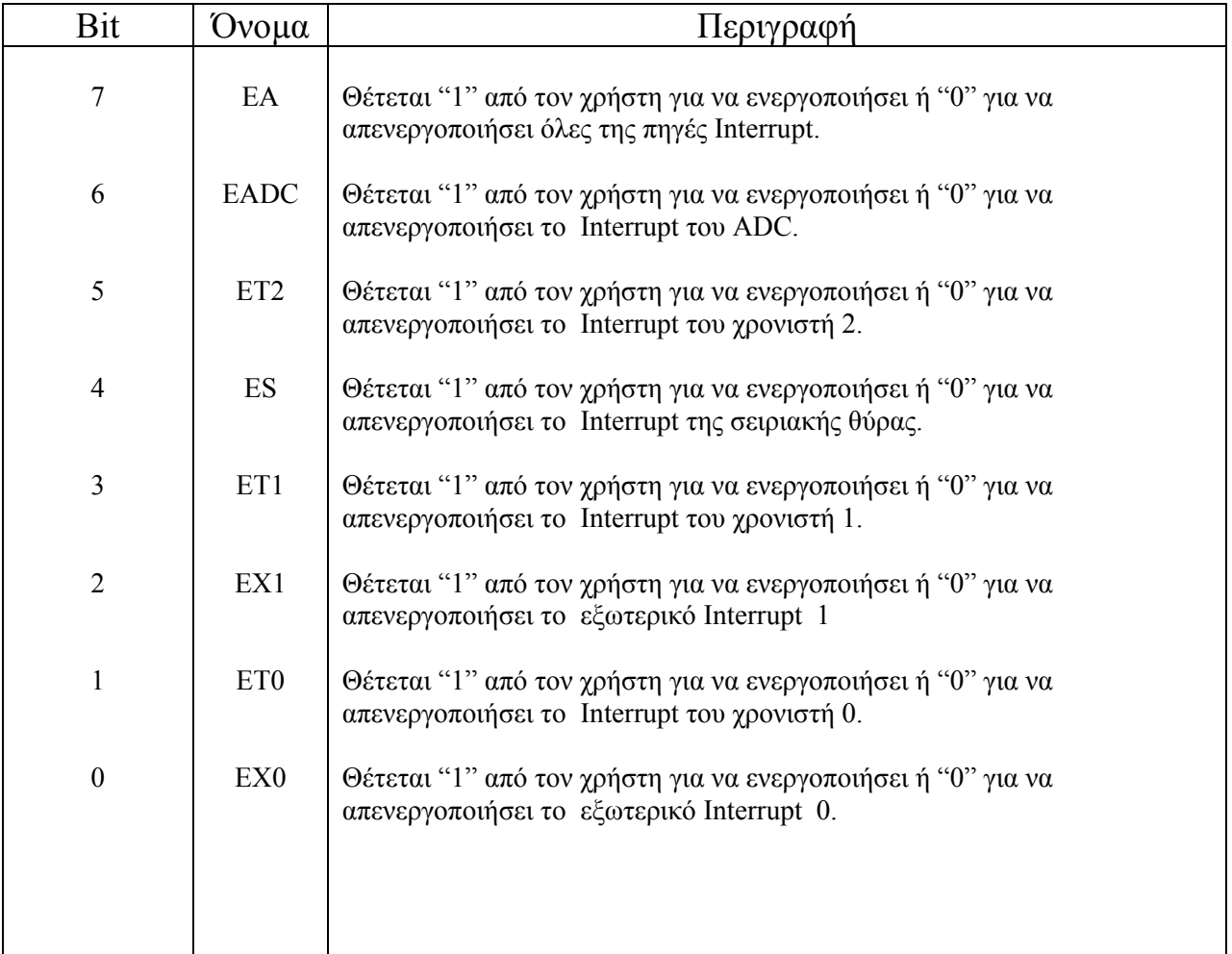

IE2

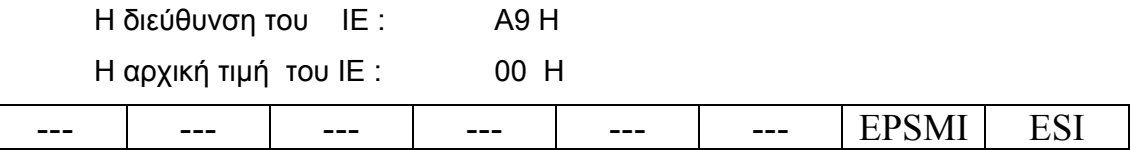

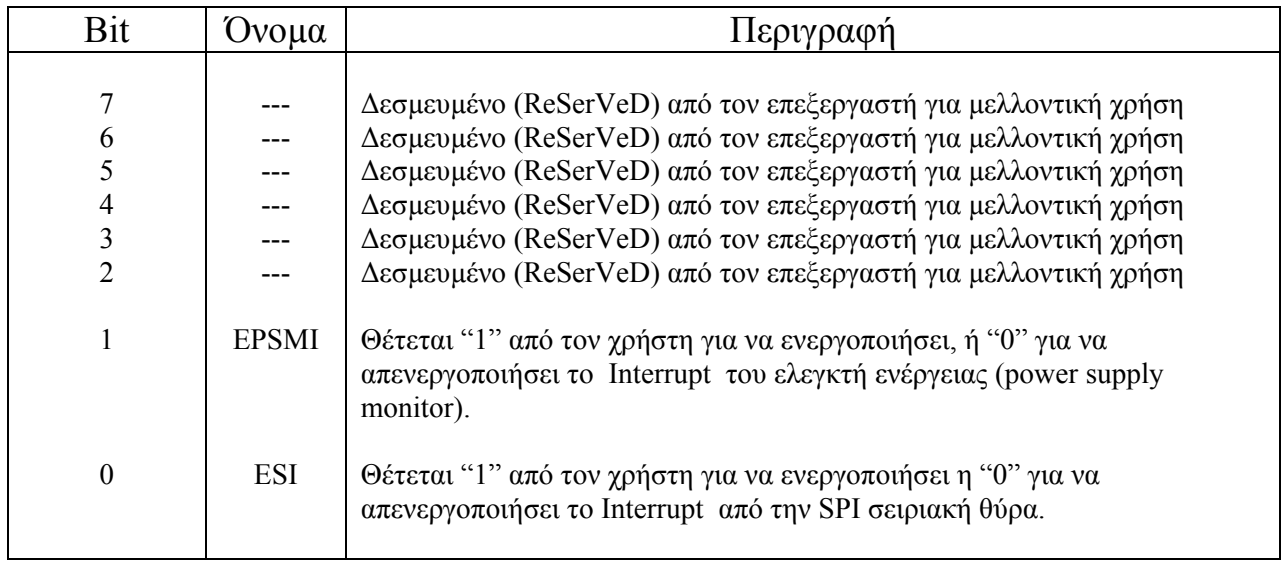

## *Οι Μνήµες*

Το αναπτυξιακό µας έχει εξοπλιστεί µε δυο 32K µνήµες. Η πρώτη είναι η bq4011Y και η δεύτερη είναι η bq4832Y. Αυτές τις δυο µνήµες ο µικροελεγκτής τις αντιµετωπίζει σαν µια µε συνολική χωρητικότητα 64Κ. Το πως, θα το εξηγήσουµε παρακάτω (βλέπε ολοκληρωµένο 74HC32).

### *Η Μνήµη bq4011Y*

Η µνήµη αυτή είναι 32Κx8 Nonvolatile SRAM. Έτσι έχει 32.768 λέξεις µε 8 bit η κάθε λέξη. Οι πληροφορίες που καταχωρούνται στην µνήµη διατηρούνται ακόµα και χωρίς τροφοδοσία. Αυτό επιτυγχάνεται µε ένα κύκλωµα ελέγχου ύπαρξης τροφοδοσίας και µε µια ενσωµατωµένη µπαταρία λίθου. Έτσι όταν η τροφοδοσία είναι παρούσα φορτίζεται η µπαταρία λιθίου και λειτουργεί η µνήµη ενώ όταν δεν υπάρχει τροφοδοσία η µπαταρία λιθίου κρατάει ενεργά τα δεδοµένα της µνήµης µέχρι να επανέλθει. Πρακτικά τα δεδοµένα µπορούν να διατηρηθούν χωρίς τροφοδοσία για πάνω από 10 χρόνια.

Ο τύπος της είναι στατική τυχαίας προσπέλασης µνήµη (SRAM). Έτσι έχει το πλεονέκτηµα των πρακτικά άπειρων κύκλων εγράφης / ανάγνωσης. Η τοπολογία της είναι συµβατή µε όλες τις άλλες SRAM και τις περισσότερες EPROM και EEPROM. Η τοπολογία του ολοκληρωµένου και το block διάγραµµα είναι ως εξής:

Address inputs

Chip enable input

Output enable input

Write enable input

+5 volt supply input

Ground

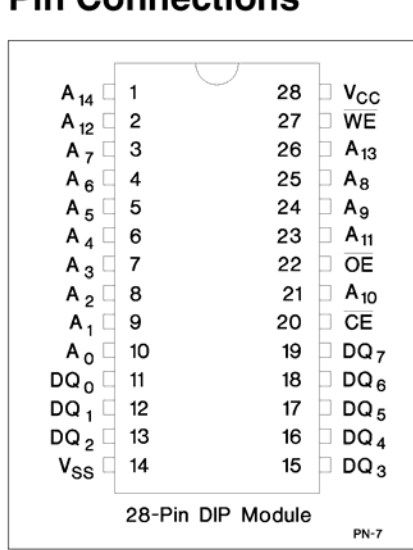

Din Connections

**Pin Names** 

 $DQ_0$ - $DQ_7$  Data input/output

 $A_0 - A_{14}$ 

 $\overline{\text{CE}}$ 

 $\overline{OE}$ 

 $\overline{\text{WE}}$ 

**V<sub>CC</sub>** 

**V<sub>SS</sub>** 

**Block Diagram** 

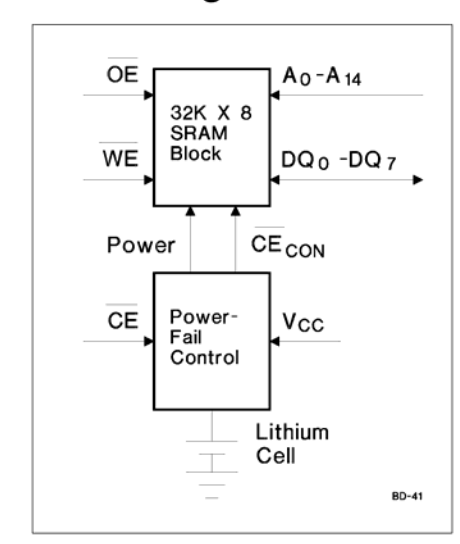

Ο πίνακας αληθείας της µνήµης µας είναι:

### **Truth Table**

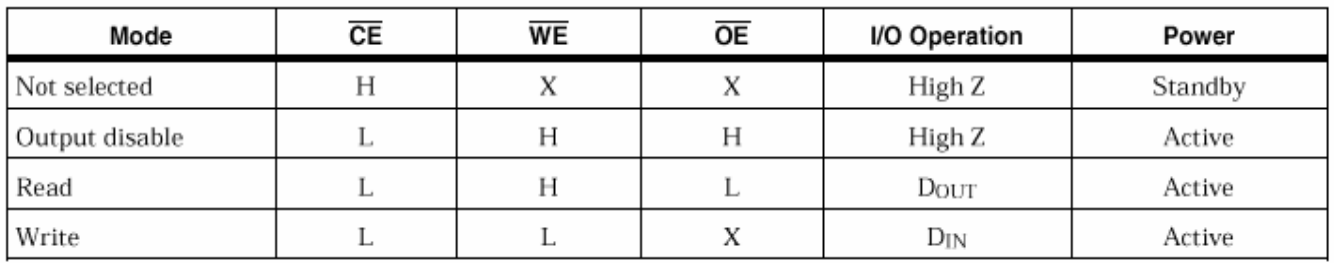

 Όταν η πηγή τροφοδοσίας είναι παρούσα η µνήµη δρα ως µια κλασική SRAM µνήµη. Όταν το κύκλωµα έλεγχου της τροφοδοσίας ανιχνεύσει ότι η τάση τροφοδοσίας είναι µικρότερη από 3 volt τότε η µνήµη προστατεύει τα περιεχόµενα της, οι έξοδοι τις µεταβαίνουν σε κατάσταση υψηλής αντίστασης και τέλος τις εισόδους της τις αντιλαµβάνεται σαν αδιάφορες.

Η µνήµη αυτή όπως και µια κλασική SRAM µνήµη από τις ακίδες A0 έως A14 δέχεται την διεύθυνση στην οποία είναι να γράψει / διαβάσει 8Bit πληροφορίας. Από τις ακίδες DQ0-DQ7 όταν είναι να γραφτεί η µνήµη δέχεται παράλληλα τα 8Bit πληροφορίας. Αντίστοιχα όταν διαβάζουµε την µνήµη από τις ακίδες DQ0-DQ7 µας στέλνει τα δεδοµένα που έχει αποθηκευµένα.

Όταν στην ακίδα CE έχουµε Λογικό "1" η µνήµη δεν λειτουργεί και οι έξοδοι της έχουν υψηλή αντίσταση. Όταν στην ακίδα CE έχουµε λογικό "0"η µνήµη λειτουργεί κανονικά. Στο δικό µας αναπτυξιακό η ακίδα CE οδηγείτε από το JMP4 (ακίδα 2) είτε στο λογικό "1" (ακίδα 1) είτε στο λογικό "0" (ακίδα 3). Το ίδιο γίνεται και µε την ακίδα CE στην µνήµη bq4832Y.**Έτσι όταν ο βραχυκηκλωτήρας (JMP4) ενώνει τις ακίδες 1 και 2 οι µνήµες θέτονται εκτός λειτουργίας, ενώ όταν ο βραχυκηκλωτήρας (JMP4) ενώνει τις ακίδες 2και 3 οι µνήµες θέτονται εντός λειτουργίας.**

Όταν η ακίδα WE βρίσκεται σε υψηλό δυναµικό, και η ακίδα OE βρίσκεται σε χαµηλό δυναµικό τότε διαβάζουµε από την µνήµη. Σε αυτήν την περίπτωση τα DQ0- DQ7 δρουν σαν έξοδοι και µας δίνουν τα δεδοµένα που ήταν αποθηκευµένα στην µνήµη. Αντίστοιχα όταν η ακίδα WE βρίσκετε σε χαµηλό δυναµικό, και η ακίδα OE βρίσκετε σε υψηλό δυναµικό τότε γράφουµε στην µνήµη. . Σε αυτήν την περίπτωση τα DQ0-DQ7 δρουν σαν εισόδοι, παίρνουν τα δεδοµένα και τα αποθηκεύουν στην µνήµη. Τέλος όταν και το WE και το CE βρίσκονται σε υψηλό δυναµικό ούτε γράφεται η µνήµη, ούτε διαβάζεται και οι έξοδοι βρίσκονται σε κατάσταση υψηλής αντίστασης.

#### *Η Μνήµη bq4832Y*

Η µνήµη αυτή είναι 32Κx8 Nonvolatile SRAM. Έτσι έχει 32.768λεξεις µε 8 bit η κάθε λέξη. Οι πληροφορίες που καταχωρούνται στην µνήµη διατηρούνται ακόµα και χωρίς τροφοδοσία. Αυτό επιτυγχάνεται µε ένα κύκλωµα ελέγχου ύπαρξης τροφοδοσίας και µε µια ενσωµατωµένη µπαταρία λίθου. (αντίστοιχη µε την µνήµη bq4011). Είναι συµβατή µε τις SRAM µνήµες, έτσι έχει και αυτή τα σήµατα A0 έως A14 για τις διευθύνσεις και τα DQ0-DQ7 για τα δεδοµένα. Το ιδιαίτερο µε αυτήν την µνήµη είναι ότι έχει και ένα κύκλωµα ρολογιού (Real Time Clock) ενσωµατωµένο µέσα σε αυτήν.

Έτσι σαν µια κλασική SRAM και για αυτή ισχύει ότι όταν η ακίδα WE βρίσκεται σε υψηλό δυναµικό, και η ακίδα OE βρίσκεται σε χαµηλό δυναµικό τότε διαβάζουµε από την µνήµη, τα DQ0-DQ7 δρουν σαν έξοδοι και µας δίνουν τα δεδοµένα που ήταν αποθηκευµένα στην µνήµη. Αντίστοιχα οταν η ακίδα WE βρίσκεται σε χαµηλό δυναµικό, και η ακίδα OE βρίσκετε σε υψηλό δυναµικό τότε γράφουµε στην µνήµη, τα DQ0-DQ7 δρουν σαν είσοδοι περνούν τα δεδοµένα και τα αποθηκεύουν στην µνήµη. Τέλος όταν και το WE και το CE βρίσκονται σε ψιλό δυναµικό τότε ούτε γράφετε η µνήµη, ούτε διαβάζετε και οι έξοδοι βρίσκονται σε κατάσταση υψηλής αντίστασης.

Η τοπολογία του ολοκληρωµένου έχει ως εξής:

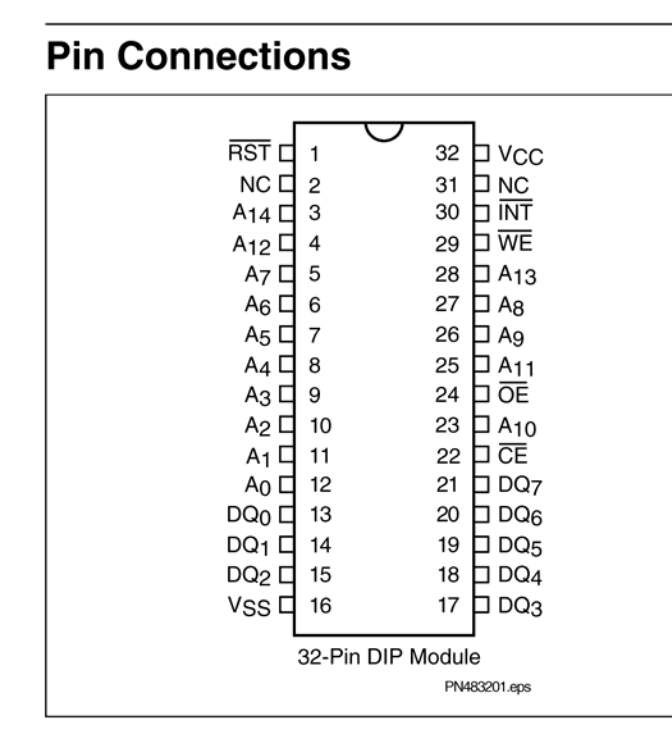

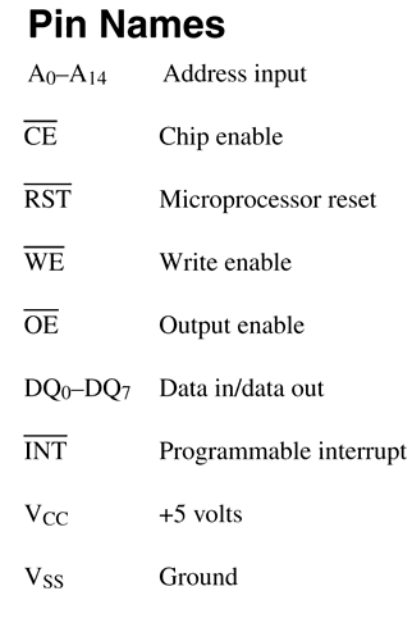

### Το Block διάγραµµα είναι:

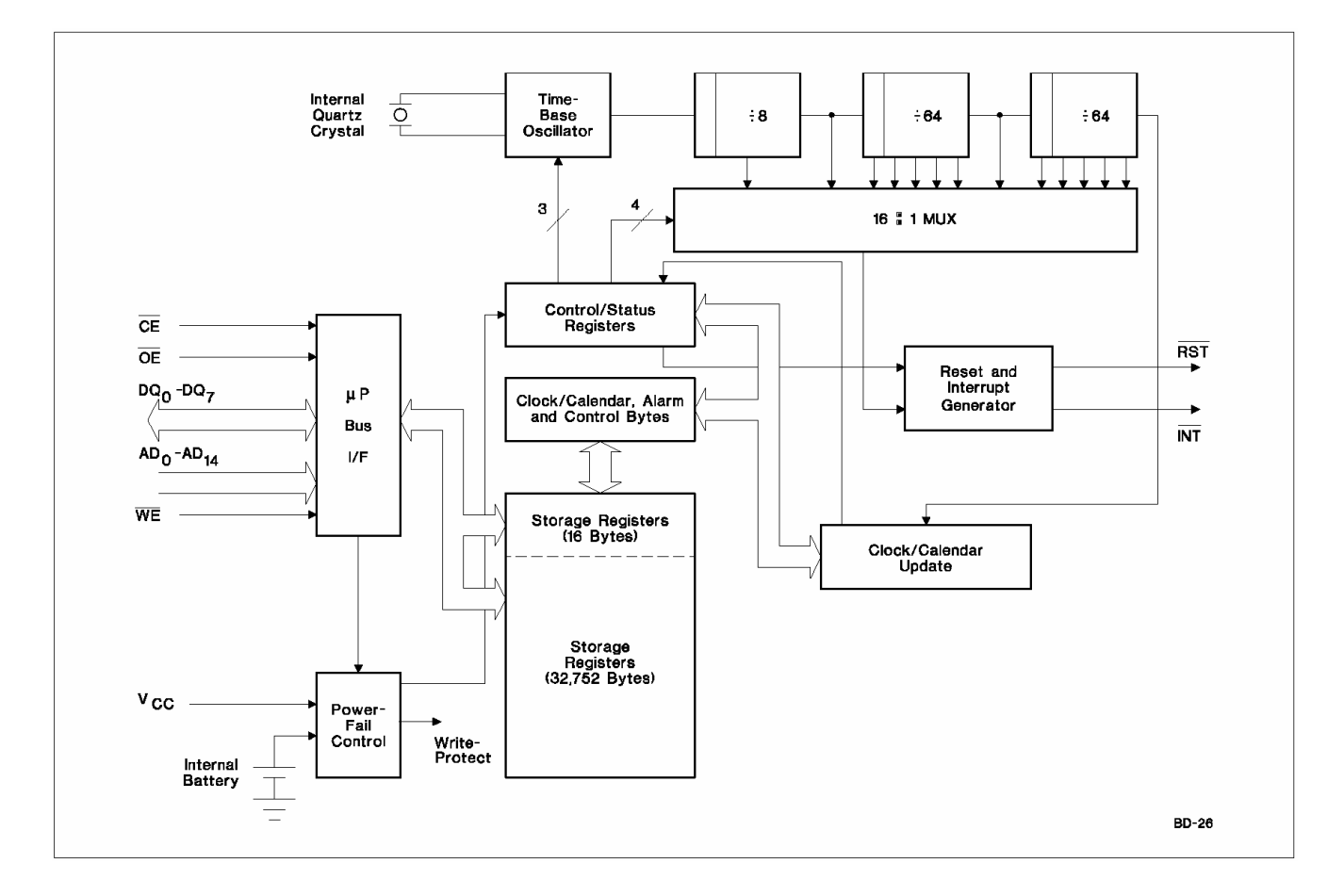

Ο πίνακας αληθείας είναι:

### **Truth Table**

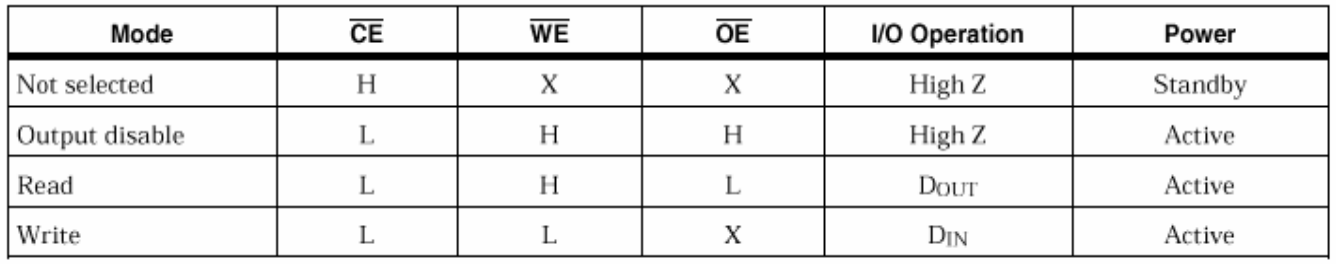

#### Ο χάρτης των διευθύνσεων είναι:

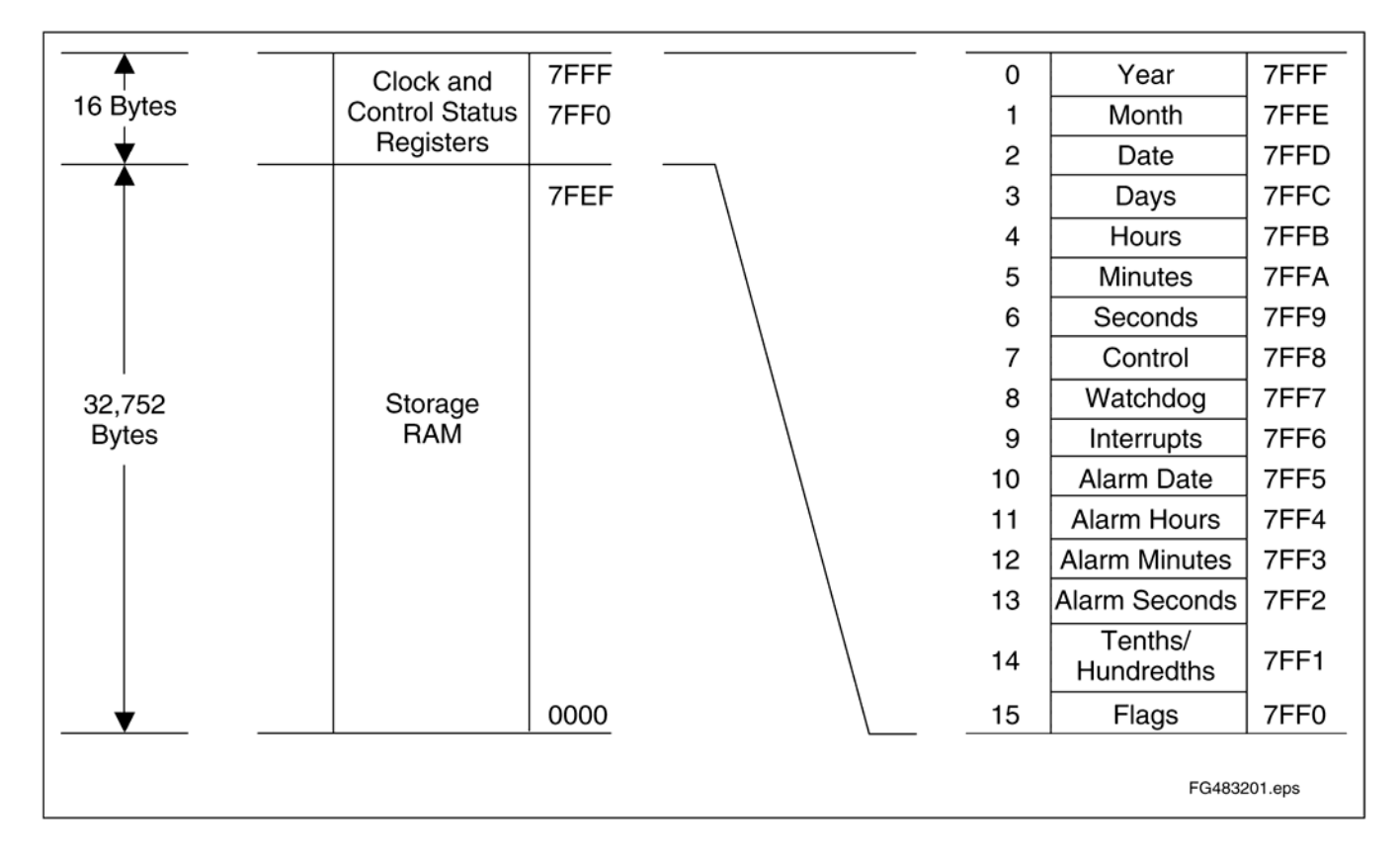

Ουσιαστικά σε αυτήν την µνήµη οι ελεύθερες θέσεις αποθήκευσης είναι 32.752 ενώ είναι και 16 θέσεις µνήµης οι οποίες χρησιµοποιούνται για τους καταχωρητές που ελέγχουν το ρόλοι. Οι καταχωρητές αυτοί βρίσκονται στις θέσεις 7FF0 έως και 7FFF. Αυτοί οι καταχωρητές είναι υπεύθυνοι για τον έλεγχο του ρολογιού και την υπενθύµιση του ρολογιού. Για να γράψουµε ή να διαβάσουµε τους

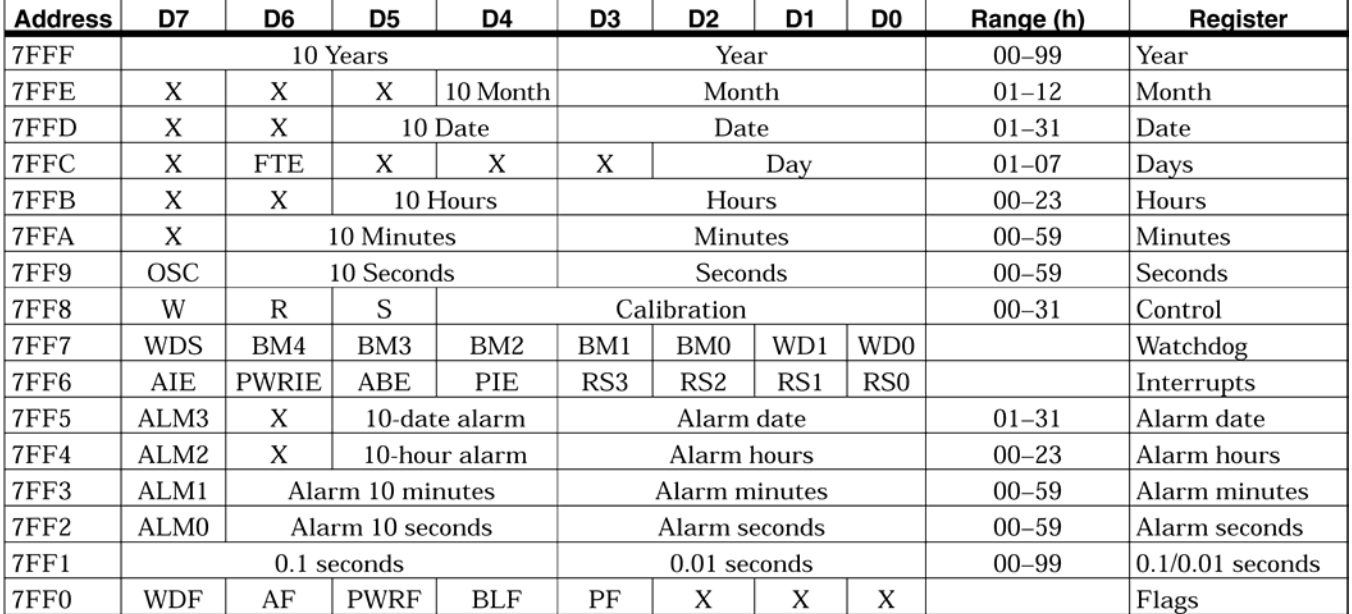

καταχωρητές λειτουργούµε σαν να θέλαµε να γράψουµε η να διαβάσουµε στην θέση µνήµης όπου βρίσκονται. Ο χάρτης όπου βρίσκονται οι καταχωρητες είναι:

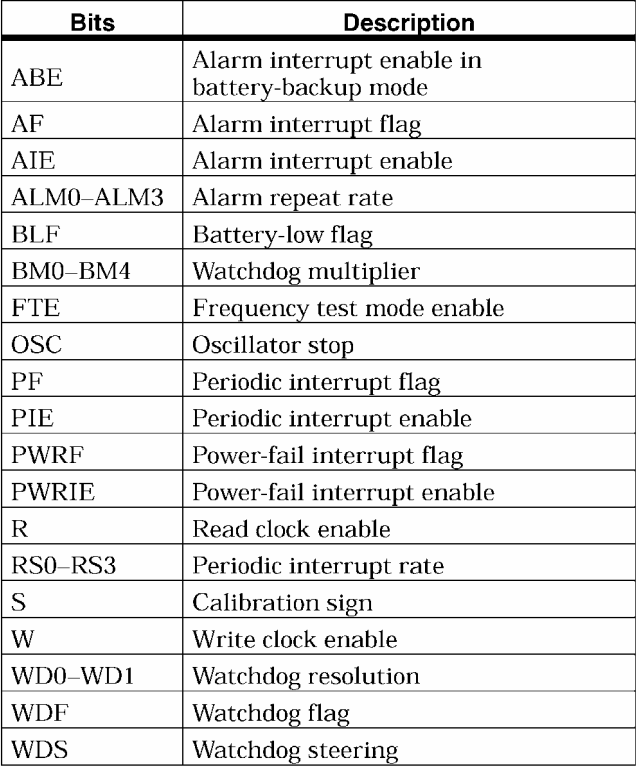

 Η καταχωρητες αυτοί είτε κάνουν έλεγχο, είτε περιέχουν τις τιµές του ρολογιού και του ρολογιού υπενθύµισης (alarm) σε BCD κώδικα. Τα δεδοµένα του ρολογιού ανανεώνονται κάθε δευτερόλεπτο. Το διάβασµα και το γράψιµο τους γίνεται σαν να διαβάζαµε ή να γράφαµε στις αντίστοιχες θέσεις µνήµης. Για να αποφύγουµε όµως το διάβασµα των καταχωρητων αυτών ενώ αυτοί ανανεώνονται θα πρέπει να παγώσουν πριν τους διαβάσουµε. Έτσι η ανανέωση τους παγώνει θέτοντας το bit "R" στην διεύθυνση 7FF8 την τιµή "1". Έχοντας λοιπόν την ανανέωση παγωµένη µπορούµε να διαβάσουµε είτε τα λεπτά στην θέση 7FFA είτε τις ώρες στην θέση 7FFB, είτε τις µέρες στην θέση 7FFD. Μετά το διάβασµα θα πρέπει να θέσουµε ξανά το bit "R" στην διεύθυνση 7FF8 "0" για να ανανεωθούν το αµέσως επόµενο δευτερόλεπτο οι τιµές στους καταχωρητές. Αντίστοιχα για να γράψουµε στο ρόλοι (να θέσουµε το ρόλοι στη τρέχουσα ώρα ) ή να γράψουµε στο ρόλοι υπενθύµισης θα πρέπει να παγώσουµε τις τιµές των καταχωρητων. Αυτό γίνεται θέτοντας το bit "W" στην διεύθυνση 7FF8 την τιµή "1". Έπειτα µπορούµε να γράψουµε στους καταχωρητές όταν θέσουµε ξανά στο bit "W" στην διεύθυνση 7FF8 την τιµή "0", τότε οι καταχωρητες ενηµερώνονται µε τις τιµές που τους θέσαµε εµείς.

**Σηµείωση:** Όταν παγώνουµε τις τιµές των καταχωρητών δεν σταµατάµε το ρόλοι αλλά απλώς την ενηµέρωση από το ρόλοι στους καταχωρητές.

**Προσοχή:** Για να ξεκινήσουµε το ρόλοι για πρώτη φορά θα πρέπει να θέσουµε το bit OSC στο "0". Όταν θέσουµε το OSC στην τιµή "1" τότε σταµατάει ο εσωτερικός κρύσταλλος της µνήµης, άρα και το ρόλοι! Για να ξεκινήσει ξανά το ρόλοι θα πρέπει να τεθεί bit OSC στο "0".

Η µνήµη αυτή µπορεί επίσης να προκαλέσει διακοπή (interrupt) σε ένα εξωτερικό µικροεπεξεργαστή ο οποίος 'βλέπει' την ακίδα INT της µνήµης. έτσι η µνήµη αυτή µπορεί να προκαλέσει διακοπή για τέσσερις λόγους:

- Λόγω του έλεγχου watchdog timer
- Λόγω της χρήσης της περιοδικής διακοπής, η οποία µπορεί να προγραµµατιστεί από 122µS έως 500mS.
- Λόγω του ρολογιού υπενθύμισης το οποίο μπορεί να ρυθμιστεί από μια διακοπή τον κάθε δευτερόλεπτο έως µια διακοπή το µήνα
- Λόγω της αδυναµίας της τάσης τροφοδοσίας. Αυτό γίνεται όταν η µνήµη ανιχνεύσει ότι δεν έχει σωστή τροφοδοσία εξ' αιτίας κάποιου λάθους.

Οι τρεις τελευταίες διακοπές ρυθµίζονται από ένα ξεχωριστό καταχωρητη διακοπών ο οποίος βρίσκεται στην διεύθυνση 7FF6.

Η περιοδική διακοπή ρυθµίζεται από τον καταχωριτή διακοπών από τα bit RS3-RS0 ως εξής:
#### *ΣΥΣΤΗΜΑ ΜΕΤΡΗΣΗΣ ΣΥΣΤΟΙΧΙΑΣ ΜΠΑΤΑΡΙΩΝ*

| RS3            | RS <sub>2</sub> | RS1            | RS <sub>0</sub> | Interrupt<br>Rate |
|----------------|-----------------|----------------|-----------------|-------------------|
| $\mathbf 0$    | 0               | 0              | 0               | None              |
| $\mathbf{0}$   | $\overline{0}$  | $\theta$       | $\mathbf{1}$    | 10ms              |
| $\mathbf{0}$   | $\overline{0}$  | $\mathbf{1}$   | $\mathbf{0}$    | 100ms             |
| $\Omega$       | $\Omega$        | $\mathbf{1}$   | $\mathbf{1}$    | 122.07µs          |
| $\overline{0}$ | $\mathbf{1}$    | 0              | $\overline{0}$  | 244.14us          |
| $\theta$       | $\mathbf{1}$    | $\theta$       | $\mathbf{1}$    | 488.281µs         |
| $\overline{0}$ | 1               | 1              | $\overline{0}$  | 976.5625          |
| $\Omega$       | $\mathbf{1}$    | $\mathbf{1}$   | 1               | 1.953125ms        |
| $\mathbf{1}$   | $\overline{0}$  | $\overline{0}$ | $\theta$        | 3.90625ms         |
| $\mathbf{1}$   | $\overline{0}$  | $\overline{0}$ | $\mathbf{1}$    | 7.8125ms          |
| $\mathbf{1}$   | $\overline{0}$  | $\mathbf{1}$   | $\overline{0}$  | 15.625ms          |
| 1              | $\overline{0}$  | $\mathbf{1}$   | 1               | 31.25ms           |
| $\mathbf{1}$   | $\mathbf{1}$    | $\overline{0}$ | $\overline{0}$  | 62.5ms            |
| $\mathbf{1}$   | $\mathbf{1}$    | $\Omega$       | $\mathbf{1}$    | 125ms             |
| $\mathbf{1}$   | $\mathbf{1}$    | $\mathbf{1}$   | $\Omega$        | 250ms             |
| $\mathbf{1}$   | $\mathbf{1}$    | $\mathbf{1}$   | $\mathbf{1}$    | 500ms             |

**Table 4. Periodic Rates** 

Έτσι ανάλογα µε τις τιµές των Bit RS3-RS0 έχουµε την ανάλογη περίοδο διακοπών.

Οι καταχωρητές 7FF5 έως 7FF2 προγραµµατίζουν το ρόλοι υπενθυµίσεων. Σε κάθε κύκλο ανανέωσης το ρόλοι συγκρίνει τις τιµές της ηµεροµηνίας, των ωρών, των λεπτών και των δευτερολέπτων µε τα αντίστοιχα του ρολογιού υπενθύµισης που του θέσαµε. Όταν αυτά βρεθούν ίσα τότε η σηµαία AF παίρνει την τιµή "1". Αν έχει ενεργοποιηθεί η διακοπή εξ' αιτίας του ρολογιού υπενθύµισης µεσώ του bit ΑΙΕ τότε δηµιουργείται µια διακοπή στην ακίδα INT της µνήµης.Με το που διαβάσουµε το bit AF τότε αυτό παίρνει την τιμή "0" μέχρι την επόμενη υπενθύμιση.

Επίσης µπορούµε να έχουµε περιοδική υπενθύµιση θέτοντας τα bit ALM3 έως ALM0 ως εξής:

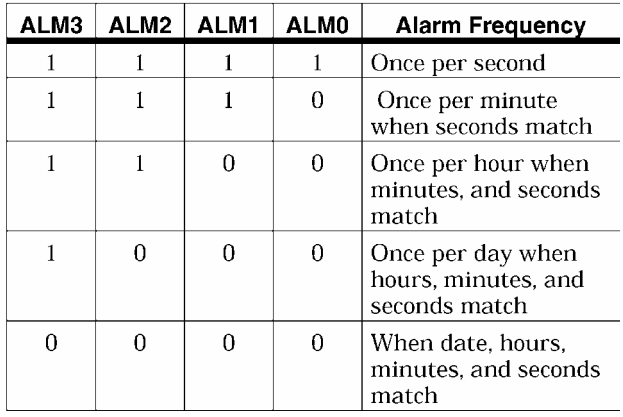

 Η διακοπή εξ' αιτίας της κακής τάσης τροφοδοσίας ενεργοποιείται ως εξής: Κάθε φορά που η τροφοδοσία δεν επαρκεί το bit PWRF γίνεται "1". Αν τότε έχουµε ενεργοποιήσει και το bit PWRIE (power fail interrupt enable bit) τότε δηµιουργείται µια διακοπή στην ακίδα INT της µνήµης.

 Επίσης η µνήµη ελέγχει και για την σωστή τάση της µπαταρίας. Αν η τάση της µπαταρίας είναι κάτω από τα 2.2V τότε το bit BLF γίνεται "1" δείχνοντας µας ότι οι πληροφορίες που περιέχονται στην µνήµη µπορεί να είναι λανθασµένες.

## *Το Ολοκληρωµένο 74HCT573*

Το 74HC573 είναι ένα ολοκληρωµένο µέσα στο οποίο περιέχονται 8 τύπου D µανταλωτές. Σκοπός του είναι να βοηθάει στην επικοινωνία των δυο µνηµών 32K µε τον µικροελεγκτη µας.

Το λειτουργικό διάγραµµα του 74HC32 µαζί µε τον πίνακα αληθείας του απεικονίζονται παρακάτω:

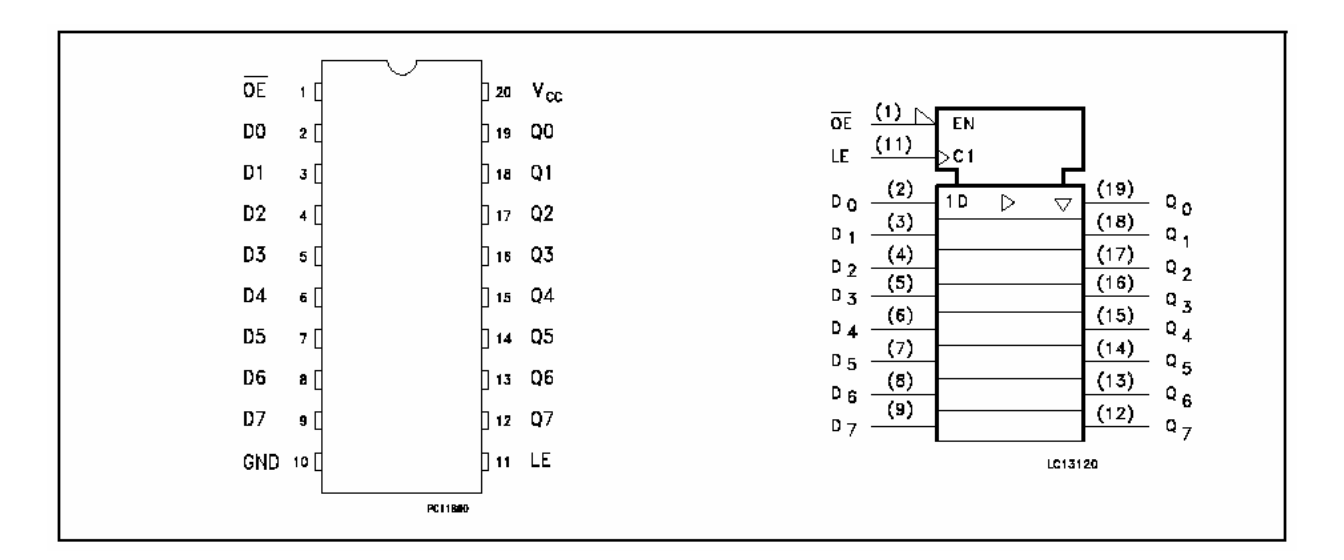

#### **TRUTH TABLE**

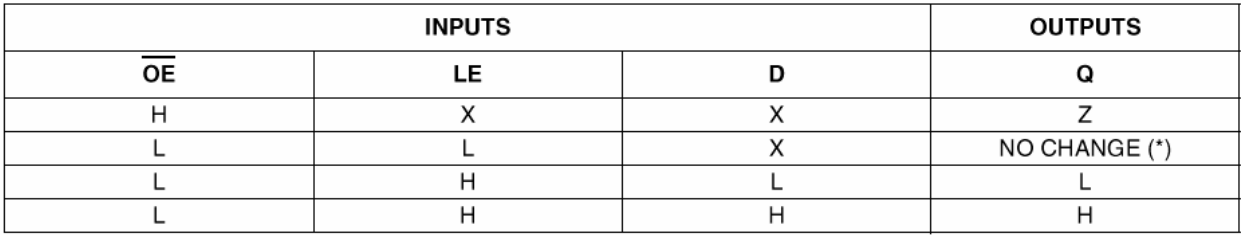

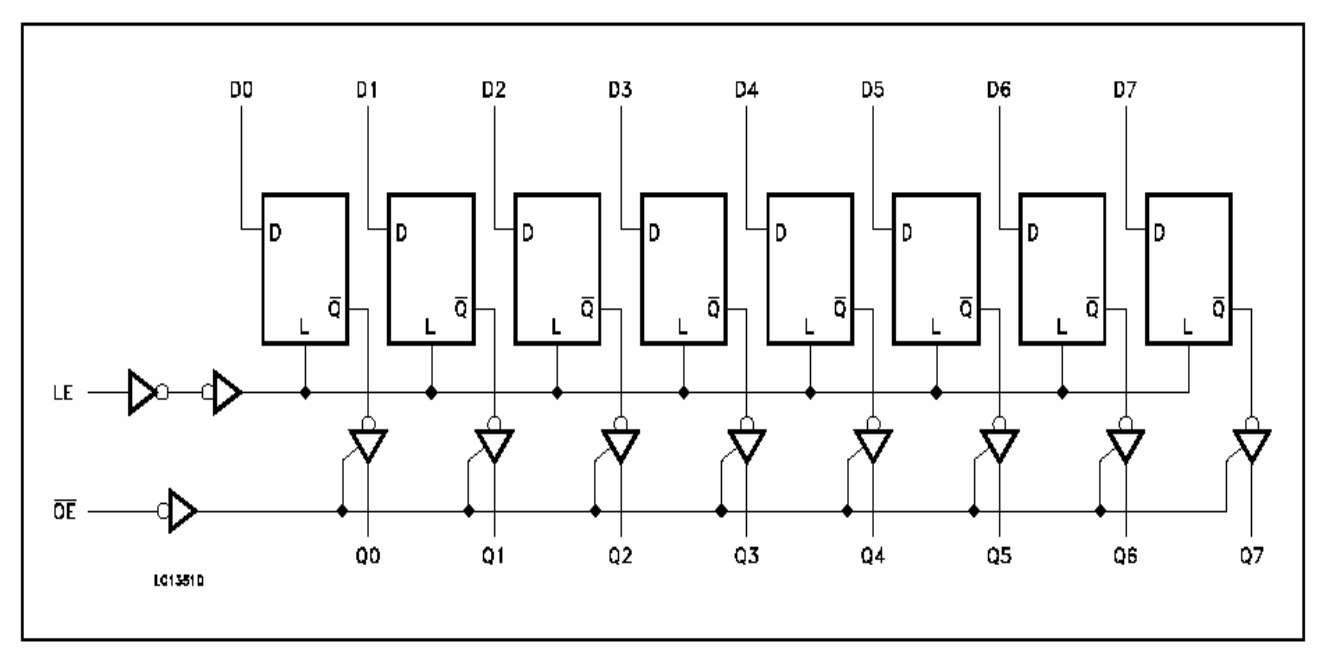

#### **LOGIC DIAGRAM**

Οι ακίδες D0 έως D7 είναι οι είσοδοι των µανταλωτών (latch) και οι ακίδες Q0 έως Q7 είναι οι έξοδοι των µανταλωτών. Η ακίδα 20 είναι η τροφοδοσία +5V και η ακίδα 10 είναι η γείωση. Η ακίδα 1 (ΟΕ) µας καθορίζει αν το ολοκληρωµένο θα είναι σε λειτουργία ή όχι. Όταν είναι εκτός λειτουργίας τότε οι έξοδοι των µανταλωτών µεταβαίνουν στην κατάσταση υψηλής αντίστασης. Η ακίδα 11 (LE) ρυθµίζει αν οι µανταλωτές µας θα µανταλώνουν ή όχι.

Έτσι σύµφωνα µε τον πίνακα αλήθειας όταν το LE είναι σε υψηλό δυναµικό τότε ότι υπάρχει στην είσοδο των µανταλωτών εµφανίζετε και στην έξοδο τους. Όταν όµως το LE αλλάζει δυναµικό και πηγαίνει σε χαµηλό τότε οι έξοδοι µανταλώνωνται και παραµένουν ίδιες ανεξάρτητα από οποιαδήποτε µεταβολή στην είσοδο.

Στον κύκλωµα µας, τους µανταλωτές τους χρησιµοποιούµε για να καταφέρουµε µια πολυπλεξία µεταξύ των 8 λιγότερο σηµαντικών ψηφίων των διευθύνσεων που πάνε προς την µνήµη και των δεδοµένων που πάνε στην µνήµη. Έτσι ο µικροελεγκτής στέλνει από την ίδια θύρα (P2) πρώτα τις διευθύνσεις. Αυτές µανταλώνωνται και έπειτα στέλνει ο µικροελεκτης και τα δεδοµένα τα οποία ναι µεν πηγαίνουν στις ακίδες των δεδοµένων των µνηµών όµως δεν περνάνε από τους µανταλωτές για να αλλάξουν τις διευθύνσεις. Έτσι η κάθε µνήµη στο τέλος του κύκλου έχει ταυτόχρονα και τις σωστές διευθύνσεις και τα σωστά δεδοµένα.

## *Το Ολοκληρωµένο 74HC32*

Το 74HC32 είναι ένα ολοκληρωµένο µέσα στο οποίο περιέχονται τέσσερις πύλες OR. Ο σκοπός χρήσης του ολοκληρωµένου αυτού είναι να κάνουµε εφικτή την επικοινωνία του µικροελεγκτή (ADuC812) µε τις δύο 32K µνήµες µας ( bq4011Y και bq4832Y ). Παράλληλα καταφέρνουµε να κάνουµε τις δύο 32K µνήµες να φαίνονται στο σύστηµά µας σαν µια µνήµη 64K.

Το λειτουργικό διάγραµµα του 74HC32 µαζί µε τον πίνακα αληθείας του απεικονίζονται παρακάτω.

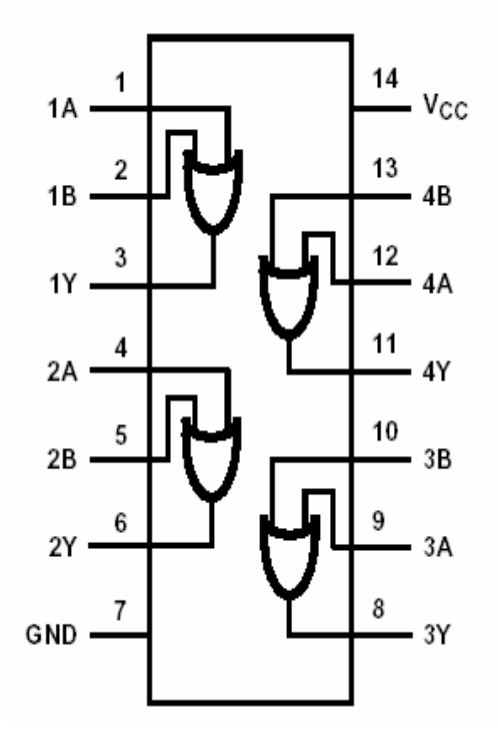

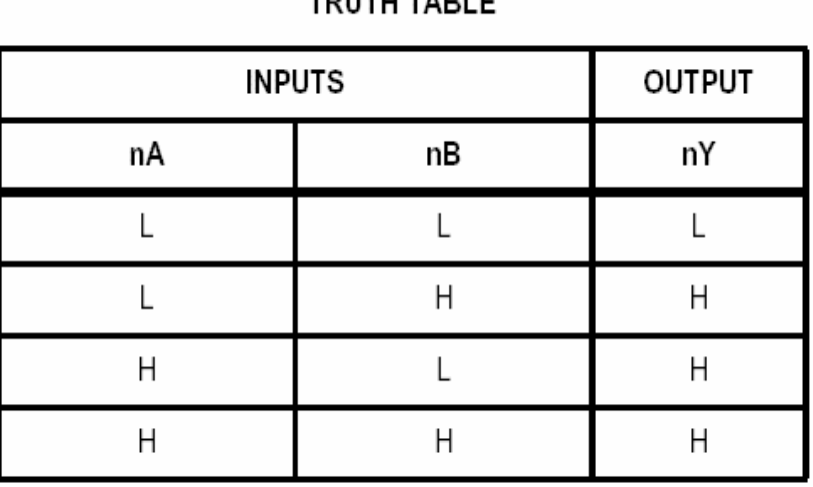

 $1171172015$ 

H = High Voltage Level, L = Low Voltage Level

Στο παραπάνω σχήµα βλέπουµε ποια είναι η τοπολογία των πυλών µέσα στο Ολοκληρωµένο. Έτσι έχουµε την δυνατότητα να γνωρίζουµε ποιες ακίδες αντιστοιχούν σε είσοδο και ποιες σε έξοδο πύλης, παράλληλα βλέπουµε και τις ακίδες τροφοδοσίας και γείωσης του ολοκληρωµένου. Ο πίνακας αληθείας µας δείχνει την συµπεριφορά της εξόδου nY κάθε πύλης ανάλογα πάντα µε τις δύο εισόδους της nA, nB (όπου n από 1-2 για τις εισόδους γιατί οι είσοδοι κάθε πύλης είναι δύο και 1-4 για της εξόδους καθώς έχουµε τέσσερις πύλες).

Σύµφωνα µε τον πίνακα αυτόν, µπορούµε να συµπεράνουµε πως έστω και αν µια από της δύο εισόδους (nA, nB) κάθε πύλης είναι "1" η έξοδός της (nY) είναι "1" ενώ η έξοδος της πύλης (nY) είναι "0" µόνο όταν και οι δύο είσοδοί (nA, nB) της είναι "0".

Αυτήν την λογική εκµεταλλευτήκαµε και εµείς για να µπορέσουµε να έχουµε µια σωστή επικοινωνία µικροελεγκτή και µνηµών. Για να επιφέροµαι λοιπόν µια σωστή και συνάµα γρήγορη επικοινωνία θα πρέπει να γίνει και η ανάλογη συνδεσµολογία.

Ο µικροελεγκτής όπως και όλη η οικογένεια επεξεργαστών 8051 δεν µπορεί να συνεργαστεί µε δύο ξεχωριστές εξωτερικές µνήµες. Για να αξιοποιήσουµε και τις δύο µνήµες θα πρέπει να τις χειριστούµε σαν µία. Η 32K µνήµη διευθυνσηοδοτείται µε δεκαπέντε Address (A0-Α14). Αντίστοιχα µια 64K µνήµη διευθυνσηοδοτείται µε δεκαέξι Address (A<sub>0</sub>-A<sub>15</sub>). Έτσι αν καταφέρουμε με το A<sub>15</sub> να διαλέγουμε σε πια από τις δυο µνήµες θα γράφουµε ή θα διαβάζουµε θα έχουµε ουσιαστικά προσθέσει τις δύο µνήµες. Εποµένως ο µικροελεγκτής µας συνδέεται µε µια 64K µνήµη η οποία στις τελευταίες διευθύνσεις της έχει το Real Time Clock.

Του σχηµατικό διάγραµµα της συνδεσµολογίας των πυλών µε τον µικροελεγκτή και τις µνήµες απεικονίζεται παρακάτω.

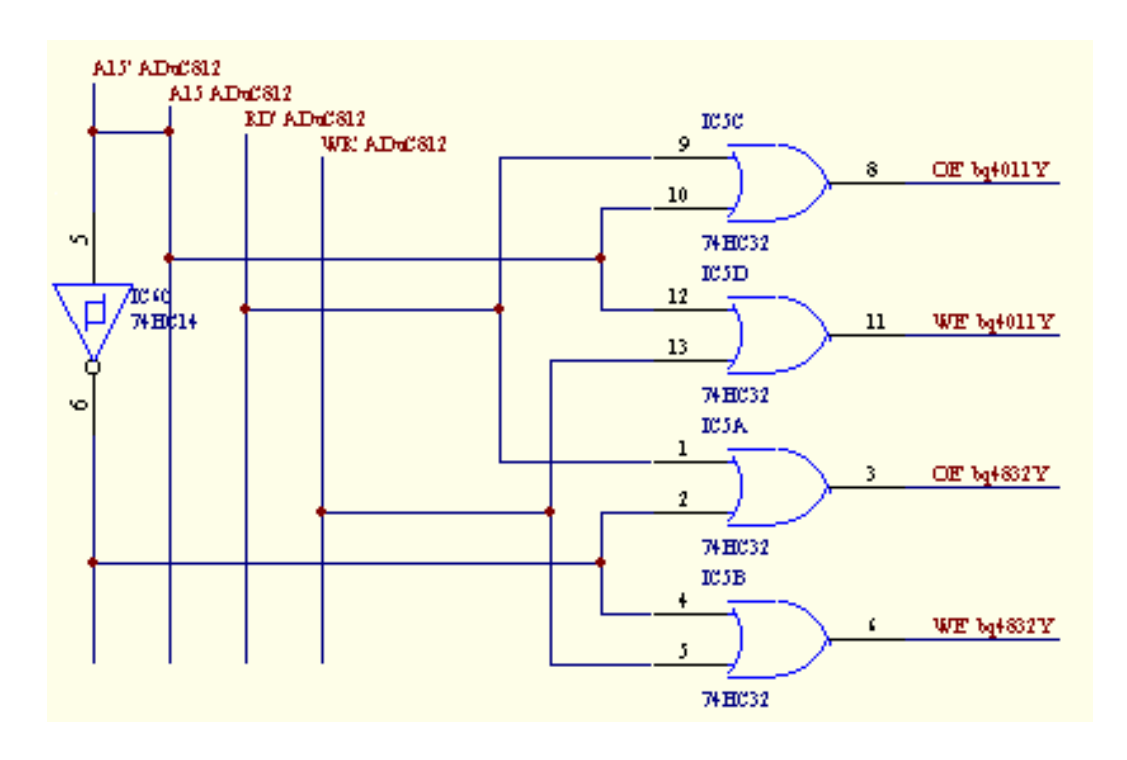

Τα σήµατα που καταλήγουν στις εισόδους κάθε πύλης είναι τέσσερα και προέρχονται από τον µικροελεγκτή.

Το πρώτο σήµα (WR ADuC812) εξέρχεται από την 24<sup>η</sup> ακίδα του µικροελεγκτή. Όταν ο µικροελεγκτής θέλει να γράψει στην µνήµη στέλνει από την ακίδα 24 ένα παλµό χαµηλού δυναµικού.

Το δεύτερο σήµα (RD ADuC812) εξέρχεται από το 25<sup>η</sup> ακίδα του µικροελεγκτή. Όταν ο µικροελεγκτής θέλει να διαβάσει από την µνήµη στέλνει από την ακίδα 24 ένα παλµό χαµηλού δυναµικού.

Το τρίτο σήµα (A15 ADuC812) εξέρχεται από την 35<sup>η</sup> ακίδα και είναι το τελευταίο Bit της δεύτερης πόρτα του μικροελεγκτή. Από αυτό το Bit ο μικροελεγκτής επιλέγει σε πια από τις δύο µνήµες (bq4011Y ή bq4832Y) θα γράψουµε ή θα διαβάσουµε.

Το τέταρτο σήµα (A15 ADuC812) είναι το αντιστραµµένο σήµα του A15 ADuC812.

Τα σήµατα τα οποία οι πύλες στέλνουν στις µνήµες είναι τέσσερα.

Το πρώτο είναι το ΟΕ<sub>ba4011</sub> και σημαίνει πως για να διαβάσουμε από την µνήµη bq4011 θα πρέπει να εφαρµοστεί αρνητικό δυναµικό στο ΟΕ της µνήµης . Το δεύτερο είναι WE bq4011 και σηµαίνει πως για να γράψουµε στην µνήµη bq4011 θα πρέπει να εφαρµοστεί αρνητικό δυναµικό στο WE' της µνήµης.

Το τρίτο είναι ΟΕ <sub>bq4832</sub> και σημαίνει πως για να διαβάσουμε από την μνήμη bq4832 θα πρέπει να εφαρµοστεί αρνητικό δυναµικό στο ΟΕ της µνήµης. Το τέταρτο είναι το WΕ bq4832 και σηµαίνει πως για να γράψουµε στην µνήµη bq4832 θα πρέπει να εφαρµοστεί αρνητικό δυναµικό στο WΕ της µνήµης.

**Σηµείωση:** θα πρέπει να αναφέρουµε πως για να γράψουµε στην µνήµη θα πρέπει το WE να είναι "0" και το ΟΕ "1" ενώ για να διαβάσουµε θα πρέπει το ΟΕ να είναι "0" και το WE "1".

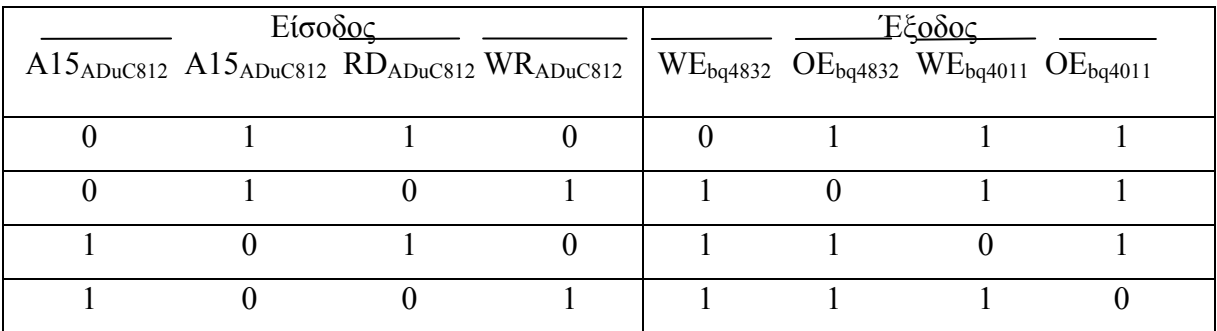

Ο πίνακας αληθείας της λογικής παράστασης είναι ο εξής.

Όπως δείχνει ο πίνακας αληθείας και µε βάση τα παραπάνω που αναφέρθηκαν το λογικό "0" είναι αυτό που µας ορίζει πότε θα διαβάζουµε ή θα γράφουµε σε µια µνήµη.

### *Το Ολοκληρωµένο 74HC14*

 Το 74HC32 είναι ένα ολοκληρωµένο της Texas Instruments µέσα στο οποίο περιέχονται έξη πύλες NOT εκ τις οποίες οι δύο είναι σε χρήση. Η µία είναι για να αντιστρέφει το τελευταίο Bit της δεύτερης θύρας του ADuC812 (Bit από το οποίο επιλέγουµε την µνήµη που θα συνεργαζόµαστε) και η άλλη είναι για την επανεκκίνηση του µικροελεγκτή.

 Το λειτουργικό διάγραµµα του 74HC32 µαζί µε τον πίνακα αληθείας του απεικονίζονται παρακάτω.

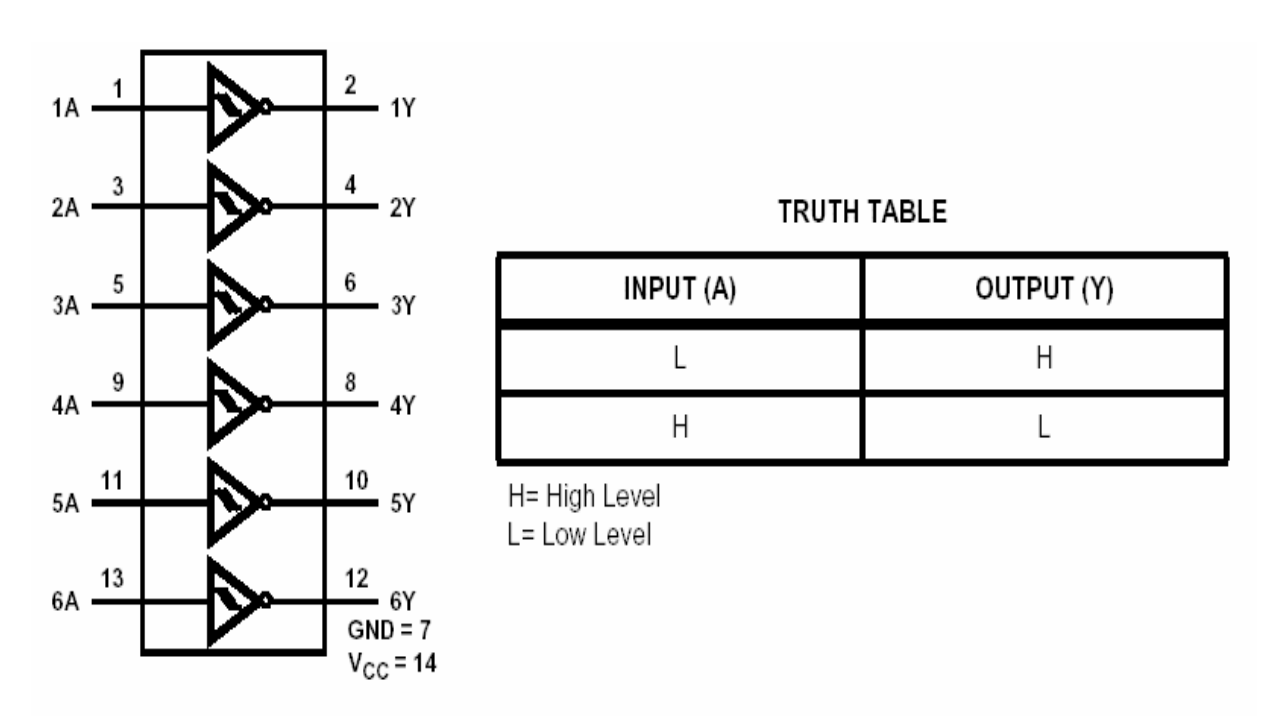

Στο πρώτο σχήµα βλέπουµε πια είναι η τοπολογία των πυλών µέσα στο ολοκληρωµένο. Έτσι έχουµε την δυνατότητα να γνωρίζουµε ποιες ακίδες αντιστοιχούν σε είσοδο και ποιες σε έξοδο πύλης, παράλληλα βλέπουµε και τις ακίδες τροφοδοσίας και γείωσης του ολοκληρωµένου. Ο πίνακας αληθείας µας δείχνει την συµπεριφορά της εξόδου Y κάθε πύλης ανάλογα πάντα µε την είσοδό της A. Έτσι βλέπουµε πως η έξοδος κάθε πύλης NOT δίνει το συµπλήρωµα της εισόδου.

## *Τo Ολοκληρωµένο MAX232*

Το MAX232 είναι ένα ολοκληρωµένο το οποίο έχει σκοπό να βοηθήσει στην σειριακή επικοινωνία του µικροελεγκτή µε τον ηλεκτρονικό υπολογιστή. Έτσι θα πρέπει να κάνει µετάβαση από τα CMOS σήµατα του µικροελεγκτή στα συνήθη σήµατα του πρωτοκόλλου RS232.

Το λειτουργικό διάγραµµα του MAX232 µαζί µε τον πίνακα αληθείας του απεικονίζονται παρακάτω:

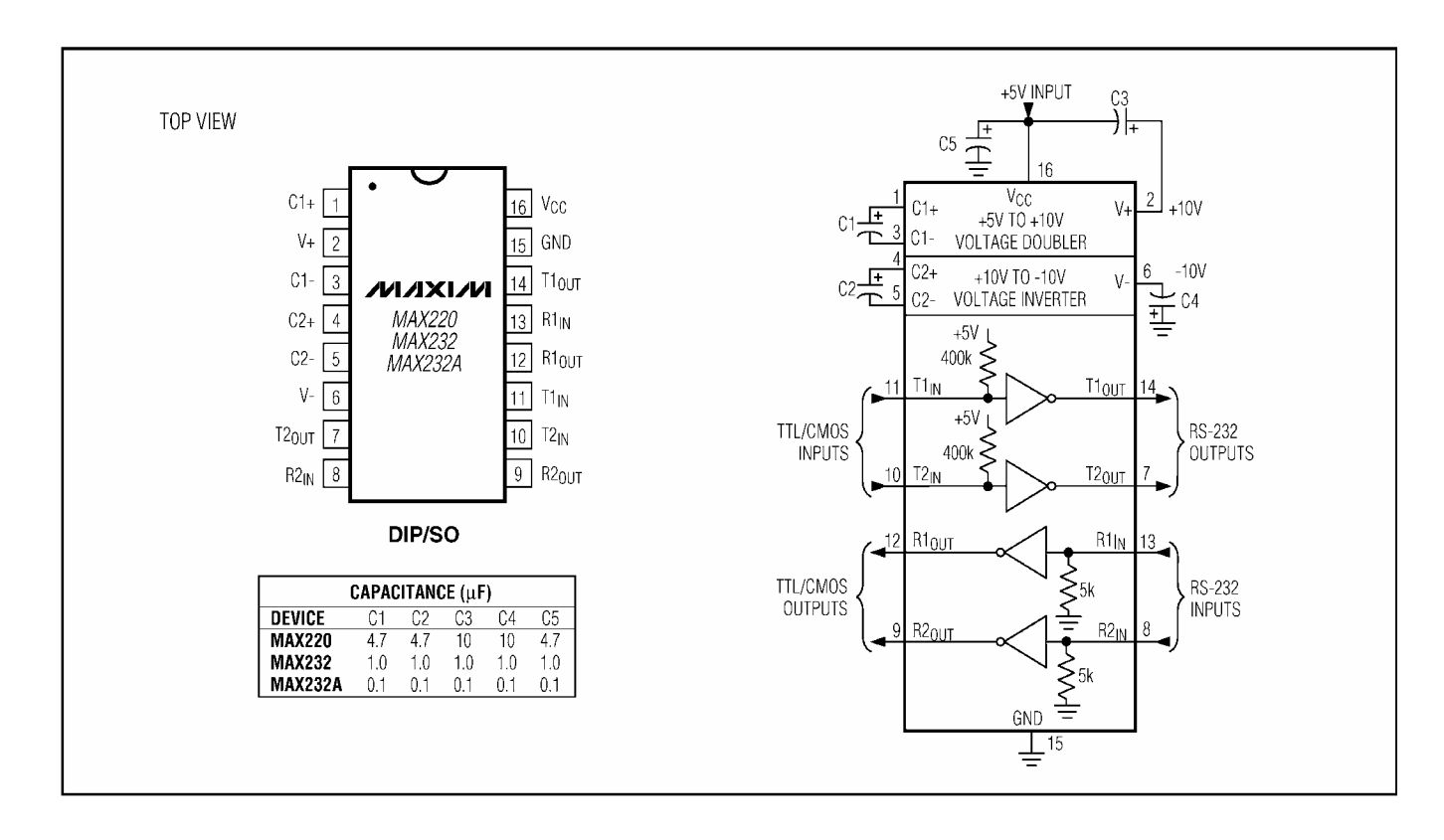

 Το ολοκληρωµένο αυτό περιλαµβάνει τρεις τοµείς. Ένα µετατροπέα τάσης, δύο RS232 οδηγούς, και δύο RS232 δέκτες.

 O µετατροπέας τάσης µετατρέπει την τάση +5V σε +10V και -10V. O µετατροπέας αυτός περιέχει ένα διπλασιαστή τάσης από τα +5V στα +10V και ένα αντιστροφέα τάσης από +10V στα -10V. O πυκνωτής C1 χρησιµοποιείται για τον διπλασιασµό της τάσης η οποία εφαρµόζετε στον C3 στην έξοδο V+. Μέσω του πυκνωτή C2 γίνετε η αντιστροφή της τάσης. Τα -10V εφαρµόζονται στον C4 από την έξοδο V-.

 Οι οδηγοί και οι δέκτες RS232 αναλαµβάνουν να µετατρέψουν τα CMOS σήµατα σε RS232 συµβατά σήµατα. Έτσι το CMOS λογικό "1" που είναι τα +5V µετατρέπεται σε λογικό "1" της RS232 που είναι τα -10V. Αντίστοιχα το CMOS λογικό "0" που είναι τα 0V µετατρέπεται σε RS232 λογικό "0" που είναι τα +10V.

44

## *Περιγραφή Παθητικών Στοιχείων*

Το αναπτυξιακό µας περιλαµβάνει τέσσερις βραχυκυκλωτήρες (JMP1-4) και ένα διακόπτη push-button (SW1).

## *JMP1 , JMP2*

 Όταν το JMP1 και το JMP2 βραχυκυκλώνουν το κάθε ένα από αυτά, τα σηµεία 1 και 2 τότε τα σήµατα RXD και TXD του ADuC812 καταλήγουν στις ακίδες 29 και 27 αντίστοιχα του συνδετήρα 1 (CON1).Η σύνδεση αυτή απαιτεί εξωτερική σειριακή θύρα RS232.

Όταν τα JMP1 και JMP2 βραχυκυκλώνουν το κάθε ένα από αυτά, τα σηµεία 2 και 3 τότε τα σήµατα RXD και TXD του ADuC812 καταλήγουν στο ολοκληρωµένο κύκλωµα MAX232. Τότε γίνεται χρήση τις ενσωµατωµένης στο αναπτυξιακό σειριακής θύρας RS232.

### *JMP3*

Όταν το JMP3 βραχυκυκλώνει τα σηµεία 1 και 2 µας δίνει την δυνατότητα για τον σειριακό προγραµµατισµό του ADuC812. Όταν το JMP3 δεν βραχυκυκλώνει τα σηµεία 1 και 2 τότε o µικροεπεξεργαστής εκτελεί το κώδικα που του εισάγαµε.

## *JMP4*

Όταν το JMP4 βραχυκυκλώνει τα σηµεία 1 και 2 το οι εξωτερικές µνήµες που βρίσκονται στο αναπτυξιακό µας θέτονται εκτός λειτουργίας. Τότε οι θύρες του ADuC812 είναι ελεύθερες για οποιαδήποτε χρήση µέσω των συνδετήρων. Όταν το JMP4 βραχυκυκλώνει τα σηµεία 2 και 3 τότε οι εξωτερικές µνήµες που βρίσκονται στο αναπτυξιακό µας θέτονται σε λειτουργία. Τότε ο ADuC812 έχει διαθέσιµη µια 64Κ εξωτερική µνήµη. Σε αυτήν την περίπτωση οι θύρες P0 και P2 χρησιµοποιούνται για την επικοινωνία µε την µνήµη.

### *SW1*

Η λειτουργία του διακόπτη είναι κάθε φορά που τον πιέζουµε να κάνει επανεκκίνηση (RESET) τον µικροεπεξεργαστή µας . Με τον SW1 και σε συνεργασία και άλλων στοιχείων αποτελούν το κύκλωµα RESET. Το σχεδιαστικό διάγραµµα απεικονίζεται παρακάτω.

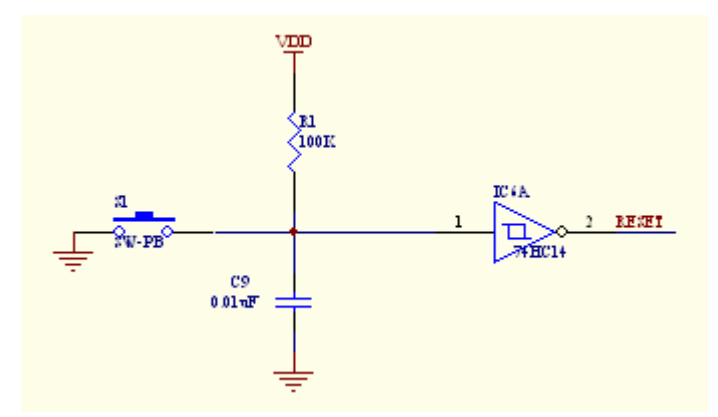

Σύµφωνα µε το παραπάνω σχεδιάγραµµα το κύκλωµα µας αποτελείται από τον διακόπτη SW1 την αντίσταση R1 τον πυκνωτή C9 και τέλος από µια πύλη NOT η έξοδος της οποίας εφαρµόζεται στη 15<sup>η</sup> ακίδα του µικροελεγκτή. Σε κατάσταση ηρεµίας ο πυκνωτής είναι φορτισµένος µε τάση V<sub>DD</sub> (5V), έτσι στην είσοδο της πύλης έχουμε λογικό "1" το οποίο αντιστρέφεται σε λογικό "0" και οδηγείται στον ADuC812. Σε αυτήν την κατάσταση ο µικροελεγκτής εργάζεται κανονικά καθώς για να κάνει Reset θα πρέπει να εφαρµοστεί στην 15<sup>η</sup> ακίδα λογικό "1".

Όταν πιέσουµε το push-button (SW1) τότε ο πυκνωτής θα εκφορτιστεί µε αποτέλεσµα να έχουµε λογικό "0" στην είσοδο της πύλης το οποίο αντιστρέφεται σε λογικό "1" και οδηγείται στον ADuC812. Σε αυτήν την περίπτωση ο µικροελεγκτής κάνει Reset καθώς στη 15<sup>η</sup> ακίδα φτάνει λογικό "1". Το λογικό "0" θα παραµείνει στην είσοδο της πύλης και µετά που θα πάψουµε να πιέζουµε τον SW1 µέχρις ότου ο πυκνωτής φορτιστεί και πάλι στα V<sub>DD</sub> (5V). Ο χρόνος φόρτισης εξαρτάται από την αντίσταση R1 μέσω της οποίας γίνεται η φόρτιση και είναι ίσος µε το γινόµενο C9 \* R1.

**Σηµείωση :** Για να κάνει Reset ο µικροελεγκτής θα πρέπει να εφαρµοστεί στης 15<sup>η</sup> ακίδα λογικό "1" για ένα χρονικό διάστηµα. Το χρονικό διάστηµα αυτό αντιστοιχεί µε τον χρόνο φόρτισης του πυκνωτή. Εποµένως μέχρι να φορτιστεί ο πυκνωτής η έξοδος της πύλης (άρα και η 15<sup>η</sup> ακίδα) θα έχει λογικό "1".

46

## *Συνδετήρας 1ος (CON1)*

1ο . MEMRST (κάνει Reset τον εσωτερικό επεξεργαστή της µνήµης που ελέγχει το Real Time Clock)

2<sup>ο</sup> . Ασύνδετο.

3<sup>°</sup>. MEMINT . ΜΕΜΙΝΤ (δίνει Interrupt ανάλογα µε τον προγραµµατισµό του

εσωτερικού επεξεργαστή της µνήµης).

- 4<sup>ο</sup> . Ασύνδετο.
- 5<sup>ο</sup>. Ασύνδετο.
- 6<sup>ο</sup> . P1.7/ADC7 (απευθείας µε τον ADuC812).
- 7<sup>ο</sup> . Ασύνδετο.
- 8<sup>ο</sup> . P1.6/ADC6 (απευθείας µε τον ADuC812).
- 9<sup>ο</sup> . Ασύνδετο.
- 10<sup>°</sup>. P1.5/ADC5 (απευθείας με τον ADuC812).
- 11<sup>°</sup>. Ασύνδετο.
- 12<sup>°</sup>. Ρ1.4/ΑDC4 (απευθείας με τον ADuC812).
- 13<sup>º</sup>. Ασύνδετο.
	- $14^\circ$ . DAC1 (απευθείας με τον ADuC812).
- 15<sup>o</sup>. Ασύνδετο.
	- $16^\circ$ . DAC $0$ (απευθείας με τον ADuC812).
- 17<sup>o</sup>. Ασύνδετο.
- 18<sup>°</sup>. Ρ1.3/ΑDC3 (απευθείας με τον ADuC812).
- 19<sup>o</sup>. Ασύνδετο.
- 20<sup>°</sup>. Ρ1.2/ΑDC2 (απευθείας με τον ADuC812).
- 21<sup>°</sup>. Ασύνδετο.
- 22<sup>°</sup>. Ρ1.1/ΑDC1 (απευθείας με τον ADuC812).
- 23<sup>°</sup>. Ασύνδετο.
- 24°. Ρ1.0/ADC0/T2 (απευθείας με τον ADuC812).
- 25<sup>°</sup>. Ασύνδετο.
- 26<sup>°</sup>. Ρ0.7/ΑD7 (απευθείας με τον ADuC812).
- 27<sup>o</sup>. Ασύνδετο.
- 28<sup>°</sup>. Ρ0.6/ΑD6 (απευθείας με τον ADuC812).
- 29<sup>°</sup>. Ασύνδετο.
- 30°. Ρ0.5/AD5 (απευθείας με τον ADuC812).
- 31<sup>°</sup>. Ασύνδετο.
- 32°. Ρ0.4/AD4 (απευθείας με τον ADuC812).
- 33<sup>°</sup>. Ασύνδετο.
- 34<sup>°</sup>. Ρ0.3/AD3 (απευθείας με τον ADuC812).
- 35<sup>o</sup>. Ασύνδετο.
- 36<sup>°</sup>. Ρ0.2/ΑD2 (απευθείας με τον ADuC812).
- 37<sup>o</sup>. Ασύνδετο.
- 38<sup>°</sup>. Ρ0.1/ΑD1 (απευθείας με τον ADuC812).
- 39<sup>°</sup>. Ασύνδετο.
- 40°. Ρ0.0/AD0 (απευθείας με τον ADuC812).

## *Συνδετήρας 2ος (CON2)*

- 1<sup>ο</sup> . P2.7/A15/A23 (απευθείας µε τον ADuC812).
- 2<sup>ο</sup> . Ασύνδετο.
- 3<sup>ο</sup> . P2.6/A14/A22 (απευθείας µε τον ADuC812).
- 4<sup>ο</sup> . Ασύνδετο.
- 5<sup>ο</sup> . P2.5/A13/A21 (απευθείας µε τον ADuC812).
- 6<sup>ο</sup> . Ασύνδετο.
- 7<sup>ο</sup> . P2.4/A12/A20 (απευθείας µε τον ADuC812).
- 8<sup>o</sup>. Ασύνδετο.
- 9<sup>ο</sup>. Ρ2.3/Α11/Α19 (απευθείας με τον ADuC812).
- 10<sup>o</sup>. Ασύνδετο.
- 11°. Ρ2.2/Α10/Α18 (απευθείας με τον ADuC812).
- 12<sup>o</sup>. Ασύνδετο.
- 13<sup>°</sup>. Ρ2.1/Α9/Α17 (απευθείας με τον ADuC812).
- 14<sup>°</sup>. Ασύνδετο.
- 15<sup>°</sup>. Ρ2.0/Α8/Α16 (απευθείας με τον ADuC812).
- 16<sup>º</sup>. Ασύνδετο.
- 17°. SCLK/D0 (απευθείας με τον ADuC812).
- 18<sup>º</sup>. Ασύνδετο.
- 19<sup>°</sup>. P3.5/T1 (απευθείας με τον ADuC812).
- 20<sup>°</sup>. Ασύνδετο.
- 21<sup>°</sup>. P3.4/T0 (απευθείας με τον ADuC812).
- 22<sup>°</sup>. Ασύνδετο.
- 23°. Ρ3.3/INT1 (απευθείας με τον ADuC812).
- 24<sup>°</sup>. Ασύνδετο.
- 25°. Ρ3.2/ΙΝΤ0 (απευθείας με τον ADuC812).
- 26<sup>°</sup>. Ασύνδετο.
- 27°. Ρ3.1/ΤΧD (απευθείας με τον ADuC812).

28<sup>°</sup>. Ασύνδετο.

29°. Ρ3.0/RXD (απευθείας με τον ADuC812).

30<sup>°</sup>. Ασύνδετο.

- 31°. D1/MOSI (απευθείας με τον ADuC812).
- 32<sup>°</sup>. Ασύνδετο.
	- 33°. EA (απευθείας με τον ADuC812).
- 34<sup>°</sup>. Ασύνδετο.
	- 35°. DGND (απευθείας με τον ADuC812).
- 36<sup>o</sup>. Ασύνδετο.
	- $37^\circ$ .  $V_{DD}$ (απευθείας με τον ADuC812).
- 38<sup>o</sup>. Ασύνδετο.
	- 39°. AGND (απευθείας με τον ADuC812).
- $40^{\circ}$ .  $V_{AA}$

# *Τα Προγράµµατα Του Αναπτυξιακού*

Η Analog Devices μας εξοπλίζει εκτός από τον ADuC812 και με μια σειρά από προγράµµατα τα οποία µπορούµε να τα χρησιµοποιήσουµε και µε το αναπτυξιακό µας. Αυτά είναι τα εξής:

# *Συµβολοµεταφραστής Της Metalink*

Ο συµβολοµεταφραστής 8051 της Metalink δέχεται πηγή αρχείου σε γλώσσα assembly σε µορφή κειµένου και το µεταφράζει σε δυο άλλα αρχεία . Το πρώτο είναι αρχείο ενταγµένο σε λίστα (.lst) και το δεύτερο είναι έγγραφο στην γλώσσα µηχανής σύµφωνα µε το πρότυπο της INTEL σε HEX µορφή (.hex).

Το αρχείο που είναι ενταγµένο σε λίστα απεικονίζει τα συντακτικά ή άλλα λάθη που εµφανίστηκαν από την µετάφραση του συµβολοµεταφραστή (αν αυτά υπάρχουν). Το δεύτερο αρχείο που είναι στην γλώσσα µηχανής δηµιουργείται κατά την διάρκεια της µετάφρασης του συµβολοµεταφραστή. Το αρχείο αυτό είναι διαµορφωµένο στο πρότυπο της INTEL σε HEX µορφή (.hex).Τέλος µπορούµε να το χρησιµοποιήσουµε για να προγραµµατίσουµε τον µικροελεγκτή µε την βοήθεια του WSD (**W**indows **S**erial **D**ownloader).

## *Χρησιµοποιώντας Τον Συµβολοµεταφραστής Της Metalink*

**1<sup>ο</sup> Βήµα.** Πατάµε δύο φορές πάνω στο εικονίδιο ASM51 που βρίσκεται µέσα στον φάκελο του ADuC.

**2<sup>ο</sup> Βήµα.** Στο παράθυρο που ανέρχεται πληκτρολογούµε το όνοµα του αρχείου που θέλουµε να µεταφράσουµε (πάντα µε κατάληξη .Asm) ή γράφουµε το "µονοπάτι" που περιγράφει που βρίσκεται ακριβώς το αρχείο προς µετάφραση.

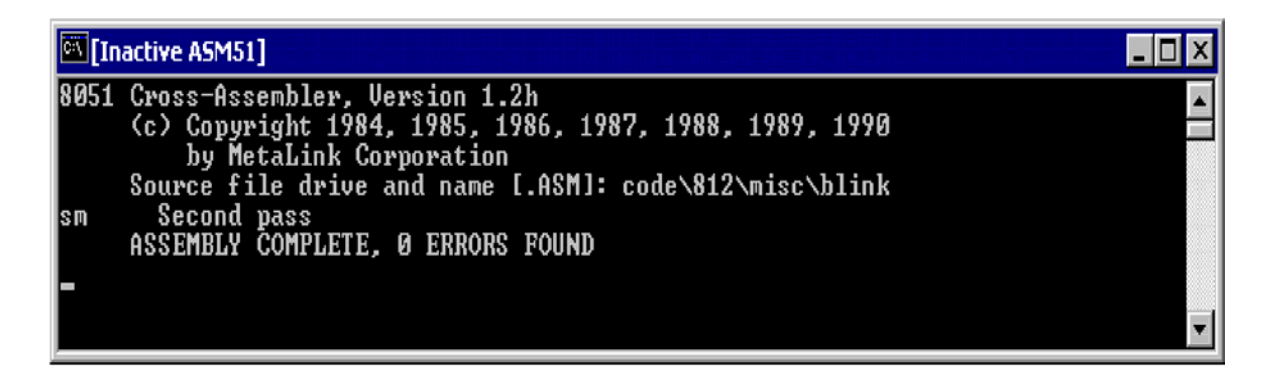

Όταν ο συµβολοµεταφραστης εµφανίσει το µήνυµα " Assembly Complete, 0 Errors Found" µας επισηµαίνει πως η διαδικασία µετάφρασης τερµατίσθηκε επιτυχώς και τα έγραφα λίστας και Hex δηµιουργήθηκαν. Αν ο συµβολοµεταφραστής µας ενηµερώσει για λάθη για να τα εξετάσουµε θα πρέπει να αναφερθούµε στο έγγραφο λίστας καθώς εκεί απεικονίζονται τα συντακτικά ή άλλα λάθη που εµφανίστηκαν από την µετάφραση του συµβολοµεταφραστή. Για να δούµε το αρχείο λίστας θα πρέπει να το ανοίξουµε µε ένα οποιοδήποτε πρόγραµµα κειµένου ή εγγράφου.

**Σηµείωση:** Αν ο συµβολοµεταφραστής µας επιστρέψει µήνυµα σφάλµατος που να µας ενηµερώνει για αποτυχία ανάγνωσης από την µονάδα Α ή για µοιραίο λάθος στο άνοιγµα αρχείου από την µονάδα Α, πολύ πιθανόν ο συµβολοµεταφραστής να αδυνατεί να βρει τα Mod52 ή Mod812 αρχεία. Θα πρέπει να επιβεβαιώσουµε αν και τα δύο αρχεία Mod52, Mod812 βρίσκονται στον φάκελο του ADuC.

## *ADSIM (ADuC SIMulator)*

Πρόγραµµα της Analog Devices για την προσοµοίωση της λειτουργίας του ADuC.

Το ADSIM (**AD**uC **S**imulator) είναι ένα πρόγραµµα βασισµένο στα Windows το οποίο προσοµοιώνει όλες τις λειτουργίες του µικροελεγκτή συµπεριλαµβάνοντας και τα ADC, DAC περιφερειακά. Ο προσοµοιωτής αυτός ενσωµατώνει πολλές κλασικές λειτουργίες προσοµοιωτών όπως επίσης και πολλά Breakpoints (σηµεία όπου η ροή του προγράµµατος σταµατάει για να γίνουν περαιτέρω έλεγχοι), βήµα προς βήµα προσοµοίωση και ανίχνευση της εκτέλεσης του κώδικα.

Το πρόγραµµα αυτό µας βοηθάει να κατανοήσουµε τις λειτουργείς του µικροελεγκτή όπως και να ελέγξουµε την λειτουργικότητα του κώδικα πριν τον εισάγουµε στον ADuC. Ο προσοµοιωτής αυτός προσοµοιώνει σωστά και την λειτουργία των ADC συµπεριλαµβανοµένου και τον χρόνων µετατροπής, την ρύθµιση των ADC και του καναλιού που µας δίνει την εσωτερική θερµοκρασία.

### *Χρησιµοποιώντας Τον ADSIM (ADuC SIMulator)*

Σαν παράδειγµα θα χρησιµοποιήσουµε τον κώδικα του αρχείου blink.hex του οποίου η λειτουργία είναι να αλλάζει την κατάσταση στην πόρτα 3 στο bit 4 (P3.4) κάθε 100ms.

**1<sup>ο</sup> Βήµα**. Εκτελέστε το πρόγραµµα ADsim.

**2<sup>ο</sup> Βήµα.** Στο κουµπί configuration επιλέξτε "project options". Στο παράθυρο που θα εµφανισθεί θα πρέπει να επιλεγεί ο κατάλληλος επεξεργαστής. Επιλέξτε τον µικροεπεξεργαστή ADuC812 όπως φαίνεται στο παρακάτω σχήµα. Έπειτα στο ίδιο παράθυρο επιλέξτε τον κρύσταλλο που θα χρησιµοποιήσετε. Αυτό χρησιµεύει στον υπολογισµό του χρόνου εκτέλεσης του προγράµµατος στο παράθυρο "program Analysis".

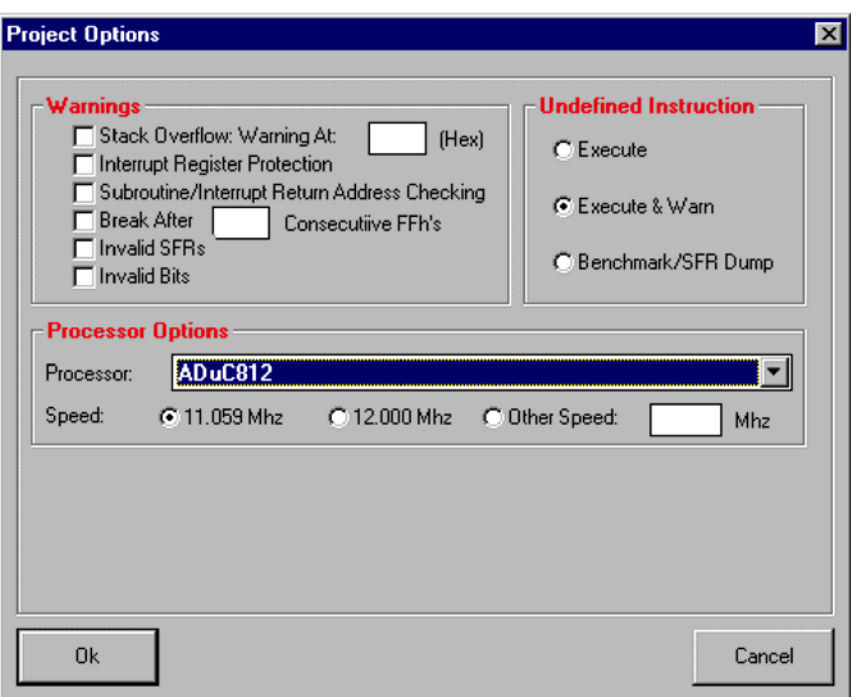

**3<sup>ο</sup> Βήµα.** Από το µενού View επιλέξτε "Program Disassembly" για να ανοίξει το αντίστοιχο παράθυρο. Επειδή δεν έχει φορτωθεί ακόµα κάποιος κώδικας το παράθυρο θα µας δείξει ένα κενό κώδικα (σε όλες τις θέσεις µνήµης θα έχει το FFh ).

**4<sup>ο</sup> Βήµα.** Ανοίξτε τα εξής παράθυρα από την λίστα View.

- 8051 core (από το View-->SFR View)
- I/O ports
- Program Analysis

Τοποθέτησε τα παράθυρα όπως φαίνεται παρακάτω:

#### *ΣΥΣΤΗΜΑ ΜΕΤΡΗΣΗΣ ΣΥΣΤΟΙΧΙΑΣ ΜΠΑΤΑΡΙΩΝ*

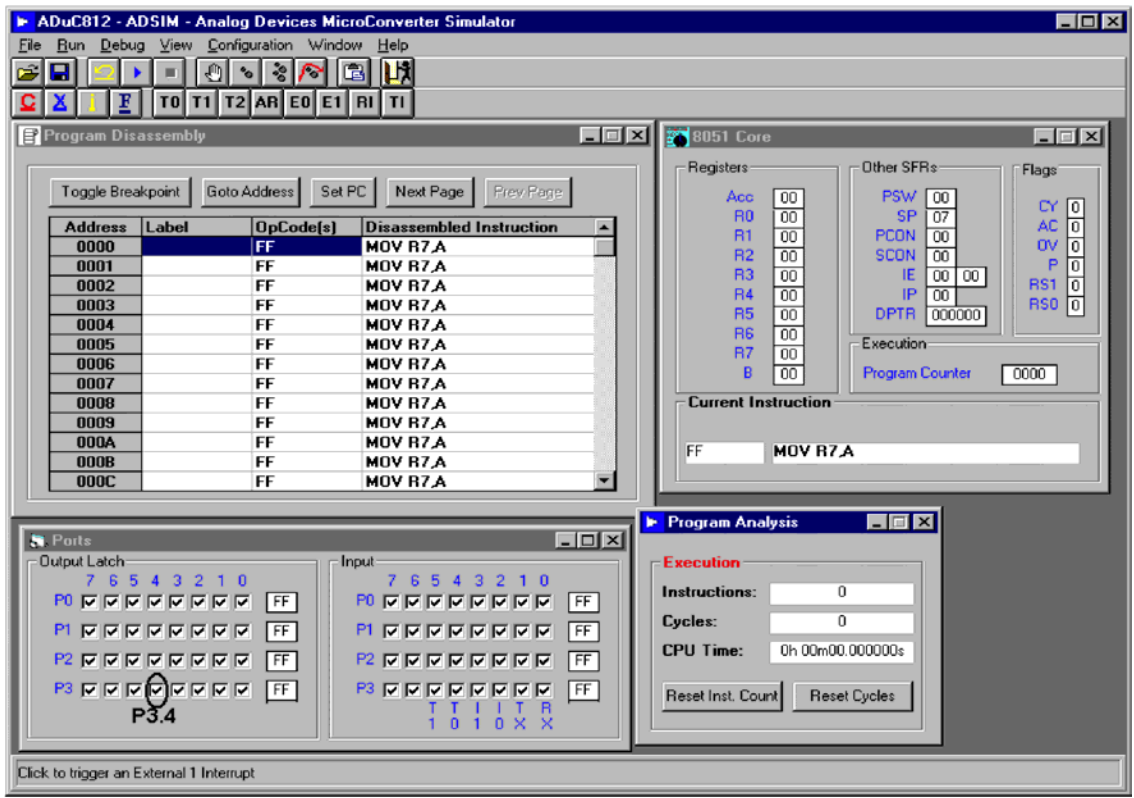

**5<sup>ο</sup> Βήµα.** Από το file menu επιλέξτε "open Intel hex file" και στο παράθυρο που εµφανίζεται επιλέξτε το αρχείο blink.hex. Το παράθυρο program disassembly ανανεώνεται µε τον κώδικα και τις εντολές που hex αρχείου που ανοίξαµε.

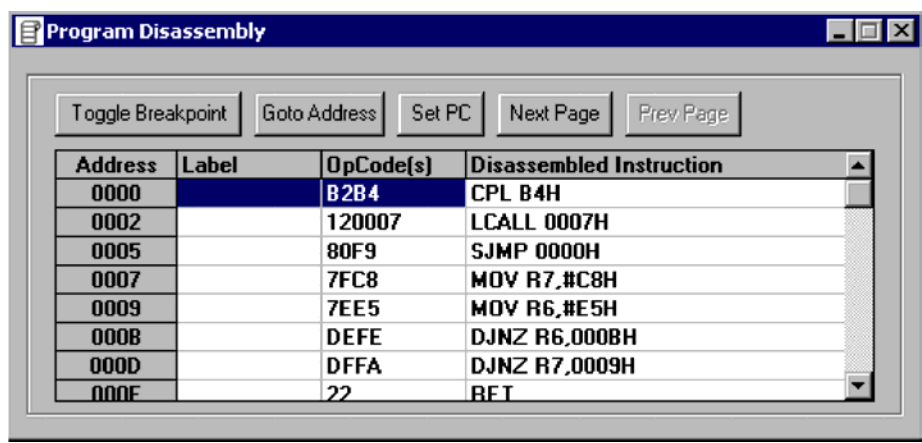

**6<sup>ο</sup> Βήµα**. Πατήστε το κουµπί εκτέλεσης "run" . Το P3.4 θα αρχίσει να αλλάζει καταστάσεις από λογικό "1" σε λογικό "0" και αντίστροφα.

**Σηµείωση:** Το P3.4 θα αλλάζει κατάσταση πολύ αργά. Αυτό συµβαίνει γιατί στον προσοµοιωτή τα προγράµµατα εκτελούνται ποιο αργά από ότι στην πραγµατικότητα.

#### *ΣΥΣΤΗΜΑ ΜΕΤΡΗΣΗΣ ΣΥΣΤΟΙΧΙΑΣ ΜΠΑΤΑΡΙΩΝ*

**7<sup>ο</sup> Βήµα.** Για να θέσουµε ένα breakpoint επιλέγουµε για παράδειγµα την διεύθυνση 0007h και πατάµε στο κουµπί "toggle breakpoint". Αν τρέξουµε το πρόγραµµα από το κουµπί run θα διαπιστώσουµε ότι το πρόγραµµα θα σταµατήσει όταν φτάσει στην διεύθυνση 0007h.

**8<sup>ο</sup> Βήµα.** Παρατηρούµε ότι το παράθυρο Program Analysis έχει ανανεωθεί. Έπειτα πατάµε τα κουµπιά " Reset Inst Count" και "Reset Cycles"για να µηδενιστεί το παράθυρο Program Analysis. Στη συνεχεία µε ένα πάτηµα του κουµπιού "Single Step" ε θα δείτε την ανανέωση στο παράθυρο Program Analysis.

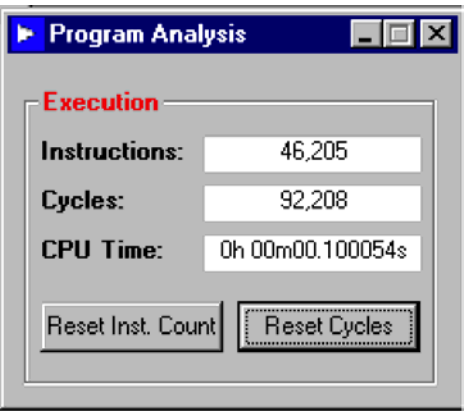

**9<sup>ο</sup> Βήµα.** Για να ελευθερώσουµε το σηµείο breakpoint επιλέγουµε την διεύθυνση 0007h και έπειτα πατάµε το κουµπί toggle breakpoint. Για να συνεχιστεί η εκτέλεση του προγράµµατος πατάµε το κουµπί εκτέλεσης "run" .

Για να βγούµε από το πρόγραµµα του προσοµοιωτή είτε επιλέγουµε "exit" από το μενού file είτε πατάμε στο κουμπί "exit" **μλ** που βρίσκεται στην μπάρα εργαλείων.

## *WSD (Windows Serial Downloader)*

Πρόγραµµα της Analog Devises για τον σειριακό προγραµµατισµό του ADuC

Το WSD (**W**indows **S**erial **D**ownloader) είναι ένα πρόγραµµα βασισµένο στα Windows το οποίο επιτρέπει στον χρήστη να προγραμματίζει σειριακά τον µικροελεκτή µας ενώ αυτός βρίσκεται πάνω στην τελική κατασκευή. Το είδος των αρχείων που εισάγουµε στον µικροελεγκτή είναι σύµφωνα µε το πρότυπο της INTEL σε HEX µορφή. Ο Κώδικας αυτός "κατεβαίνει" στον µικροελεγκτή µας µέσω µιας οποιαδήποτε σειριακής θύρας ενός υπολογιστή και αποθηκεύεται µέσα στην Flash µνήµη κώδικα του ADuC812. Το WSD υποστηρίζει επίσης την µεταφορά δεδοµένων στην εσωτερική Flash/EE µνήµη δεδοµένων του ADuC812, θέτει τα Bit ασφαλείας (Security Bits) και εκτελεί το πρόγραµµα.

## *Χρησιµοποιώντας Τον WSD (Windows Serial Downloader)*

**1<sup>ο</sup> Βήµα**. Τροφοδοτείσθε το αναπτυξιακό µε τις προβλεπόµενες τροφοδοσίες

**2<sup>ο</sup> Βήµα.** Τοποθετείσθε τον βραχυκυκλωτήρα (JMP3). Πιέστε το SW1 (Reset).

**3<sup>ο</sup> Βήµα.** Τρέξτε το πρόγραµµα WSD. Τότε αυτόµατα θα πρέπει το πρόγραµµα να ανιχνεύσει τον ADuC812 και να του κάνει Reset. Ένα µήνυµα ΟΚ θα πρέπει να εµφανιστεί µετά το Reset.

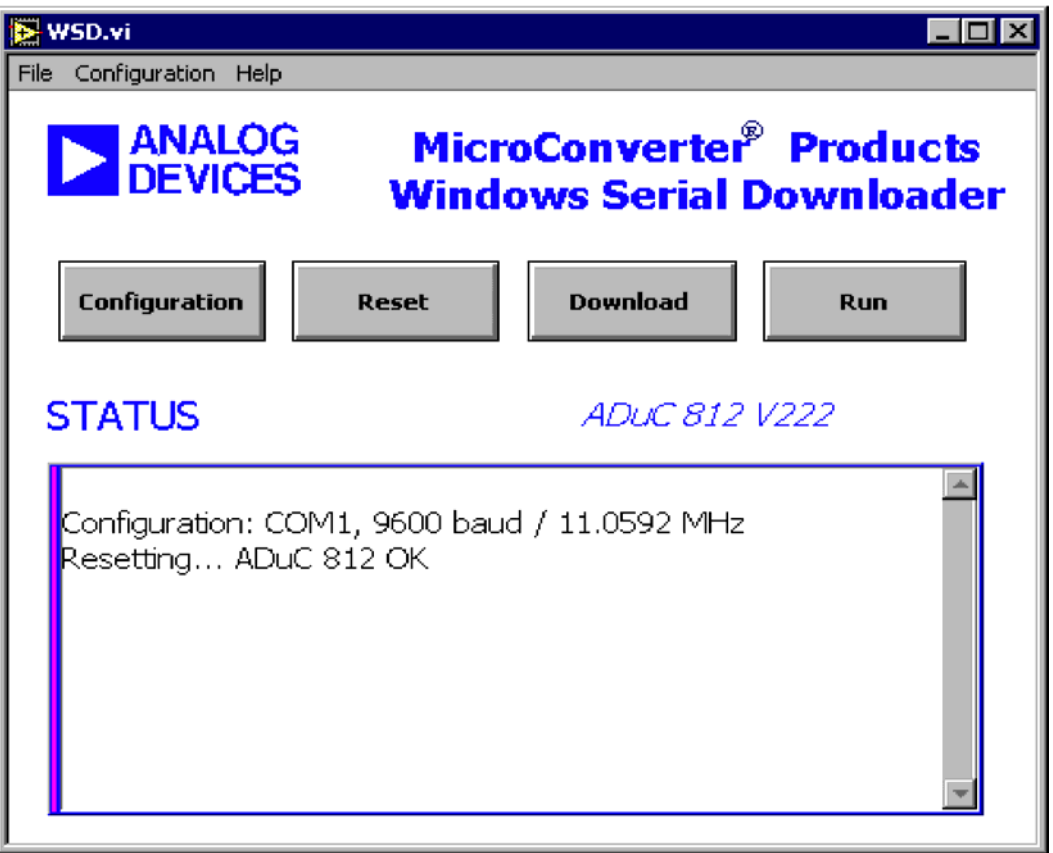

**4<sup>ο</sup> Βήµα.** Πατήστε το κουµπί Download.

 **5<sup>ο</sup> Βήµα.** Επιλέξτε το HEX αρχείο που θέλετε να εισάγετε στον ADuC812. Καθώς το αρχείο "κατεβαίνει" θα πρέπει να εµφανιστεί το παρακάτω παράθυρο.

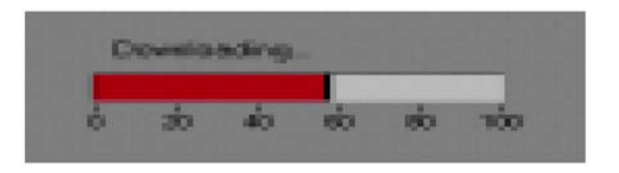

Μόλις το πρόγραµµα κατέβει µε επιτυχία θα πρέπει να εµφανιστεί το εξής µήνυµα στην οθόνη του υπολογιστή "Downloading the file C:\ ADuC\WSD\xxx.HEX…OK".

**6<sup>ο</sup> Βήµα.** Για να τρέξουµε το πρόγραµµα έχουµε δύο επιλογές. Είτε να πατήσουµε Run στο κεντρικό παράθυρο του WSD ή να αφαιρέσουµε το JMP3 και να πατήσουµε το Reset.

# *The ADuC Debugger*

Πρόγραµµα της Analog Devises για τον σειριακό έλεγχο του ADuC κατά την εκτέλεση του Κώδικα.

Το Debugger είναι ένα πρόγραµµα βασισµένο στα Windows το οποίο επιτρέπει στον χρήστη να ελέγχει σειριακά τον µικροελεγκτή µας ενώ αυτός εκτελεί τον κώδικα που του έχει εισαχθεί. Ο Debugger παρέχει πρόσβαση σε όλα τα εσωτερικά περιφερειακά του µικροελεγκτή κατά την διάρκεια ενός τυπικού ελέγχου όπως επίσης και εκτέλεση του κώδικα βήµα προς βήµα ή µε την χρήση Breakpoints ( σηµεία όπου η ροή του προγράµµατος σταµατάει για να γίνουν περαιτέρω έλεγχοι).

## *Χρησιµοποιώντας Τον Debugger*

**1ο Βήµα**. Τροφοδοτείστε το αναπτυξιακό µε τις προβλεπόµενες τροφοδοσίες

**2<sup>ο</sup> Βήµα***.* Τοποθετείστε τον βραχυκυκλωτήρα (JMP3). Πιέστε το SW1 (Reset).

**3ο Βήµα.** Τρέξτε το πρόγραµµα Debugger. Πατήστε OK για να περάσετε στο παράθυρο διαλόγου.

 **4<sup>ο</sup> Βήµα.** Όταν ξεκινήσει ο οδηγός εκτέλεσης πατάµε το κουµπί Next και σύµφωνα µε τη καθοδήγηση του επιλέγουµε , την σειριακή θύρα (Comport) που χρησιµοποιούµε , το αρχείο το οποίο θα εισάγουµε (αρχείο µε κατάληξη .lst) και τον κρύσταλλο που συνοδεύει τον µικροελεγκτή µας. Τέλος πατάµε το Finish.

**5<sup>ο</sup> Βήµα.** Σε αυτό το σηµείο θα εµφανιστεί ένα παράθυρο που θα περιέχει τον κώδικα βάση του οποίου θα εργάζεται ο ADuC812.

**6<sup>ο</sup> Βήµα.** Μπορούµε να χρησιµοποιήσουµε ανάλογα παράθυρα πηγαίνοντας στο "View" και επιλέγοντας το Memory. Από το κατερχόµενο µενού που εµφανιστεί θα δούµε τις εξής επιλογές:

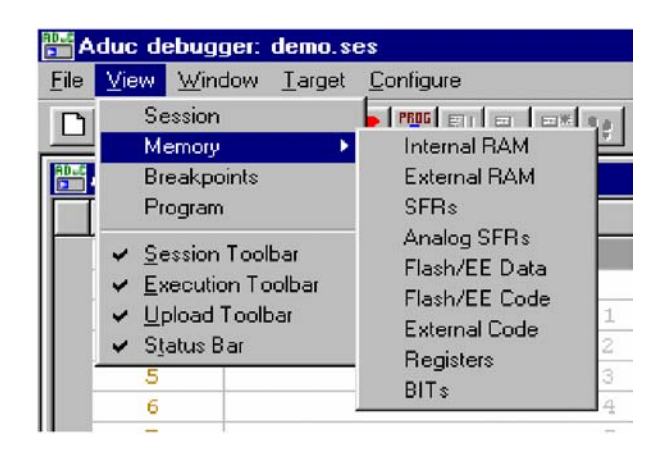

Για παράδειγµα επιλέγοντας κάποια από αυτά όπως Analog SFRs , General SFRs , Internal Memory , Flash/EE Data Memory και Internal Flash/EE Code Memory το γενικό παράθυρο του Debugger θα έχει διαµορφωθεί ως εξής.

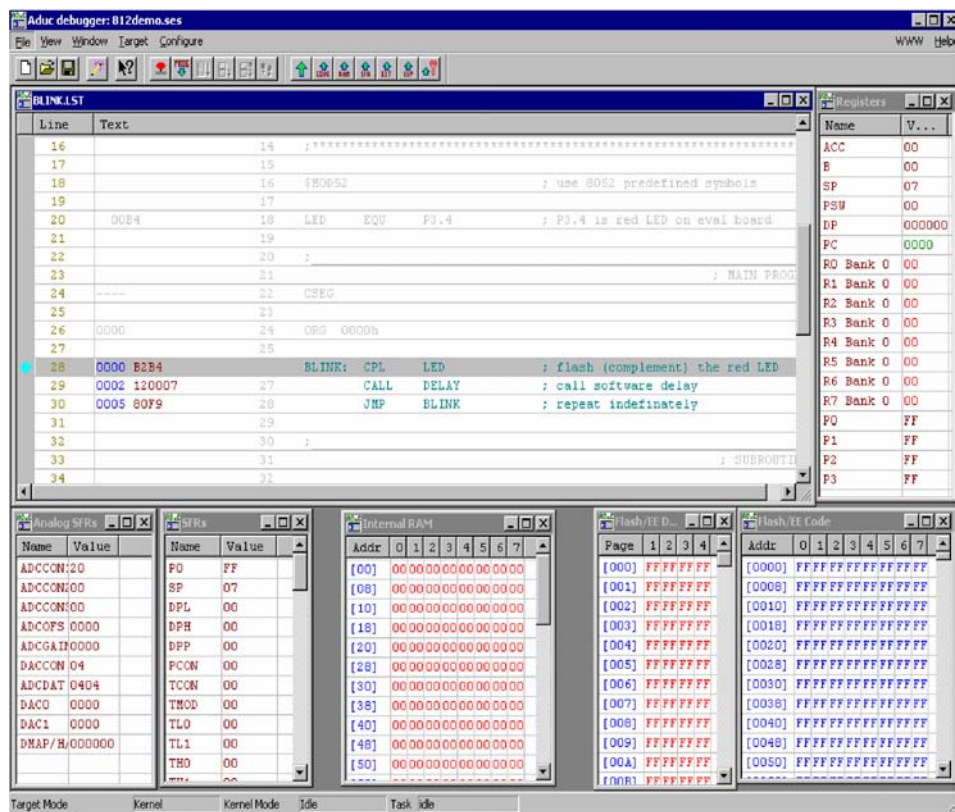

Για να δούµε τις τιµές του SFRs σε δυαδική ή δεκαδική µορφή θα πρέπει πάνω στο παράθυρο των SFRs να πατήσουµε το δεξί πλήκτρο του ποντικιού.

**7<sup>ο</sup> Βήµα.** Πατάµε το κουµπί εισαγωγής κώδικα (Download Program Button) που βρίσκεται στην μπάρα εργαλείων ή από το κατερχόμενο μενού που εµφανίζεται όταν επιλέξουµε το "Target". Με αυτήν µας την κίνηση ο κώδικας εισάνεται στον μικροελενκτή.

**8<sup>ο</sup> Βήµα.** Θέτουµε στο πρόγραµµα µας ένα ή περισσότερα Breakpoints. Για να το καταφέρουµε αυτό θα πρέπει να πατήσουµε δυο φορές πάνω στην γραµµή του κώδικα που θέλουµε. Το Breakpoint εµφανίζεται σαν µια µεγάλη κόκκινη τελεία στα αριστερά της γραµµής που επιλέξαµε. Για να αφαιρέσουµε ένα Breakpoint πατάµε δύο φορές στην ίδια γραµµή.

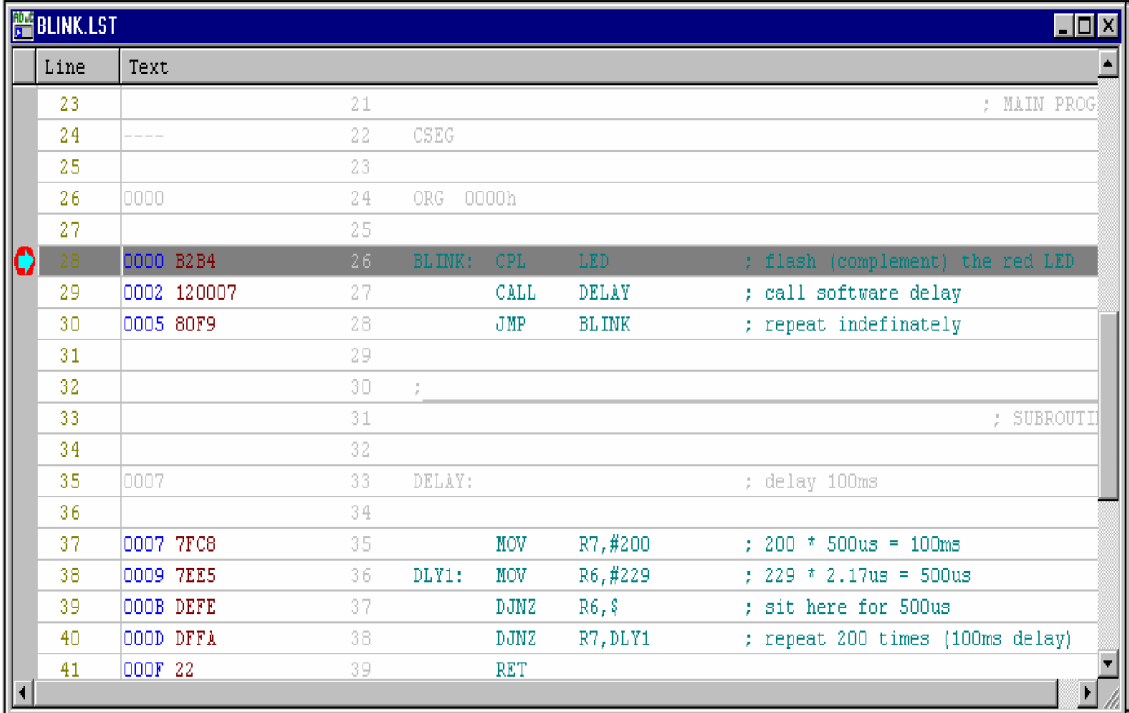

Παραπάνω τοποθετήσαµε ένα Breakpoint στην γραµµή 28 µε διεύθυνση 0000H.

**9<sup>ο</sup> Βήµα.** Πατάµε το κουµπί εκτέλεσης προγράµµατος (Run Program Button) που βρίσκεται στην μπάρα εργαλείων ή από το κατερχόμενο μενού που εµφανίζεται όταν επιλέξουµε το "Target". Με αυτήν µας την κίνηση ο κώδικας διεξάγεται από την αρχή. Μόλις ο µικροελεγκτής φτάσει στο Breakpoint, θα εµφανιστεί το παρακάτω µήνυµα.

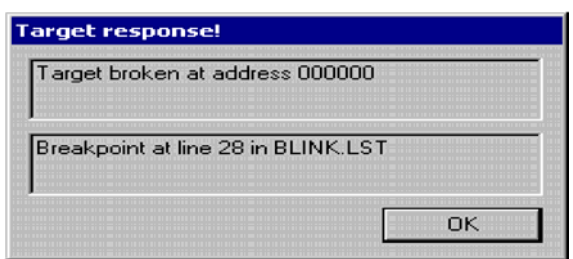

 Όταν πατήσουµε το OK τότε ο Debugger θα συλλέξει πληροφορίες από τον µικροελεγκτή µας.

**Σηµείωση:** Οι τιµές πληροφορίας (µέσα στο παράθυρο των SFRs αλλά και σε κάθε παράθυρο µνήµης) που έχουν πράσινο ή µπλε χρώµα µας επισηµαίνουν ότι είναι δεδοµένα που µόλις συλλέχτηκαν και απεικονίζουν τις επακριβώς τρεχούµενες τιµές που έχει ο µικροελεγκτής µας. Αν τα δεδοµένα είναι µπλε σηµαίνει πως τα δεδοµένα έχουν αλλάξει την τιµή τους από την τελευταία ενηµέρωση του Debugger. Αν τα δεδοµένα είναι πράσινα σηµαίνει πως δεν έχουν αλλάξει την τιµή τους από την τελευταία ενηµέρωση του Debugger.

Επιπρόσθετα οι τιµές πληροφορίας (µέσα στο παράθυρο των SFRs αλλά και σε κάθε παράθυρο µνήµης) που έχουν κόκκινο χρώµα µας επισηµαίνουν ότι δεν αποτελούν δεδοµένα τελευταίας ενηµέρωσης του Debugger και ότι πιθανόν να έχουν αλλάξει µετά από αυτήν. Για να ενηµερώσουµε ή για να αλλάξουµε τις τιµές τον SFRs θα πρέπει να κάνουµε διπλό πάτηµα πάνω στον SFR. Μπορούµε να διαβάσουµε ή να γράψουµε πατώντας το κουµπί Read ή Write αντίστοιχα. Στην περίπτωση που θέλουµε να γράψουµε καταχωρούµε την νέα µας τιµή µέσα στο πλαίσιο νέας τιµής "New Value Box".

**10<sup>ο</sup> Βήµα.** Πατάµε το κουµπί επανάληψης (Resume Button) που βρίσκεται στην µπάρα εργαλείων ή από το κατερχόµενο µενού που εµφανίζεται όταν επιλέξουµε το "Target". Με αυτήν µας την κίνηση κάνουµε επανεκτέλεση του κώδικα µέχρι το Breakpoint που έχουµε ορίσει. Τέλος µπορούµε να εκτελέσουµε το πρόγραµµά µας βήµα προς βήµα πατώντας το κουµπί µονού βήµατος (Single-Step) που βρίσκεται στην µπάρα εργαλείων.

59

# *WASP (Windows Analysis Software Program)*

Πρόγραµµα της Analog Devises για την ανάλυση της επίδρασης θορύβου στον ADuC

Το WASP (**W**indows **A**nalysis **S**oftware **P**rogram) είναι ένα πρόγραµµα βασισµένο στα Windows το οποίο επιτρέπει στον χρήστη να αναλύει την επίδραση θορύβου στον µικροελεγκτή µας. Το WASP αναγνωρίζει ποτέ ο υπολογιστής επικοινωνεί µε το ADuC812 και έπειτα εγκαθιστά στον µικροελεγκτή έναν κώδικα σε Hex µορφή. Μετά το πέρασµα του κώδικα ανοίγει αυτόµατα το πρόγραµµα ανάλυσης. Αυτό επιτρέπει στον χρήστη την ανάλυση, τον έλεγχο και την ρύθµιση του θορύβου στους ADC του µικροελεγκτή.

## *Χρησιµοποιώντας Το WASP (Windows Analysis Software Program)*

**1ο Βήµα**. Τροφοδοτείστε το αναπτυξιακό µε τις προβλεπόµενες τροφοδοσίες

**2<sup>ο</sup> Βήµα.** Τοποθετείστε τον βραχυκυκλωτήρα (JMP3). Πιέστε το SW1 (Reset).

**3ο Βήµα.** Συνδέστε το αναπτυξιακό µε την COM1 του υπολογιστή σας µε ένα RS-232 καλώδιο.

**4ο Βήµα.** Τρέξτε το πρόγραµµα WASP.

**5<sup>ο</sup> Βήµα.** Στο παράθυρο που θα εµφανιστεί (δες το παρακάτω σχήµα)πατήστε το κουµπί Download.Θα πρέπει να εµφανιστεί η ένδειξη ADuC 812 και ο κώδικας στην συνεχεία θα αρχίσει να εγκαθιστάτε στον µικροεπεξεργαστή. Έπειτα ένα µήνυµα εµφανίζετε που µας υποδεικνύει ποτέ το πρόγραµµα έχει πλήρως εγκατασταθεί. Μετά την εγκατάσταση το πρόγραµµα ανάλυσης θα αρχίσει αυτόµατα.

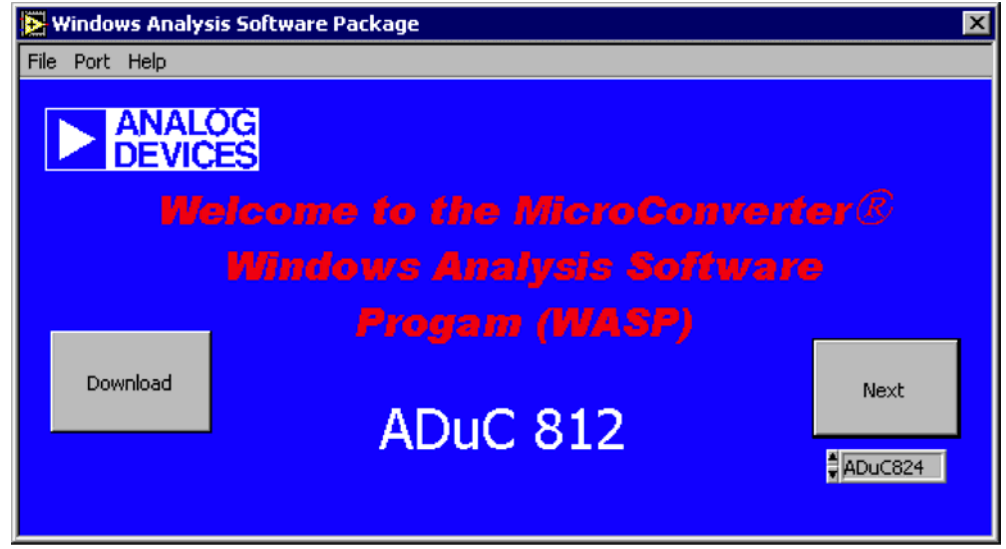

**Σηµείωση:** Η επιλογή next µας δίνει την δυνατότητα να αποφύγουµε την διαδικασία κατεβάσµατος του κώδικα. Τότε το πρόγραµµα ανάλυσης θεωρεί ότι ο Μικροελεγκτής έχει ήδη περασµένο το Hex κώδικα.. Σε αυτή την περίπτωση βγάλτε τον βραχυκυκλωτήρα (JMP3), έπειτα πατήστε το reset (SW1) , διαλέξτε τον ADuC 812 στο αντίστοιχο πλαίσιο και πατήστε το κουµπί "next". Αυτή η ενέργεια θα ξεκινήσει απευθείας το πρόγραµµα ανάλυσης σύµφωνα µε τον ADuC 812.

Το παρακάτω παράθυρο (Acquisition Window) θα εµφανισθεί:

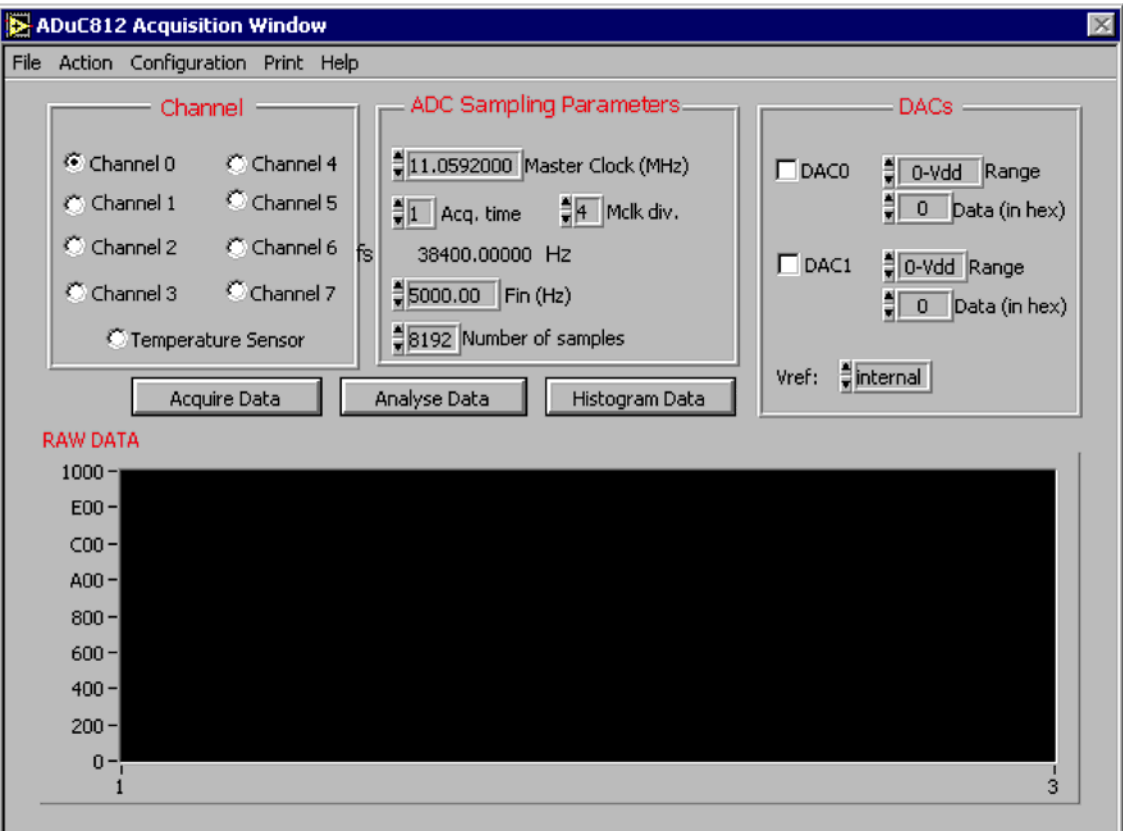

**6<sup>ο</sup> Βήµα.** Σε αυτό το παράθυρο (Acquisition Window) µπορείτε:

- 1. Να επιλέξετε το κανάλι στο οποίο θέλετε να κάνετε έλεγχο.
- 2. Να επιλέξετε να λειτουργήσετε τον ADuC 812 σε διαφορετικές ταχύτητες κρυστάλλου
- 3. Να ρυθµίσουµε στους ADC τους χρόνους µετατροπής και τις παραµέτρους δειγµατοληψίας.
- 4. Να επιλέξετε την συχνότητα του σήµατος εισόδου. Το σήµα αυτό πρέπει να είναι µεταξύ 0V και Vref.
- 5. Να επιλέξετε τον αριθµό των δειγµάτων που θέλετε να συλλέξετε.
- 6. Να επιλέξετε την τάση των DAC µετατροπέων.
- 7. Να επιλέξετε αν χρησιµοποιείτε εσωτερική τάση αναφοράς ή εξωτερική.

Με τις επιλογές αυτές ρυθµισµένες πατήστε το κουµπί "acquire". Τα δείγµατα που θα παρθούν από τον ADC θα εµφανιστούν στην γραφική παράσταση του Acquisition παραθύρου.

**7<sup>ο</sup> Βήµα.** Μόλις παρθούν όλα τα δείγµατα υπάρχουν δυο µέθοδοι για να αναλύσουµε τα δεδοµένα.

- 1. Να ιστογραφίσουµε τα δεδοµένα πατώντας το κουµπί "Histogram Data"
- 2. Να αναλύσουµε τα δεδοµένα χρησιµοποιώντας γρήγορο µετασχηµατισµό Fourier (FFT).

**8<sup>ο</sup> Βήµα**. Για να αναλύσουµε τα δεδοµένα µε FFT ανάλυση, απλά πατάµε το κουµπί "Acquire Data". Αυτό θα µας προωθήσει στην εικόνα που φαίνεται παρακάτω:

#### *ΣΥΣΤΗΜΑ ΜΕΤΡΗΣΗΣ ΣΥΣΤΟΙΧΙΑΣ ΜΠΑΤΑΡΙΩΝ*

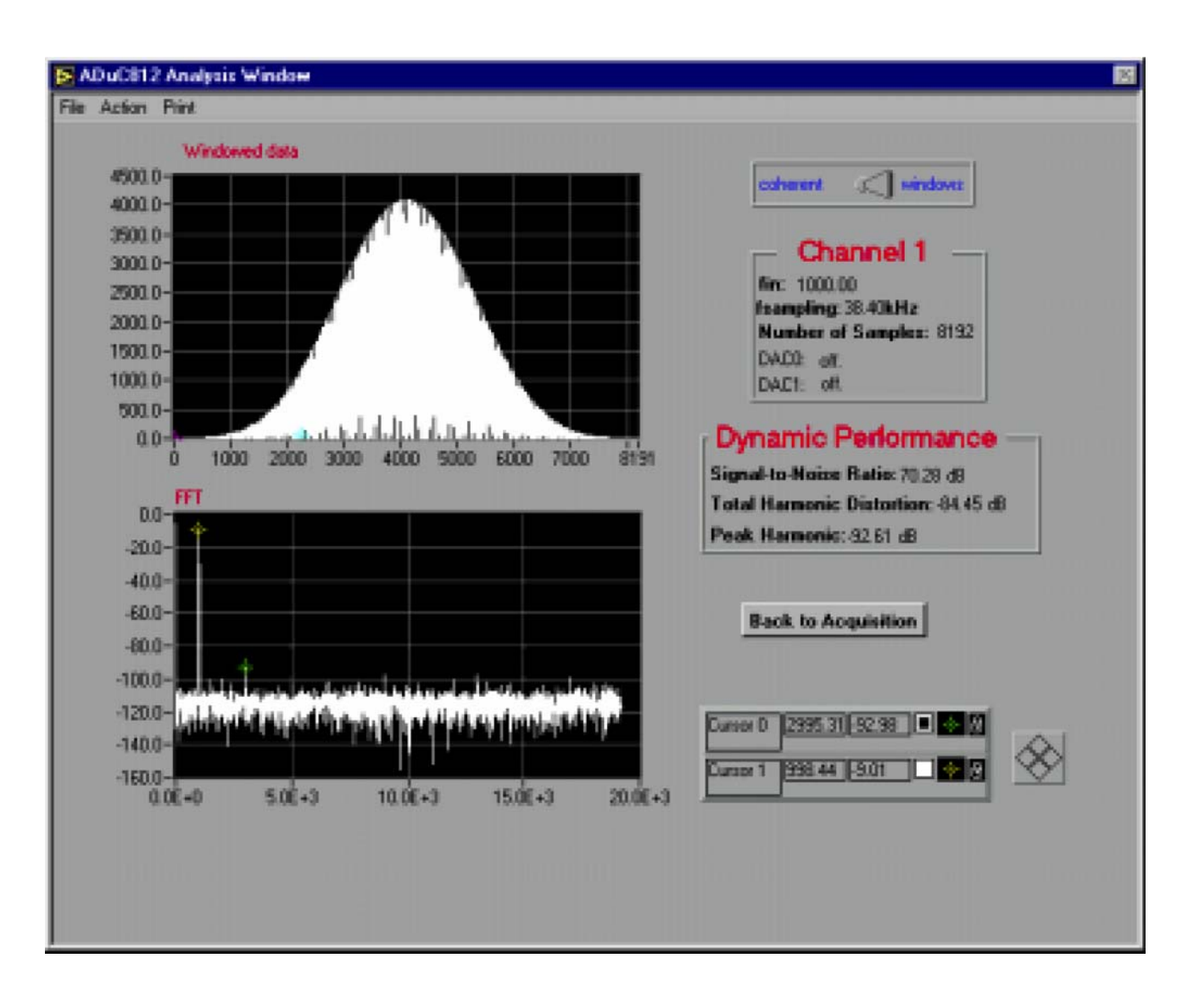

**9<sup>ο</sup> Βήµα.** Για να βρεθούµε στην προηγούµενη οθόνη όπου έχουµε συλλέξει τα δείγµατα πατάµε στο κουµπί "Back to Acquisition".

Για να βγούµε από το πρόγραµµα του προσοµοιωτή επιλέγουµε "exit" από το µενού file.

# *Κυρίως Πλακέτα*

Όπως αναφέρθηκε το αναπτυξιακό µας το τοποθετούµε πάνω σε µία κύρια πλακέτα και µέσω των συνδετήρων δέχεται τις τιµές τάσης και ρεύµατος από τα στοιχεία που θέλουµε να µετρήσουµε και µε την βοήθεια της σειριακής αυτές στέλνονται στον υπολογιστή. Οι τιµές τάσης και ρεύµατος λοιπόν που συλλέγει το αναπτυξιακό µας προέρχονται από µία πλακέτα πάνω στην οποία συνδέουµε τα στοιχεία που θέλουµε να ερευνήσουµε. Την πλακέτα αυτήν την ονοµάσαµε κυρίως πλακέτα καθώς εκτός του ότι αποτελεί το κύριο µέρος της εργασίας µας (µέτρηση τάσης και ρεύµατος στοιχείων) παρέχει την τροφοδοσία του αναπτυξιακού και την δυνατότητα σειριακής επικοινωνίας µε τον υπολογιστή. Σε αυτήν εδώ την ενότητα θα αναφερθούµε εκτενέστερα στην λειτουργικότητα της κυρίως πλακέτας.

### **Τα Ενεργητικά Στοιχεία Του Αναπτυξιακού Μας Είναι:**

- Ένα ολοκληρωµένο για πολυπλεξία MAX307CPI (2x8 εισόδων και 2 εξόδων).
- Ένα ολοκληρωµένο (AD627) για ενίσχυση.
- Ένα ολοκληρωµένο (MAX472) για µέτρηση ρεύµατος.
- Ένα ολοκληρωµένο (MAX232) για την σειριακή επικοινωνία του αναπτυξιακού µε τον υπολογιστή.

#### **Τα Παθητικά Στοιχεία Είναι :**

- Έντεκα πυκνωτές.
	- 1  $C1, C4 = 0,33 \text{ µF}$
	- 2  $C3, C5 = 0, 1 \mu F$
	- 3 C7,C8,C9,C10,C11 = 1µF
	- 4 C2,C6 = 10nF
- Είκοσι αντιστάσεις.
	- 3. R1,R2,R3,R4,R5,R6,R7,R8,R9,R10,R11,R12 = 30KΩ
	- 4. R13, R14 =  $7.5KΩ$
	- 5. R15 = 270Ω
	- 6. R16 = 1,8Ω
	- 7. R17,R19 = 50Ω
	- 8. R18 = 5mΩ (βρίσκεται κάτω από την πλακέτα και είναι φτιαγµένη από τους αγωγούς του χαλκού)
	- 9. R20 =  $1,5KΩ$

#### *ΣΥΣΤΗΜΑ ΜΕΤΡΗΣΗΣ ΣΥΣΤΟΙΧΙΑΣ ΜΠΑΤΑΡΙΩΝ*

- Μια µεταβλητή αντίσταση 1ΚΩ.
- Έξη διόδους 4001.
- Μια δίοδο ZENER.
- Ένα Led.
- Σταθεροποιητή στα 5 Volt.
- Ένα τσόκ.
- ∆ύο θηλυκούς συνδετήρες (40 ακίδων ο κάθε συνδετήρας).
- Ένα συνδετήρα RS232 (εννέα ακίδων, θηλυκός).
- Ένα θηλυκό συνδετήρα (15 ακίδων)

# *Η Κατασκευή Και Το Σχηµατικό Της Κυρίως Πλακέτας Έχουν Ως Εξής:*

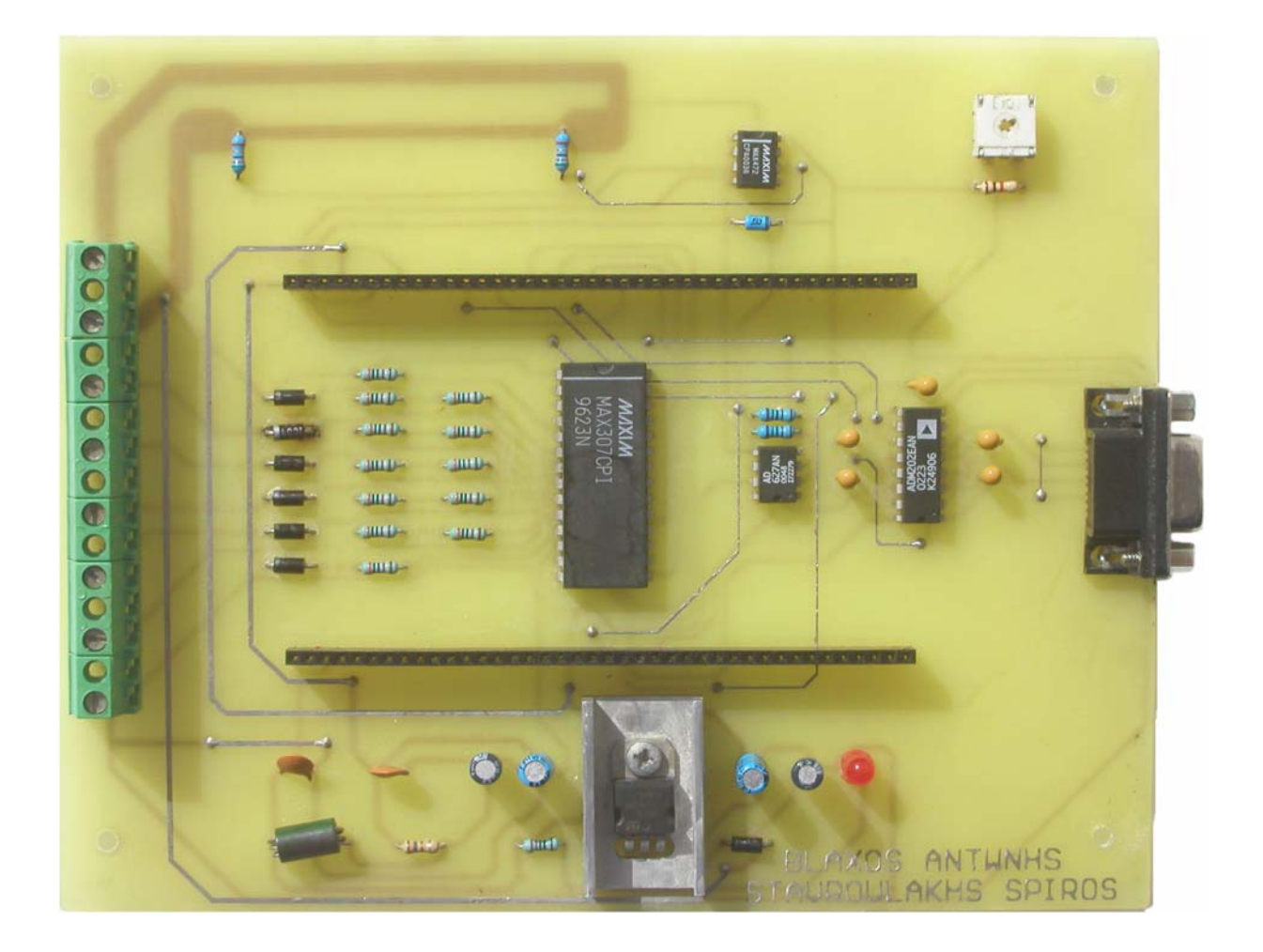

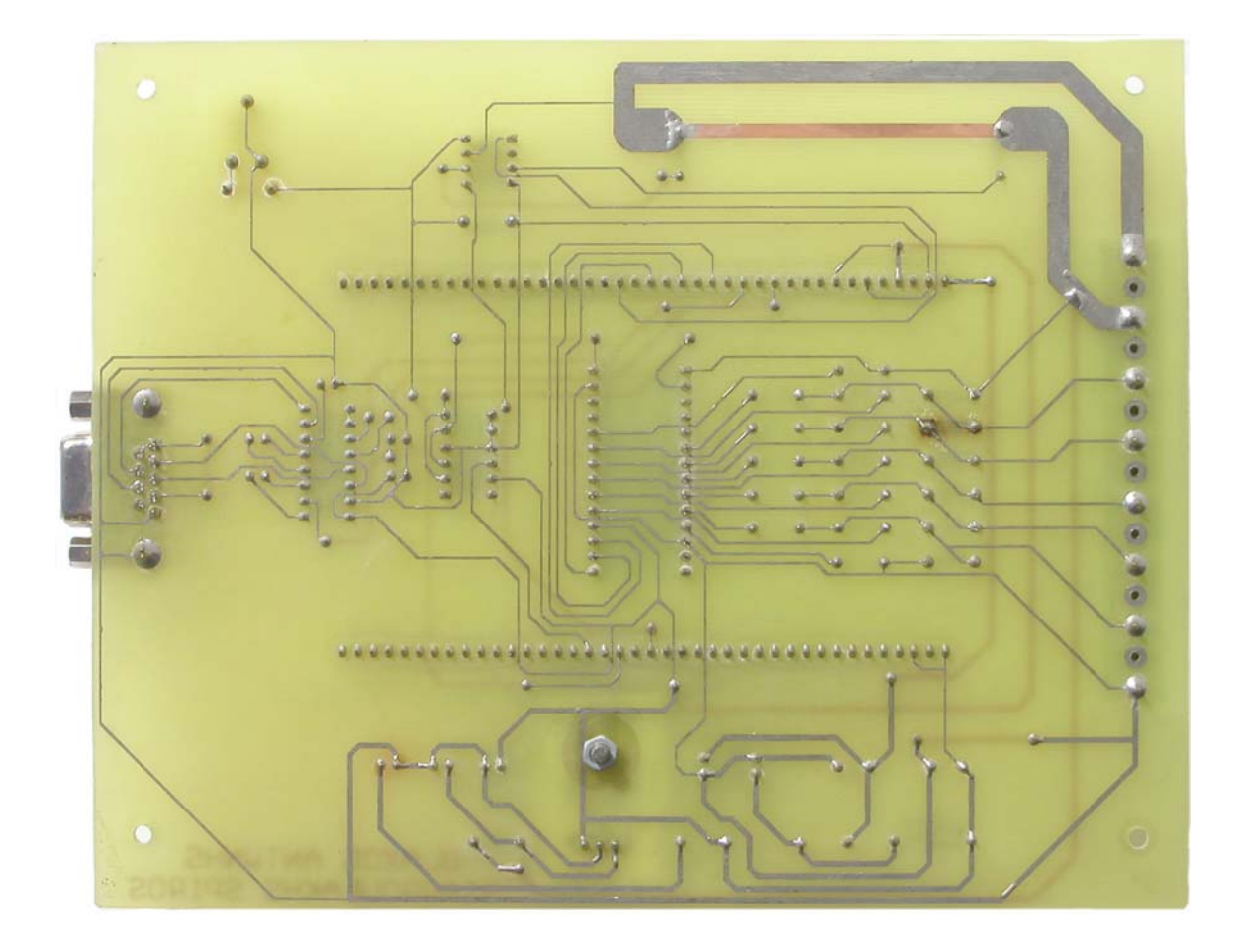

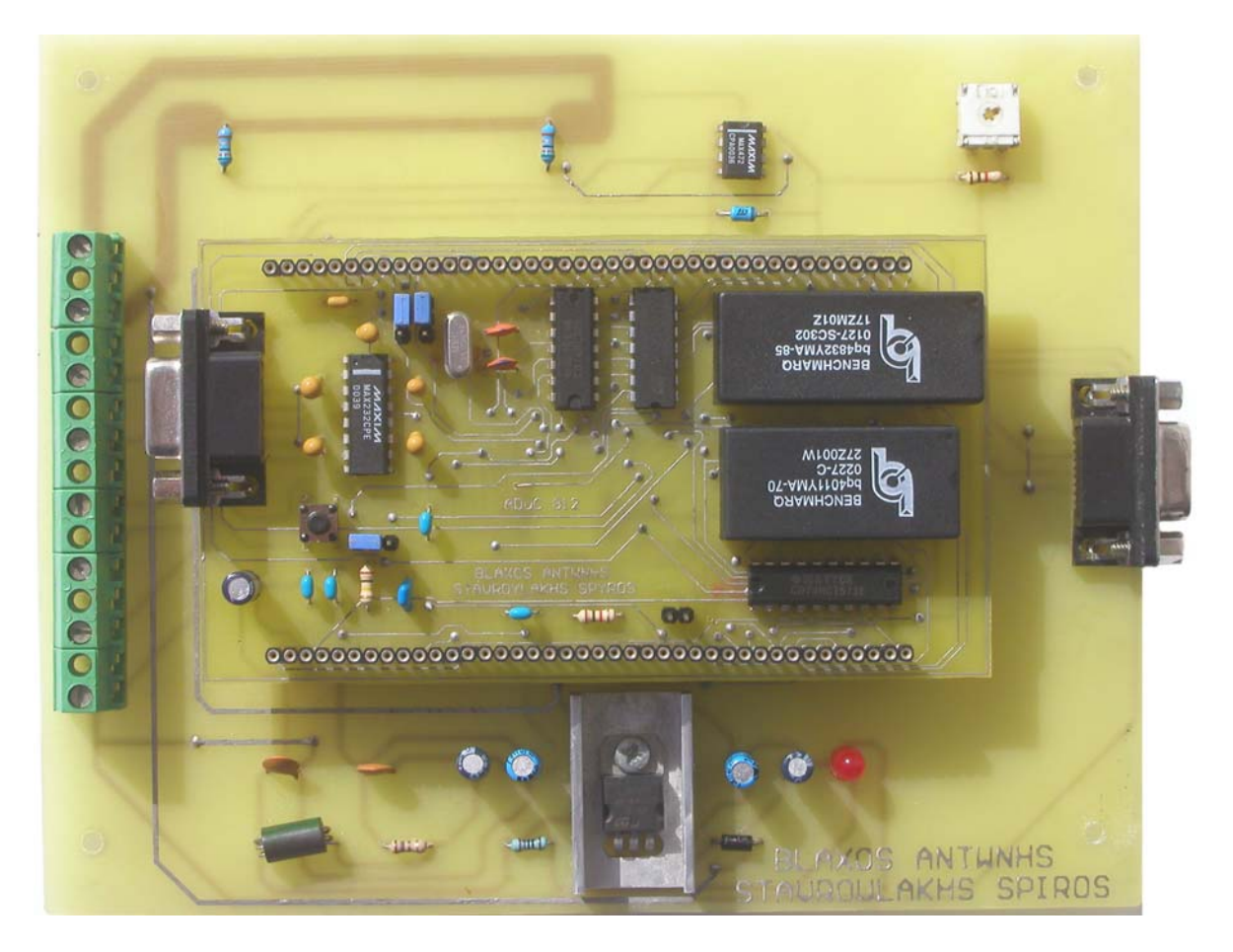

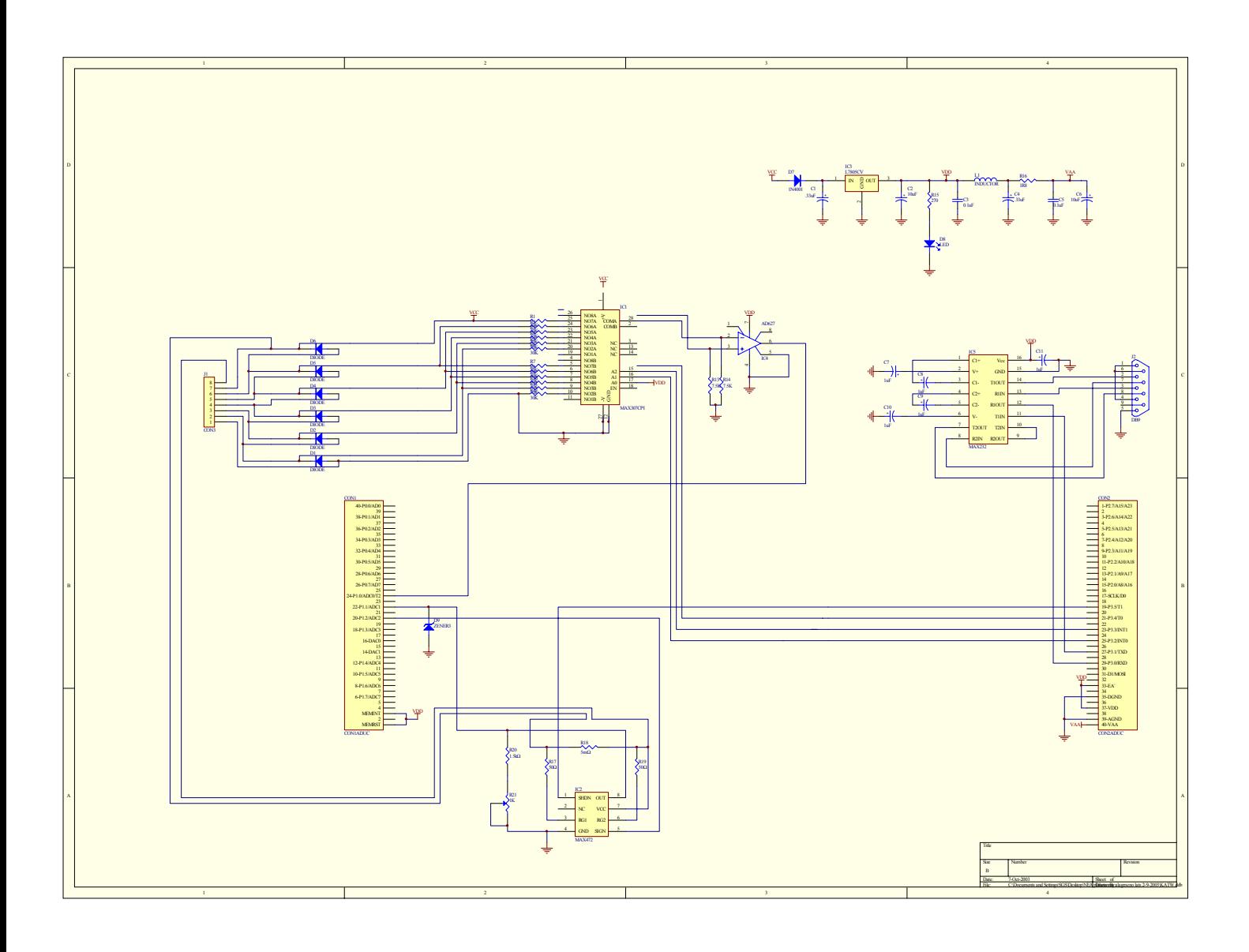

## *Το Τροφοδοτικό*

Όπως είδαµε και στις δύο πλακέτες χρησιµοποιούµε αρκετά ενεργητικά στοιχεία. Αυτό µας υποχρεώνει να κατασκευάσουµε ένα τροφοδοτικό καθώς όπως γνωρίζουµε τα ενεργητικά στοιχεία απαιτούν µία τροφοδοσία για να λειτουργήσουν. Παράλληλα για να λειτουργήσει το αναπτυξιακό απαιτεί µια τάση 5V ψηφιακής τροφοδοσίας (V<sub>DD</sub>), μια αναλογική τροφοδοσία 5V (V<sub>AA</sub>) μια αναλογική γείωση (AGND) και τέλος µια ψηφιακή γείωση (DGΝD).

Η αναλογική µε την ψηφιακή τροφοδοσία θα πρέπει να διαχωρίζονται µεταξύ τους µε ένα τσοκ. Η αναλογική τάση θα πρέπει να είναι κοινή µε την τάση που

συνδέει τα αναλογικά εξαρτήµατα της κυρίως πλακέτας πάνω στην οποία θα τοποθετηθεί το αναπτυξιακό. Αντίστοιχα η ψηφιακή τάση θα πρέπει να είναι κοινή µε την τάση που συνδέει τα ψηφιακά εξαρτήµατα της κυρίως πλακέτας πάνω στην οποία θα τοποθετηθεί το αναπτυξιακό.

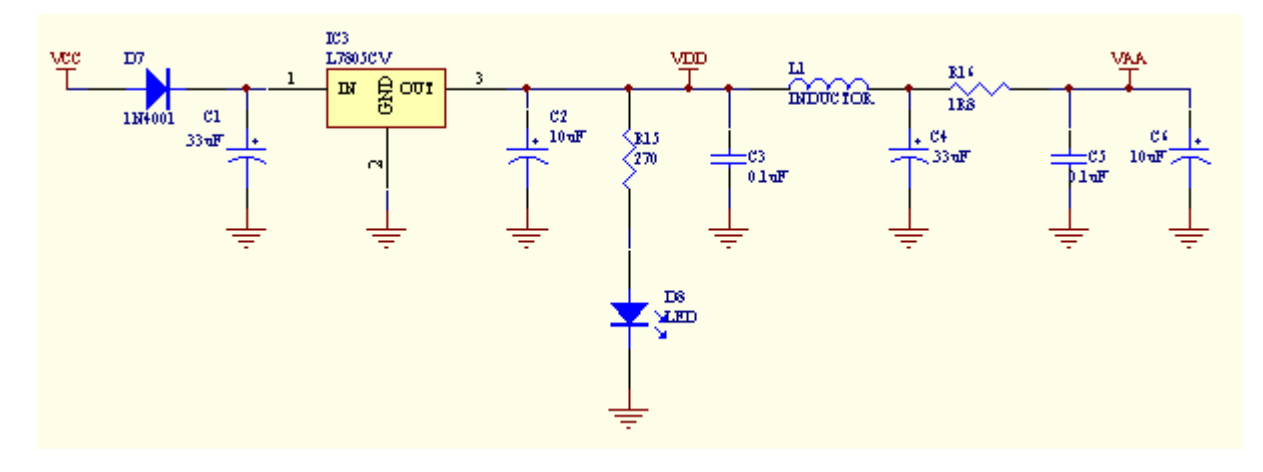

Το σχεδιαστικό διάγραµµα του τροφοδοτικού φαίνεται παρακάτω.

Σύμφωνα με το σχεδιάγραμμα στην είσοδο του τροφοδοτικού (δίοδος  $D_7$ ) εφαρµόζεται µια ανορθωµένη DC τάση. Η τάση αυτή προέρχεται από την ίδια την συστοιχία των µπαταριών. Ο σκοπός της διόδου είναι για να προστατέψει το κύκλωμα από τυχόν ανάστροφη τάση που μπορεί να εφαρμόσουμε. Ο C<sub>1</sub> είναι ηλεκτρολυτικός πυκνωτής και τον χρησιµοποιούµε για απόζευξη. Το ΙC3 L7805CV είναι ένας σταθεροποιητής τάσης στα 5V. Στην είσοδό του δέχεται τα 12V της συνολικής τάσης των εν σειρά στοιχείων τα υποβιβάζει και στην έξοδό µας δίνει σταθερά 5V. Από την έξοδο του σταθεροποιητή παίρνουμε την ψηφιακή τάση (V<sub>DD</sub>) η οποία θα πρέπει να είναι κοινή µε την τάση που συνδέει τα ψηφιακά εξαρτήµατα. Ο C2 είναι ηλεκτρολυτικός πυκνωτής και τον χρησιµοποιούµε για απόζευξη. Το Led που ακολουθεί είναι ενδεικτικό και µας λέει αν ο σταθεροποιητής µας παρέχει τα 5V. Η αντίσταση R<sub>15</sub> είναι αντίσταση πόλωσης του Led. Τον πυκνωτή C<sub>3</sub> τον χρησιµοποιούµε για απόζευξη.

Μετά το τσοκ ακολουθεί η αναλογική τάση (VAA) η οποία θα πρέπει να είναι κοινή με την τάση που συνδέει τα αναλογικά εξαρτήματα. Οι πυκνωτές  $C_4$ ,  $C_5$ ,  $C_6$ χρησιµοποιούνται για απόζευξη.

# *Περιγραφή Ενεργητικών Στοιχείων*

## *Το Ολοκληρωµένο MAX307*

Το MAX307 είναι ένα διπλός πολυπλέκτης 2x8 εισόδων και 2 εξόδων. Σκοπός του είναι να πολυπλέκει τα σήµατα από τις µπαταρίες ανάλογα µε τις διευθύνσεις που δέχεται και να µας βγάζει αντίστοιχα τις τιµές τους, στις εξόδους του.

Το λειτουργικό διάγραµµα του MAX307 µαζί µε τον πίνακα αληθείας του απεικονίζονται παρακάτω:

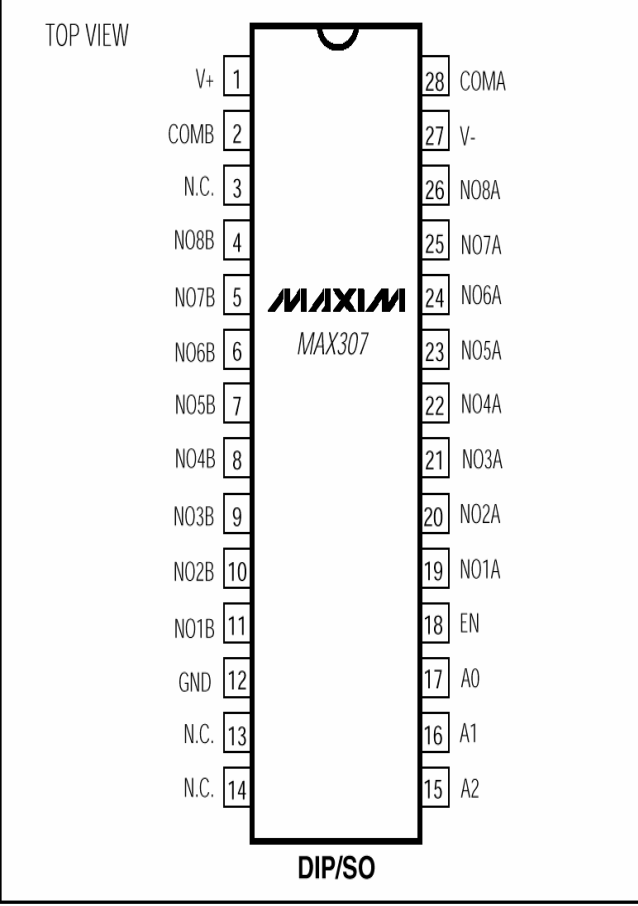

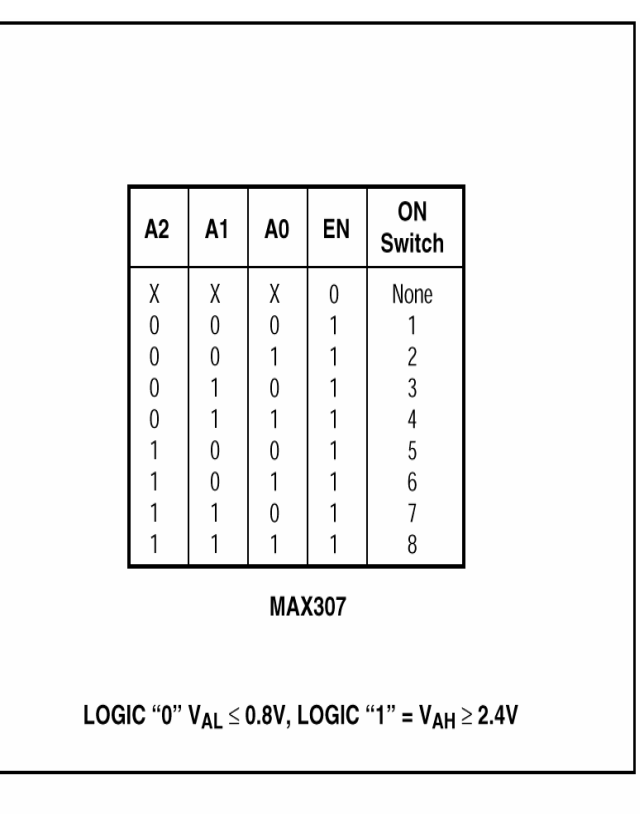

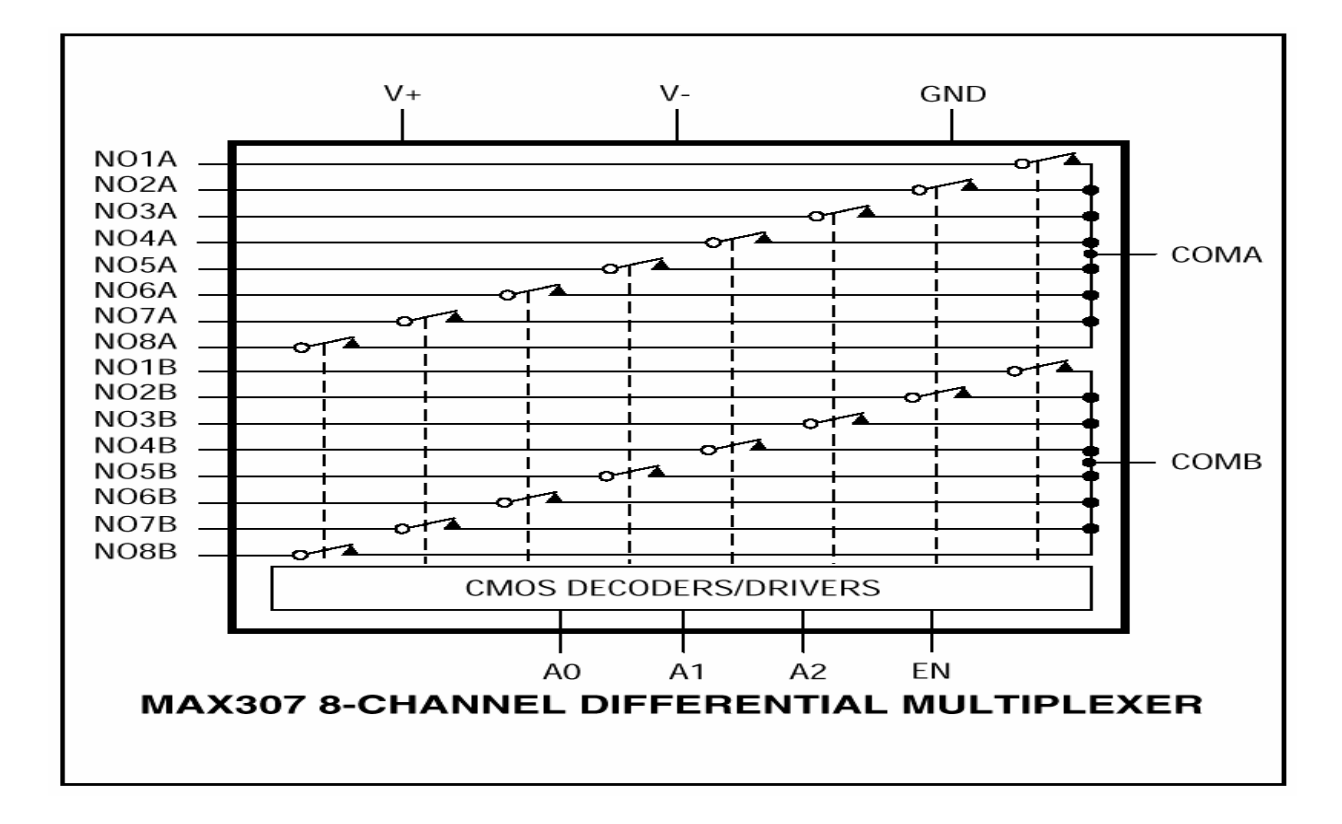

Οι ακίδες NO1A έως ΝΟ8A είναι η µια οµάδα εισόδων. Την έξοδο της οµάδας αυτής την παίρνουµε από την ακίδα COMA ανάλογα µε τη διεύθυνση που δίνουµε. Έτσι αν στις διευθύνσεις δώσουµε το 011 (4) η τάση NO4A θα εµφανιστεί στην ακίδα COMA. Αντίστοιχα η δεύτερη οµάδα είναι οι ακίδες NO1B έως ΝΟ8Β. Η έξοδος τους είναι αντίστοιχα στην ακίδα COMB.Έτσι αν θέσουµε πάλι την διεύθυνση 011 (4) η τάση NO4Β θα εµφανιστεί στην ακίδα COMΒ.

Στην κατασκευή µας συνδέουµε 6 στοιχεία µπαταριών. Αυτό έχει σαν αποτέλεσµα δυο είσοδοι από την κάθε οµάδα να µένουν αχρησιµοποίητες. Επιλέξαµε αυτόν τον διπλό πολυπλέκτη για να µπορούµε να έχουµε στις εξόδους του µεµονωµένα την τάση του κάθε στοιχείου. Έστω ότι θέλουµε να µετρήσουµε την τάση στους ακροδέκτες του 3ου κατά σειρά στοιχείου της µπαταρίας µας. Κατά την µέτρηση όµως παρουσιάζεται το εξής φαινόµενο ότι ο αρνητικός πόλος του στοιχείου έχει µια θετική τάση σχετικά µε την γείωση. Αυτό προκαλείται από τα προηγούµενα δύο στοιχεία που είναι συνδεδεµένα σε σειρά µε το 3<sup>ο</sup> στοιχείο. Έστω λοιπόν ότι ο αρνητικός πόλος έχει σε σχέση µε την γείωση τάση 4,2V ενώ ο θετικός πόλος έχει αντίστοιχα τάση 6,4V. Η τάση του στοιχείου ουσιαστικά είναι 6,4- 4,2=2,2V. Αν επιλέξουµε την διεύθυνση 010 (3) ο πολυπλέκτης θα έχει στην έξοδο COMA τάση 4,2V και στην έξοδο COMΒ 6,4V. Τα παραπάνω θα συνέβαιναν αν δεν υπήρχαν οι αντιστάσεις R1 έως R12 και οι αντιστάσεις R13,R14. Αυτές όµως

δηµιουργούν ένα διαιρέτη τάσης στους ακροδέκτες COMA και COMB. O διαιρετής τάσης είναι

$$
7,5K/(7,5K+30K)=1/5
$$

Έτσι οι τάσεις στην COMA και COMB θα είναι αντίστοιχα 4,2\*1/5=0,84V και 6,4\*1/5= 1.28V αντίστοιχα.

Τον διαιρετή τάσης τον προκαλέσαµε επειδή δεν θέλουµε να εµφανιστεί στους ακροδέκτες του ολοκληρωµένου AD627 πάνω από την τάση τροφοδοσία του (+5). Έτσι η µέγιστη τάση που θα εµφανισθεί στο AD627 είναι 12\*1/5=2,4V.

Οι διευθύνσεις του πολυπλέκτη συνδέονται µέσω του συνδετήρα CON2 στις ακίδες P3.2 έως P3.5 του µικροελεκτη ADuC812.

### *Το Ολοκληρωµένο AD627*

Το ολοκληρωµένο AD627 είναι ένας τελεστικός ενισχυτής της ANALOG DEVICES µεγάλης ακρίβειας, χαµηλής κατανάλωσης ο οποίος προορίζετε για όργανα µετρήσεων. Το κυκλωµατικό του είναι το εξής:

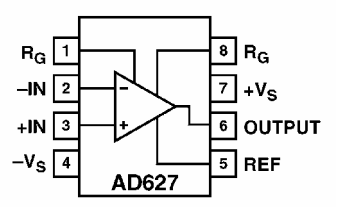

Στην ακίδα 2 (-IN) είναι η αναστρέφουσα είσοδος του ενισχυτή και στην ακίδα 3 (+IN) η µη αναστρέφουσα είσοδος. Στην ακίδα 7 (+Vs) είναι η θετική τροφοδοσία (2,2V έως ± 18V)η οποία στην περίπτωση µας είναι 5V. Αντίστοιχα στην ακίδα 4(-Vs) είναι η αρνητική τάση τροφοδοσίας που στην περίπτωση μας επειδή δεν έχουμε αρνητικά σήµατα είναι τα 0Vτης γείωσης (GND). Στην ακίδα 5 (REF) συνδέουµε την γείωση του προς µέτρηση σήµατος όταν δεν είναι κοινή µε τη γείωση του ολοκληρωµένου.

Από τις ακίδες 1 και 8 (R<sub>G</sub>) ρυθμίζουμε το κέρδος του ενισχυτή. Αυτό γίνεται τοποθετώντας αντίσταση κατάλληλης τιµής µεταξύ των ακίδων 1 και 8. Η επιλογή της αντίστασης γίνετε βάση του παρακάτω πίνακα:

| <b>Desired</b><br>Gain | 1% Std Table<br>Value of $\rm R_G, \, \Omega$ | Resulting<br>Gain |
|------------------------|-----------------------------------------------|-------------------|
| 5                      | $\infty$                                      | 5.00              |
| 6                      | 200 k                                         | 6.00              |
| 7                      | 100 k                                         | 7.00              |
| 8                      | 68.1 k                                        | 7.94              |
| 9                      | 51.1 k                                        | 8.91              |
| 10                     | 40.2 k                                        | 9.98              |
| 15                     | 20 k                                          | 15.00             |
| 20                     | 13.7 k                                        | 19.60             |
| 25                     | 10k                                           | 25.00             |
| 30                     | 8.06 k                                        | 29.81             |
| 40                     | 5.76 k                                        | 39.72             |
| 50                     | 4.53 k                                        | 49.15             |
| 60                     | $3.65 \text{ k}$                              | 59.79             |
| 70                     | 3.09 $k$                                      | 69.72             |
| 80                     | $2.67\;$ k                                    | 79.91             |
| 90                     | 2.37 k                                        | 89.39             |
| 100                    | 2.1 k                                         | 100.24            |
| 200                    | 1.05 k                                        | 195.48            |
| 500                    | 412                                           | 490.44            |
| 1000                   | 205                                           | 980.61            |

Table I. Recommended Values of Gain Resistors

Στην εφαρµογή µας ο τελεστικός αυτός χρησιµοποιείται για να κάνει την αφαίρεση των δύο σηµάτων στην έξοδο του πολυπλέκτη. Έτσι στην έξοδο του τελεστικού ενισχυτή παίρνουµε καθαρά την τάση του στοιχείου που επιλέξαµε από τον πολυπλέκτη. Ο ενισχυτής αυτός όµως θα πρέπει να κάνει και µια ενίσχυση 5 επειδή ότι είχαµε υποβιβασµό τον σηµάτων από τον διαιρετή τάσης. Αυτό γίνετε αν ανατρέξουµε στον πίνακα, αν δεν συνδέσουµε αντίσταση στους ακροδέκτες όπως και κάναµε.

Έτσι τα σήµατα στην είσοδο του τελεστικού είναι 4,2V και 6,4V. Άρα στην έξοδο θα έχουµε :

$$
(1,28-0,84)^{*}5 = 2,2V
$$

Από την έξοδο του τελεστικού ενισχυτή το σήµα µας οδηγείται, µέσω του συνδετήρα στο αναπτυξιακό στην ακίδα ADC0 του ADuC812. Με αυτόν τον τρόπο όλες οι τάσεις των στοιχείων οδηγούνται πολυπλεγµένα (λόγο του πολυπλέκτη MAX307) στον πρώτο µετατροπέα από αναλογικό σε ψηφιακό του ADuC812.
### *Το Ολοκληρωµένο MAX472*

Το MAX472 είναι ένας αισθητήρας ρεύµατος εταιρίας MAXIM. Είναι ένα ολοκληρωµένο µεγάλης ακρίβειας, χαµηλής κατανάλωσης και µε δυνατότητα µέτρησης µεγάλων ρευµάτων. Ο MAX472 σε συνεργασία και άλλων στοιχείων αποτελεί τον αισθητήρα ρεύµατος της κυρίως πλακέτας.

Το σχεδιαστικό διάγραµµα απεικονίζεται παρακάτω.

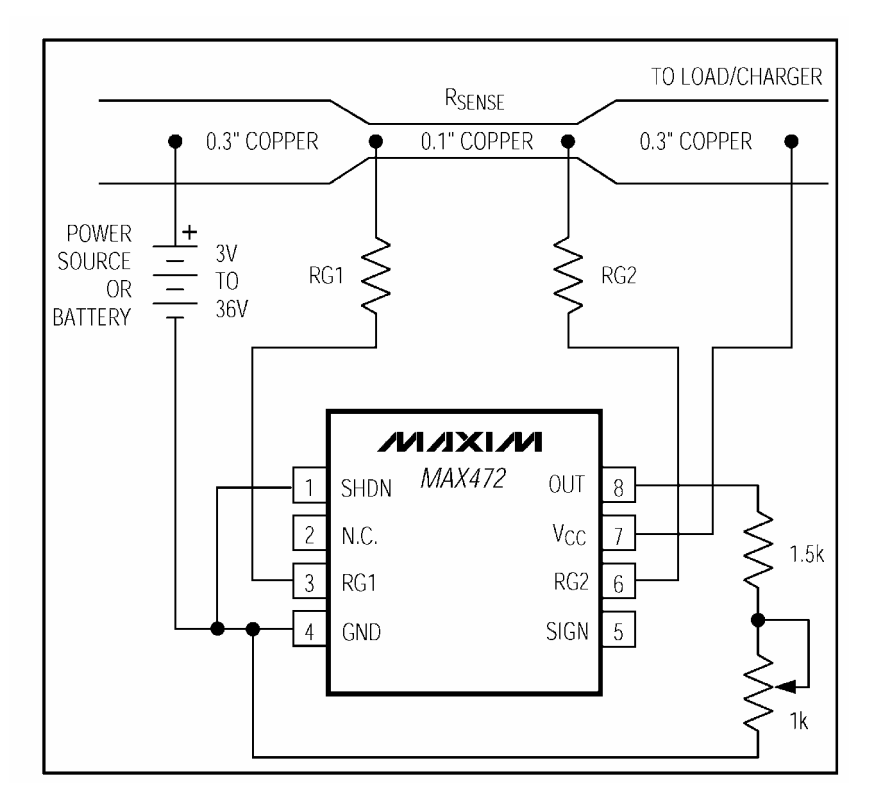

Στο παραπάνω σχήµα βλέπουµε ποια είναι η τοπολογία των εξαρτηµάτων του αισθητήρα ρεύματος. Η 1<sup>η</sup> ακίδα του ολοκληρωμένου μας δίνει την δυνατότητα να θέτουµε τον MAX472 εκτός λειτουργίας σε χαµηλή κατανάλωση (κατανάλωση ρεύματος 18μA). Η 2<sup>η</sup> ακίδα δεν χρησιμοποιείται. Στην 3<sup>η</sup> και 6<sup>η</sup> ακίδα συνδέουμε την αντίσταση ρύθμισης κέρδους. Στην 4<sup>η</sup> ακίδα βρίσκεται η γείωση. Η φορά του ρεύματος ορίζεται από την 5<sup>η</sup> ακίδα. Όταν το ρεύμα κινείται από τα αριστερά προς τα δεξιά τότε στην έξοδο της 5<sup>η</sup> ακίδας παίρνουμε θετικό δυναμικό. Όταν κινείται από τα δεξιά προς τα αριστερά τότε στην έξοδο της 5<sup>η</sup> ακίδας παίρνουµε αρνητικό δυναµικό. Η 7<sup>η</sup> ακίδα είναι για την τροφοδοσία του ολοκληρωµένου η οποία είναι από 3V-36V (στην δική µας εφαρµογή παρέχουµε στο ολοκληρωµένο µια τάση 12V) .

Τέλος στην 8<sup>η</sup> ακίδα και σε συνδυασµό µε την αντίσταση και το ποτενσιόµετρο παίρνουµε την έξοδο µας.

Παρακάτω απεικονίζεται ο πίνακας τον προτεινόµενων αντιστάσεων σε σχέση µε το ρεύµα µέγιστης κλίµακας.

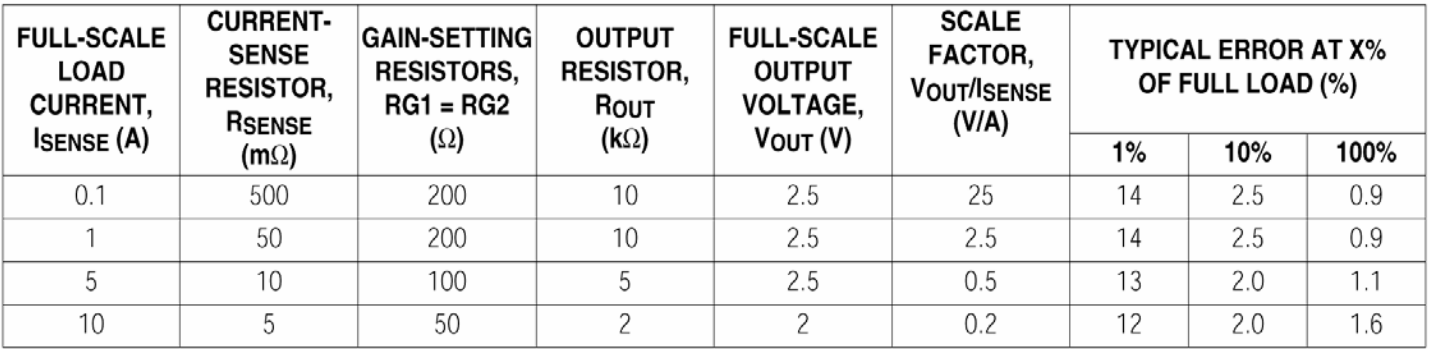

Στην εφαρµογή που σας παρουσιάζουµε επιλέξαµε µέγιστο ρεύµα 10Α εποµένως η αισθητήρια αντίσταση είναι 5mΩ, βρίσκεται κάτω από την πλακέτα και είναι φτιαγµένη από τους αγωγούς του χαλκού. Για κάθε ρεύµα εντάσεως 10Α στην έξοδο µας παίρνουµε µία τάση 2V η οποία εφαρµόζεται στη αντίσταση εξόδου που είναι 2ΚΩ.Την αντίσταση εξόδου την ρυθµίζουµε καθώς όπως προαναφέραµε παρέχεται από την εν σειρά συνδεσµολογία µιας αντίστασης και ενός ποτενσιόµετρου. Με την ρυθµιζόµενη αντίσταση εξόδου έχουµε την δυνατότητα να ρυθµίζουµε τον αισθητήρα µας.

Τα σήματα της 8<sup>ης</sup> ακίδας διαμέσου του 1<sup>ου</sup> συνδετήρα οδηγούνται στον 2<sup>ο</sup> κανάλι (ADC1) του αναλογικού σε ψηφιακού µετατροπέα που µας παρέχει ο μικροεπεξεργαστής. Τέλος η 1<sup>η</sup> ακίδα οδηγείται διαμέσου του 2<sup>ου</sup> συνδετήρα στην ακίδα P3.5 του ADuC812.

### *Τo Ολοκληρωµένο MAX232*

Το MAX232 είναι ένα ολοκληρωµένο το οποίο έχει σκοπό να βοηθήσει στην σειριακή επικοινωνία του µικροελεγκτή µε τον ηλεκτρονικό υπολογιστή. Έτσι θα πρέπει να κάνει µετάβαση από τα CMOS σήµατα του µικροελεγκτή στα τα συνήθη σήµατα του πρωτοκόλλου RS232.

Το λειτουργικό διάγραµµα του MAX232 µαζί µε τον πίνακα αληθείας του απεικονίζονται παρακάτω:

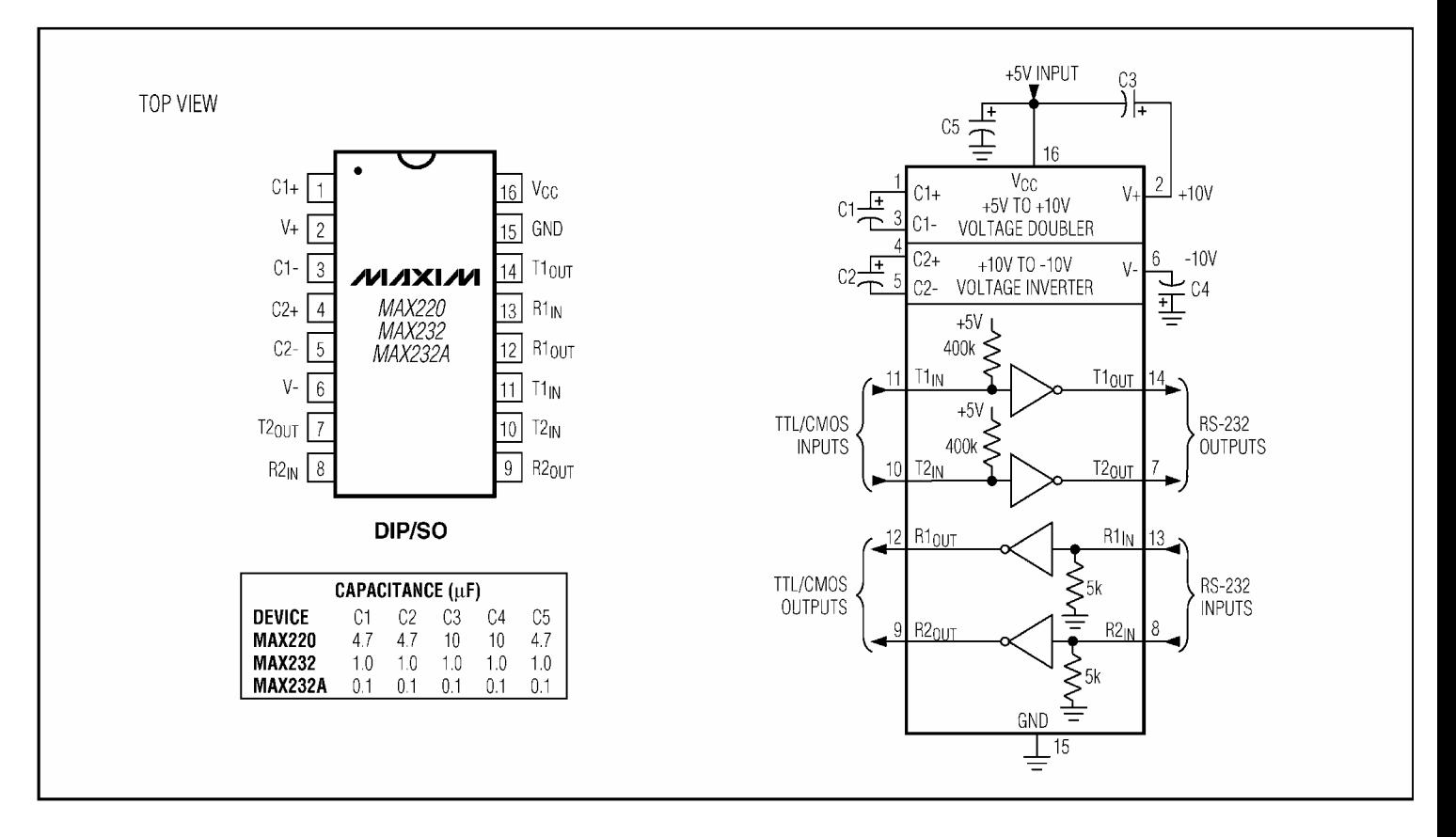

 Το ολοκληρωµένο αυτό περιλαµβάνει τρεις τοµείς. Ένα µετατροπέα τάσης, RS232 οδηγούς, και RS232 δεκτές.

 O µετατροπέας τάσης µετατρέπει την τάση +5V σε +10V και -10V. O µετατροπέας αυτός περιέχει ένα διπλασιαστή τάσης από τα +5V στα +10V και ένα αντιστροφέα τάσης από +10V στα -10V. O πυκνωτής C1 χρησιµοποιείται για τον διπλασιασµό της τάσης η οποία εφαρµόζετε στον C3 στην έξοδο V+. Μεσώ του πυκνωτή C2 γίνεται η αντιστροφή της τάσης. Τα -10V εφαρµόζονται στον C4 από την έξοδο V-.

 Οι οδηγοί και οι δέκτες RS232 αναλαµβάνουν να µετατρέψουν τα CMOS σήµατα σε RS232 συµβατά σήµατα. Έτσι το CMOS λογικό "1" που είναι τα +5V µετατρέπονται σε λογικό "1" της RS232 που είναι τα -10V. Αντίστοιχα το CMOS λογικό "0" που είναι τα 0V µετατρέπεται σε RS232 λογικό "0" που είναι τα +10V.

**Σηµείωση :** Για να εργαστούµε µε την σειριακή της κυρίως πλακέτας θα πρέπει οι βραχυκυκλωτήρες JMP1 και JMP2 του αναπτυξιακού να βραχυκυκλώνουν τα σηµεία 2 και 3 καθώς έτσι τα CMOS σήµατα του µικροελεγκτή θα κατευθυνθούν µεσώ του συνδετήρα COM2 στον ολοκληρωµένο MAX232 της κυρίως πλακέτας.

# *Περιγραφή Παθητικών Στοιχείων*

Οι συνδετήρες της κυρίως πλακέτας έχουν ως εξής:

### *Συνδετήρας 1ος (CON1)*

- 1ο . Συνδέεται η τάση Vdd (+5V). (MEMRST)
- 2<sup>ο</sup> . Ασύνδετο.
- 3<sup>ο</sup> . Συνδέεται η τάση Vdd (+5V). (MEMINT)
- 4<sup>ο</sup> . Ασύνδετο.
- 5<sup>ο</sup> . Ασύνδετο.
- 6<sup>ο</sup>. Ασύνδετο.
- 7<sup>ο</sup> . Ασύνδετο.
- 8<sup>ο</sup>. Ασύνδετο.
- 9<sup>ο</sup> . Ασύνδετο.
- 10<sup>o</sup>. Ασύνδετο.
- 11<sup>°</sup>. Ασύνδετο.
- 12<sup>o</sup>. Ασύνδετο.
- 13<sup>°</sup>. Ασύνδετο.
- 14<sup>o</sup>. Ασύνδετο.
- 15<sup>o</sup>. Ασύνδετο.
- 16<sup>º</sup>. Ασύνδετο.
- 17<sup>o</sup>. Ασύνδετο.
- 18<sup>o</sup>. Ασύνδετο.
- 19<sup>º</sup>. Ασύνδετο.
- 20<sup>ο</sup>. Συνδέεται η έξοδος προσήμου από τον αισθητήρα ρεύματος (P1.2).
- 21<sup>°</sup>. Ασύνδετο.
- 22<sup>ο</sup>. Συνδέεται η έξοδος ρεύματος από τον αισθητήρα ρεύματος (P1.1/ADC1).
- 23<sup>°</sup>. Ασύνδετο.
- 24<sup>ο</sup>. Συνδέεται η έξοδος τάσης από τον τελεστικό ενισχυτή AD627.(P1.0/ADC0).
- 25<sup>°</sup>. Ασύνδετο.
- 26<sup>°</sup>. Ασύνδετο.
- 27<sup>o</sup>. Ασύνδετο.
- 28<sup>°</sup>. Ασύνδετο.
- 29<sup>°</sup>. Ασύνδετο.
- 30<sup>°</sup>. Ασύνδετο.
- 31<sup>°</sup>. Ασύνδετο.
- 32<sup>°</sup>. Ασύνδετο.
- 33<sup>°</sup>. Ασύνδετο.
- 34<sup>°</sup>. Ασύνδετο.
- 35<sup>o</sup>. Ασύνδετο.
- 36<sup>o</sup>. Ασύνδετο.
- 37<sup>o</sup>. Ασύνδετο.
- 38<sup>°</sup>. Ασύνδετο.
- 39<sup>°</sup>. Ασύνδετο.
- 40<sup>o</sup>. Ασύνδετο.

## *Συνδετήρας 2ος (CON2)*

- 1ο . Ασύνδετο.
- 2<sup>ο</sup> . Ασύνδετο.
- 3<sup>ο</sup>. Ασύνδετο.
- 4<sup>ο</sup> . Ασύνδετο.
- 5<sup>ο</sup> . Ασύνδετο.
- 6<sup>ο</sup> . Ασύνδετο.
- 7<sup>ο</sup> . Ασύνδετο.
- 8<sup>ο</sup> . Ασύνδετο.
- 9<sup>ο</sup>. Ασύνδετο.
- 10<sup>°</sup>. Ασύνδετο.
- 11<sup>°</sup>. Ασύνδετο.
- 12<sup>°</sup>. Ασύνδετο.
- 13<sup>°</sup>. Ασύνδετο.
- 14<sup>°</sup>. Ασύνδετο.
- 15<sup>o</sup>. Ασύνδετο.
- 16<sup>o</sup>. Ασύνδετο.
- 17<sup>o</sup>. Ασύνδετο.
- 18<sup>o</sup>. Ασύνδετο.
- 19°. Συνδέεται η είσοδος SHDN του αισθητήρα ρεύματος (P3.5).
- 20<sup>°</sup>. Ασύνδετο.
- 21<sup>ο</sup>. Συνδέεται η διεύθυνση Α2 του πολυπλέκτη (P3.4).
- 22<sup>°</sup>. Ασύνδετο.
- 23<sup>ο</sup>. Συνδέεται η διεύθυνση Α1 του πολυπλέκτη (P3.3).
- 24<sup>°</sup>. Ασύνδετο.
- 25°. Συνδέεται η διεύθυνση Α0 του πολυπλέκτη (P3.2).
- 26<sup>o</sup>. Ασύνδετο.
- 27<sup>°</sup>. Συνδέεται το transmit in του MAX232 (TXD).
- 28<sup>°</sup>. Ασύνδετο.
- 29<sup>°</sup>. Συνδέεται το receive out του MAX232 (RXD).
- 30<sup>°</sup>. Ασύνδετο.
- 31<sup>°</sup>. Ασύνδετο.
- 32<sup>°</sup>. Ασύνδετο.
- 33°. Συνδέεται η τάση 5 (EA).
- 34<sup>°</sup>. Ασύνδετο.
- 35<sup>ο</sup>. Συνδέεται η γείωση GND. (DGND).
- 36<sup>o</sup>. Ασύνδετο.
- 37°. Συνδέεται η τάση τροφοδοσίας V<sub>DD</sub> (VDD).
- 38<sup>°</sup>. Ασύνδετο.
- 39<sup>ο</sup>. Συνδέεται η γείωση GND (AGND).
- 40°. Συνδέεται η τάση τροφοδοσίας V<sub>AA</sub> (VAA).

## *Συνδετήρας 3ος (CON3)*

1ο . Σύνδεση του αρνητικού πόλου του πρώτου στοιχείου και του αρνητικού ακροδέκτη του φορτίου µας.

- 2<sup>ο</sup> . Ασύνδετο.
- 3<sup>ο</sup> . Σύνδεση του θετικού πόλου του πρώτου στοιχείου και αρνητικού του δεύτερου
- 4<sup>ο</sup> . Ασύνδετο.
- 5<sup>ο</sup>. Σύνδεση του θετικού πόλου του δεύτερου στοιχείου και αρνητικού του τρίτου
- 6<sup>ο</sup> . Ασύνδετο.

 7<sup>ο</sup> Σύνδεση του θετικού πόλου του τρίτου στοιχείου και αρνητικού του τέταρτου 8<sup>ο</sup> . Ασύνδετο.

9<sup>ο</sup> Σύνδεση του θετικού πόλου του τέταρτου στοιχείου και αρνητικού του πέµπτου

10<sup>o</sup>. Ασύνδετο.

11<sup>°</sup> Σύνδεση του θετικού πόλου του πέμπτου στοιχείου και αρνητικού του έκτου

12<sup>o</sup>. Ασύνδετο.

13<sup>°</sup> Σύνδεση του θετικού πόλου του έκτου στοιχείου

14<sup>°</sup>. Ασύνδετο.

15°. Σύνδεση του θετικού ακροδέκτη του φορτίου μας

### *Η ∆ίοδος ZENER (BZX)*

Η δίοδος ζενερ χρησιµοποιείται για την αποφυγή τάσης µεγαλύτερης των 5V στην είσοδο του ADC1. Έτσι αν για κάποιο λόγο ο αισθητήρας ρεύµατος δώσει τιµή πάνω από 5V τότε το 1º κανάλι του αναλογικού σε ψηφιακό μετατροπέα θα καταστραφεί. Με την δίοδο ζενερ η οποία έχει τάση ανάστροφης πόλωσης 5V θα αποφύγουµε αυτό το ενδεχόµενο καθώς η παραπάνω τάση µέσω αυτής θα περάσει στην γείωση.

### *Οι ∆ίοδοι D1 έως D6 (1N4001)*

Η δίοδοι D1 έως D6 χρησιμοποιούνται σαν προστασία στην είσοδο του 3<sup>ου</sup> συνδετήρα, προστατεύουν τον πολυπλέκτη από τυχόν ανάστροφη τοποθέτηση τον τάσεων των στοιχείων.

### *Οι Αντιστάσεις R1 έως R14*

Οι αντιστάσεις R1 έως R12 έχουν σχεδιαστεί έτσι ώστε µαζί µε τις αντιστάσεις R13 έως R14 να δηµιουργούν έναν διαιρέτη τάσης. Ο διαιρέτης αυτός έχει λόγο υποβιβασµού 7,5Κ/(7,5Κ+30Κ)=0,25 Τον διαιρέτη τάσης τον προκαλέσαµε επειδή δεν θέλουµε να εµφανιστεί στους ακροδέκτες του ολοκληρωµένου AD627 τάση πάνω από την τάση τροφοδοσίας του (+5V). Έτσι η µέγιστη τάση που θα εµφανισθεί στο AD627 είναι 12\*0,25=2,4V.

# *Ο Κώδικας Και Το Πρόγραµµα Της Εφαρµογής Μας*

Για την υλοποίηση της εφαρµογής µας κρίθηκε απαραίτητο η δηµιουργία ενός κώδικα σε γλώσσα Assembly και ενός προγράµµατος σε Visual Basic. Το πρώτο θα περιέχει τον κώδικα που θα εισάγουµε στον µικροελεγκτή µας και µε βάση τον οποίο θα εργάζεται. Το δεύτερο θα έχει ως σκοπό την εµφάνιση των αποτελεσµάτων σε µορφή κατανοητή στο χρήστη έτσι ώστε να έχουµε την δυνατότητα να τα µελετήσουµε.

# *Ο Κώδικας Σε Assembly*

Το πρώτο πρόγραµµα µας έχει γραφτεί σε γλώσσα µηχανής (Assembly). Το αρχείο αυτό έχει κατάληξη .SAM. Μετά την συγγραφή του το πρόγραµµα αυτό περαστικέ από τον Metalink assembler(συµβολοµεταφραστης) και µετατράπηκε σε δεκαεξαδικη µορφή (Intel Hex συµβατό) µε κατάληξη .HEX. Έπειτα αυτό το πρόγραµµα (κώδικας) εγκαταστάθηκε µεσώ του WSD στον µικροελεγκτή. Ο κώδικας αυτός έχει σκοπό να κάνει τον µικροελεκτη να εργαστεί κατάλληλα ώστε να πάρει µετρήσεις από τους ADC τους και να µας µεταδώσει τις µετρήσεις διαµέσου της σειριακής θύρας στον υπολογιστή µας . Έτσι ο κώδικας µας έχει ο εξής:

 $$MOD812$  :

CSEG

ORG 0000h

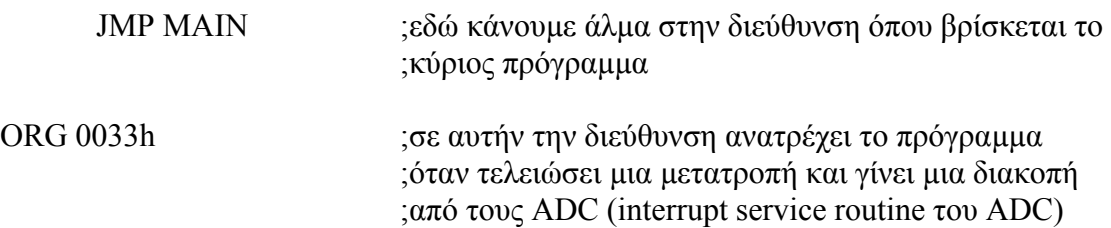

*ΣΥΣΤΗΜΑ ΜΕΤΡΗΣΗΣ ΣΥΣΤΟΙΧΙΑΣ ΜΠΑΤΑΡΙΩΝ*

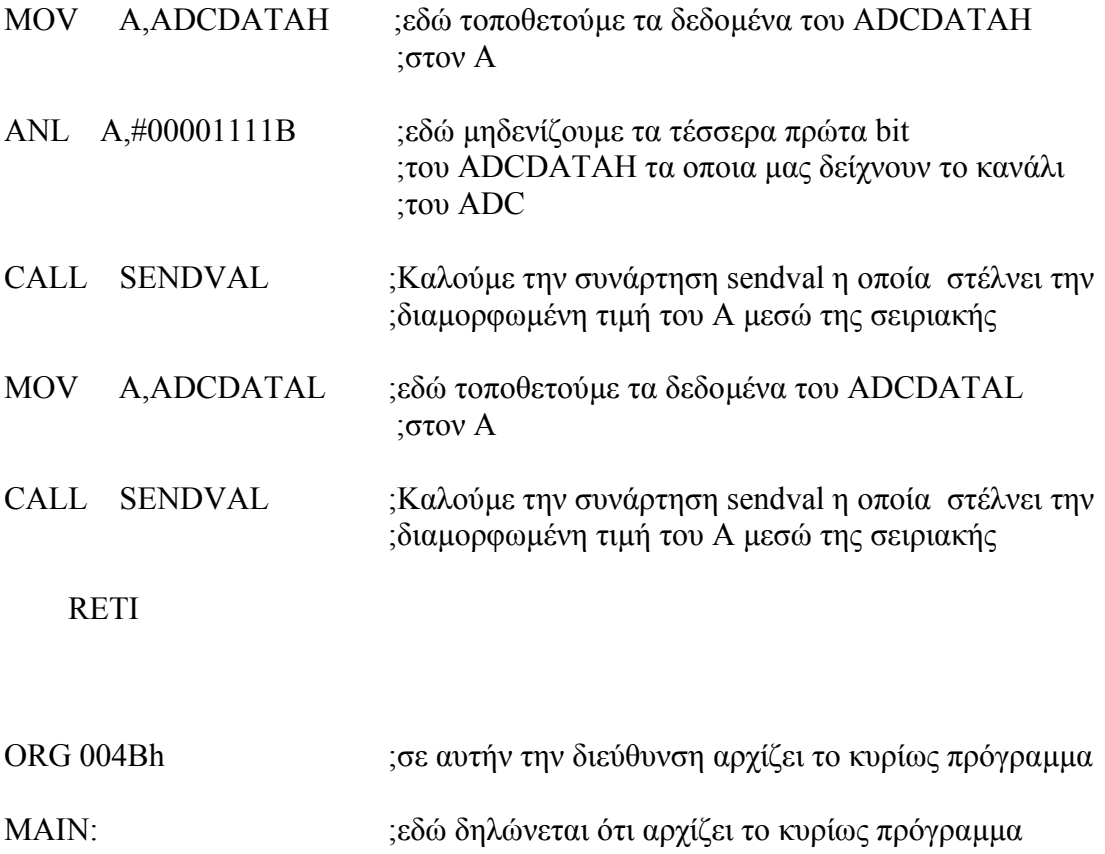

;στο παρακάτω κοµµάτι ρυθµίζουµε τον επεξεργαστή ώστε να επικοινωνεί σωστά µε ; τον ηλεκτρονικό υπολογιστή. Έτσι ρυθµίζουµε την σειριακή µε BaudRate 9600, ; χωρίς Parity, Data Bit 8 και Stop Bit 1 κάνοντας χρήση του χρονιστή 1 (timer 1)

 MOV SCON,#01010010B MOV TMOD,#00100000B MOV TCON,#01000000B MOV TH1,#0FDH

; εδώ δηλώνουµε ότι οι ADC θα τεθούν σε λειτουργία, ότι το ADC clock θα είναι το ; κύριο clock/2 και ότι ο track hold χρόνος θα είναι ίσος µε ένα ADC clock.

MOV ADCCON1,#01100000B

;παρακάτω δηλώνουµε ότι θα χρησιµοποιήσουµε την διακοπή (interrupt ) του ADC

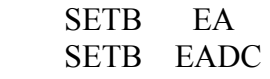

; εδώ αρχίζει ένα βρόχος ο οποίος παίρνει µετρήσεις και µετά επαναλαµβάνετε

AGAIN:

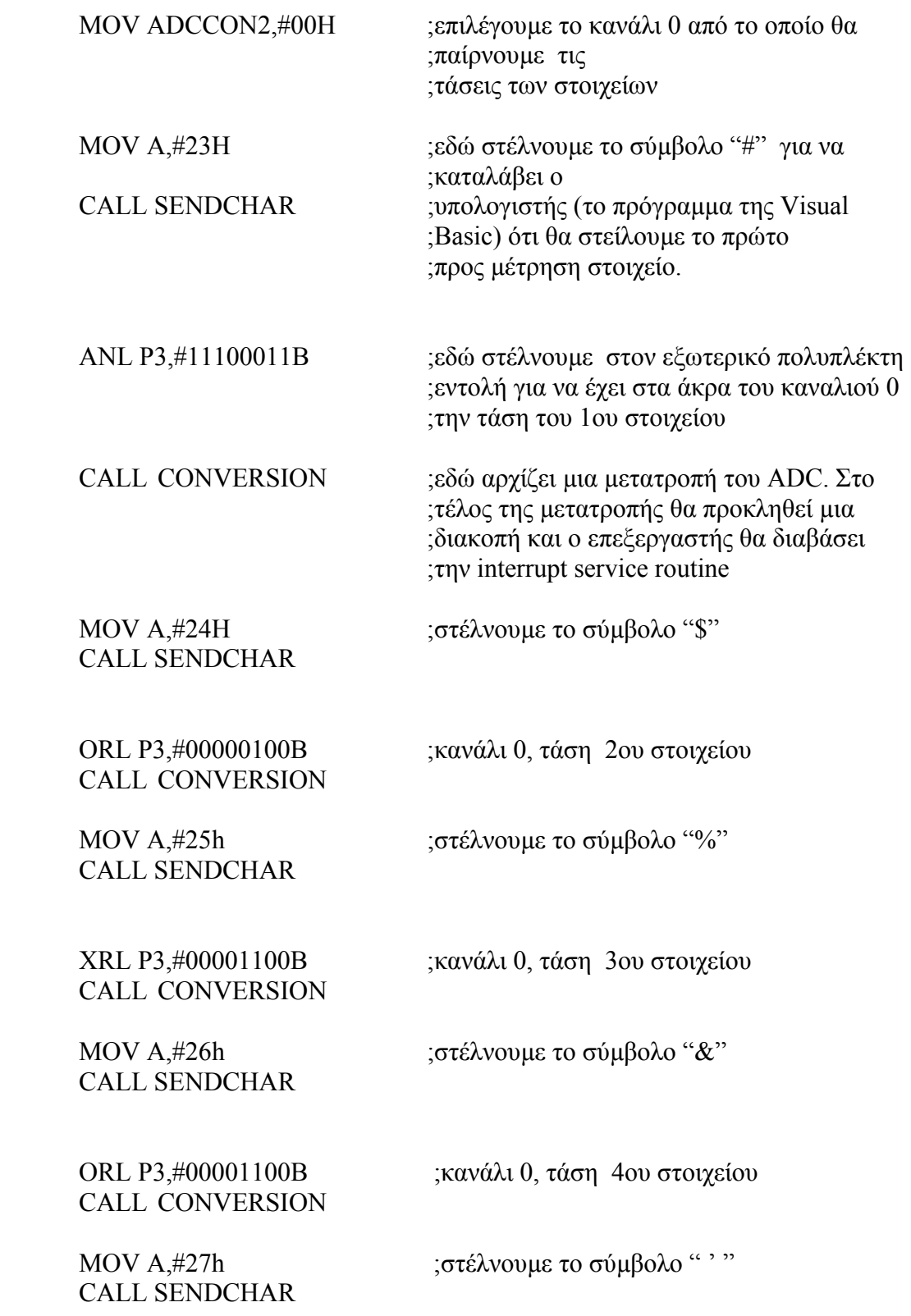

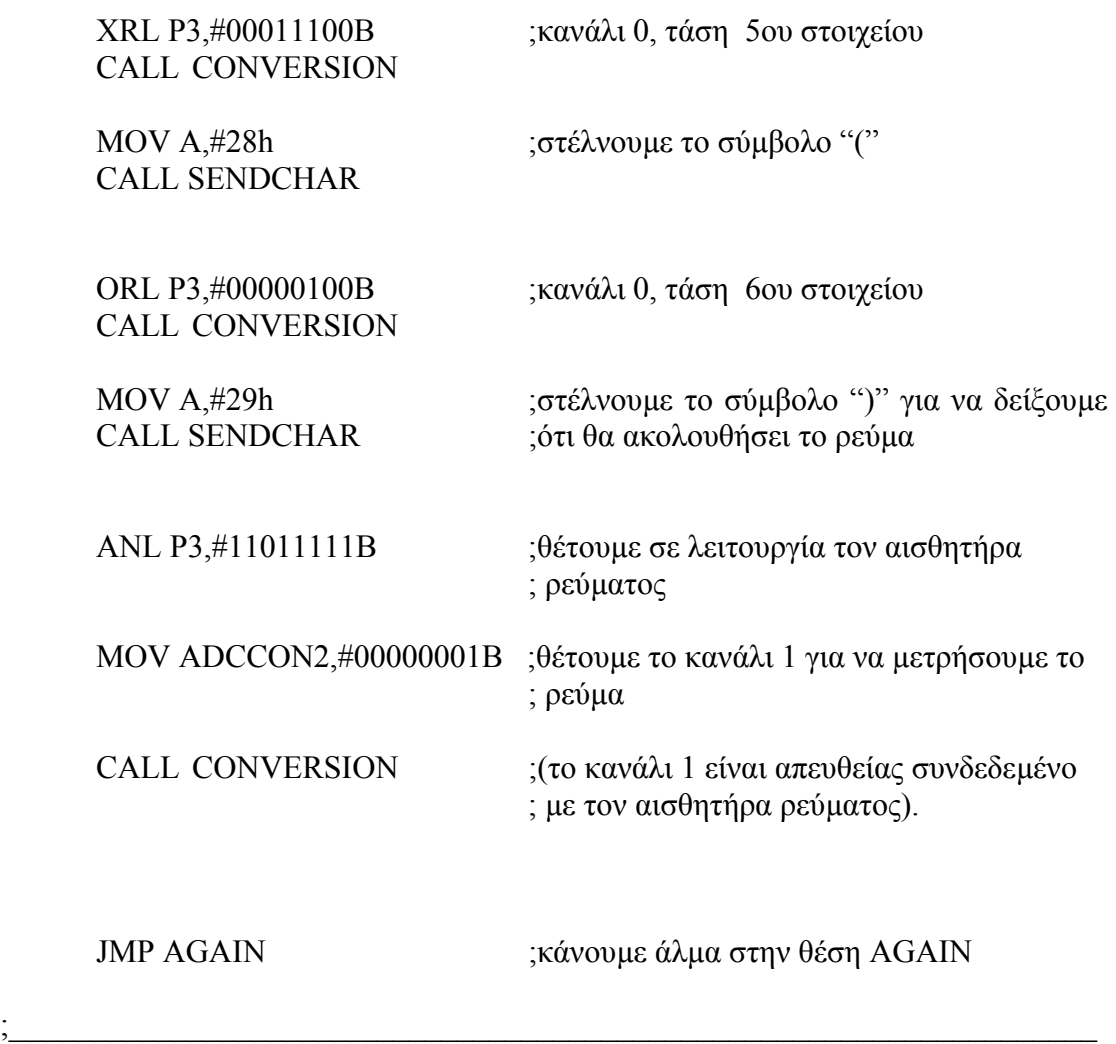

;η παρακάτω συνάρτηση προκαλεί µια µετατροπή και έπειτα προκαλεί ADC ;διακοπή(interrupt)

CONVERSION:

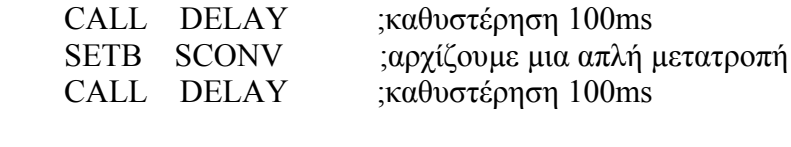

;\_\_\_\_\_\_\_\_\_\_\_\_\_\_\_\_\_\_\_\_\_\_\_\_\_\_\_\_\_\_\_\_\_\_\_\_\_\_\_\_\_\_\_\_\_\_\_\_\_\_\_\_\_\_\_\_\_\_\_\_\_\_\_\_\_\_\_\_

RET

;η παρακάτω συνάρτηση προκαλεί καθυστερήσει 100ms

DELAY:

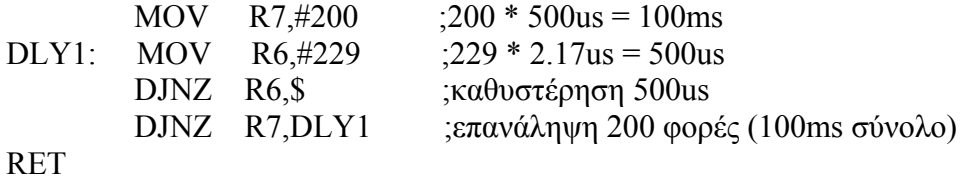

;η παρακάτω συνάρτηση στέλνει τα δεδοµένα µας στην σειριακή αφού τα µετατρέψει ;σε ACSII µορφή

 $\mathcal{L}^{\mathcal{L}}$  , and the contribution of the contribution of the contribution of the contribution of the contribution of the contribution of the contribution of the contribution of the contribution of the contribution of

SENDVAL:

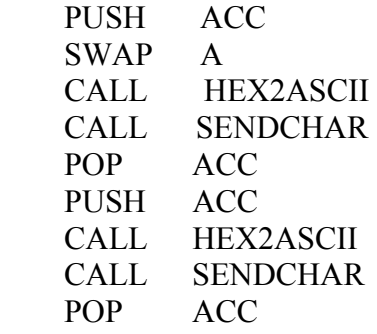

RET

;η παρακάτω συνάρτηση µετατρέπει τον Α σε δυο χαρακτήρες ASCII

HEX2ASCII: ANL A,#00Fh CJNE A,#00Ah,\$+3 JC IO0030 ADD A,#007h IO0030: ADD A,#'0' RET  $\mathcal{L}_\text{max} = \mathcal{L}_\text{max} = \mathcal{$ 

;η παρακάτω συνάρτηση στέλνει το ASCII περιεχόµενο του Α στην σειριακή θύρα.

SENDCHAR:

 JNB TI,\$ CLR TI MOV SBUF,A RET

END ;τέλος του κώδικα

## *Πρόγραµµα Στην Visual Basic*

### *Το Panel Του Προγράµµατος*

Το δεύτερο πρόγραµµα µας το πραγµατοποιήσαµε µε την βοήθεια της Visual Basic. Με την χρήση της Visual γλώσσας καταφέραμε εύκολα και σύντομα να ολοκληρώσουµε ένα πρόγραµµα που θα επικοινωνεί σειριακά µε τον µικροελεγκτή. Έτσι εµείς έχουµε την δυνατότητα να δεχόµαστε τις τιµές που συλλέγει ο µικροελεγκτής να τις επεξεργαζόµαστε και να τις αναλύουµε. Τα δεδοµένα που θα απεικονίζονται στην οθόνη του υπολογιστή µας είναι οι τάσεις των στοιχείων (ξεχωριστά η κάθε µία), η συνολική τάση των στοιχείων και τέλος το ρεύµα που τα διαρρέει.

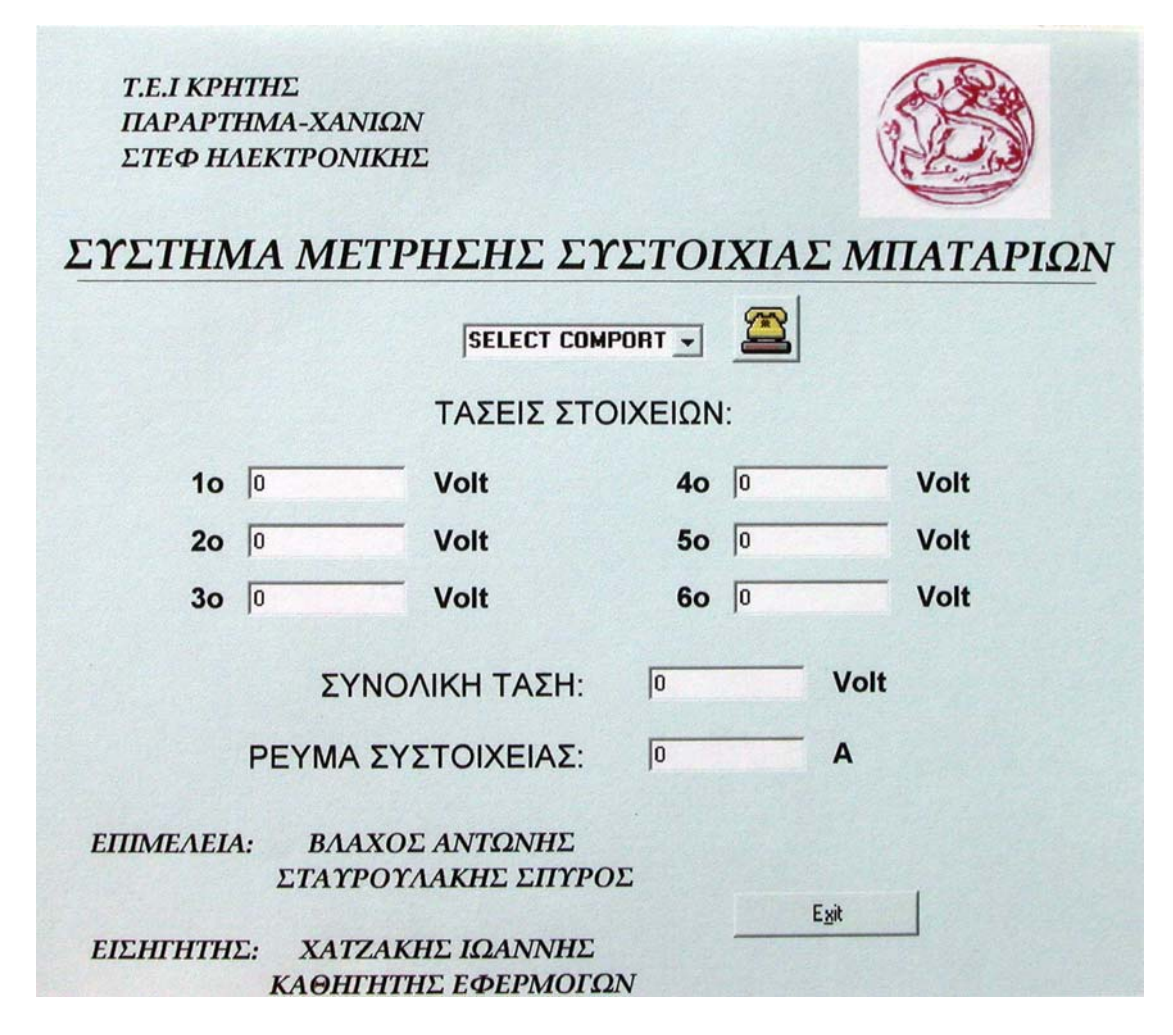

Θα πρέπει να επισηµάνουµε αρχικά πως έχουµε την δυνατότητα επιλογής της σειριακής πόρτας πατώντας στο πλαίσιο που λέει επιλογή σειριακής (Select Com). Σε αυτό το σχήµα διακρίνουµε επίσης τα πλαίσια µέσα στα οποία θα µπαίνουν οι τιµές των τάσεων και των έξη στοιχείων , η συνολική τους τάση όπως και το ρεύµα που τα διαρρέει.. Τέλος για να αποχωρήσουµε από το πρόγραµµα πατάµε το πλήκτρο εξόδου (Exit).

### *Ο Κώδικας Του Προγράµµατος*

Το Panel δεν µπορεί να λειτουργήσει από µόνο του. Οι λειτουργίες του στηρίζονται κυρίως στον κώδικα που έχουµε γράψει και µπορούµε να πούµε πως είναι "πίσω" από το Panel. Ο κώδικας είναι ο παρακάτω.

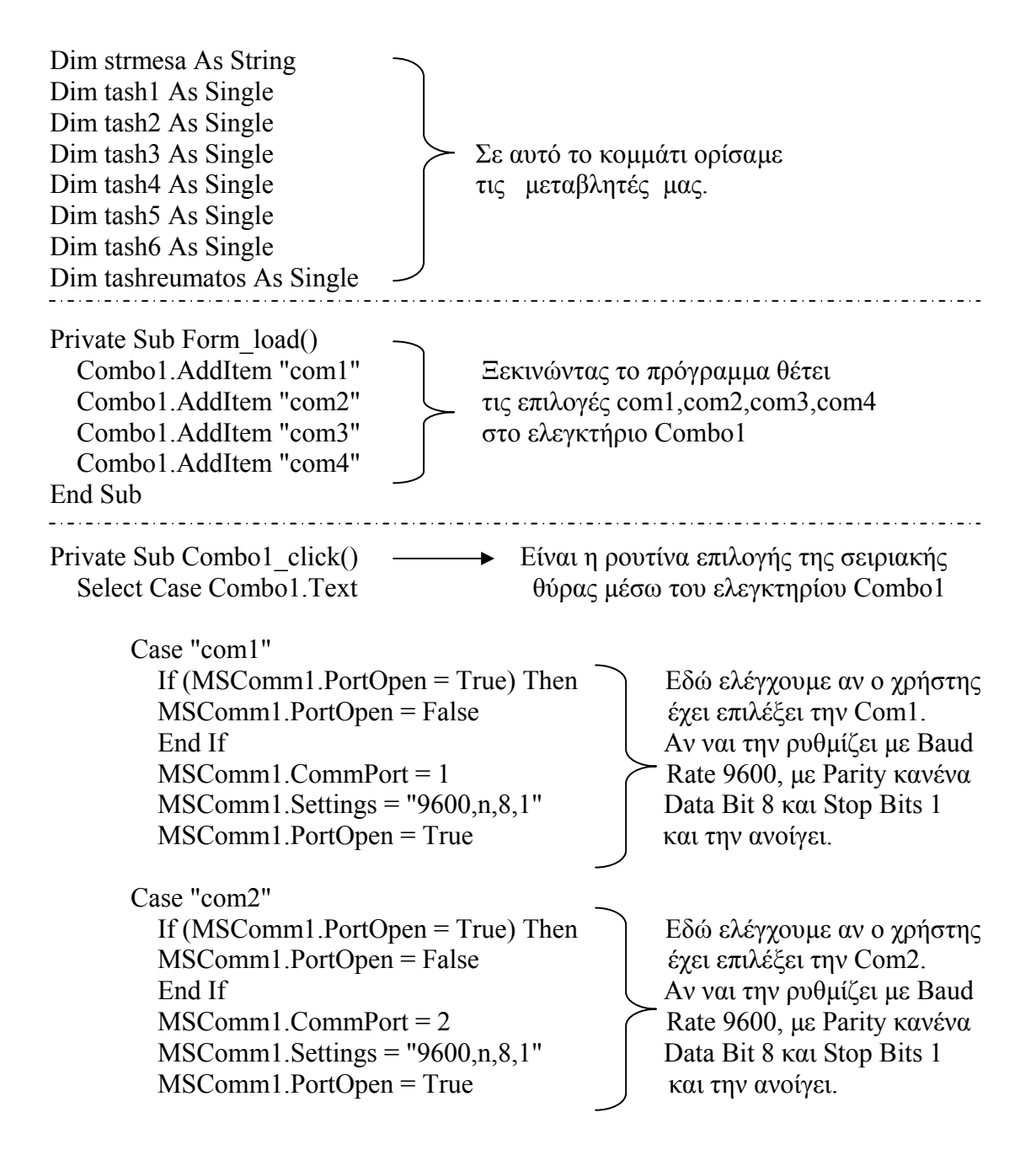

Case "com3" If (MSComm1.PortOpen = True) Then  $\vert$  Eδώ ελέγχουμε αν ο χρήστης MSComm1.PortOpen = False έχει επιλέξει την Com3. End If  $\Box$  Aν ναι την ρυθμίζει με Baud MSComm1.CommPort = 2  $\int$  Rate 9600, με Parity κανένα MSComm1. Settings =  $"9600 \text{ n} \cdot 8.1"$  Data Bit 8 και Stop Bits 1 MSComm1.PortOpen = True Rαι την ανοίγει

Case "com4"

If (MSComm1.PortOpen = True) Then  $\vert$  Eδώ ελέγγουμε αν ο γρήστης MSComm1.PortOpen = False έχει επιλέξει την Com4. End If Aν ναι την ρυθμίζει με Baud MSComm1.CommPort = 2  $\qquad \qquad$  Rate 9600, με Parity κανένα MSComm1.Settings = "9600,n,8,1" Data Bit 8 και Stop Bits 1 MSComm1.PortOpen = True | και την ανοίγει

End Select

### End Sub

```
Private Sub MSComm1_OnComm()
```

```
 strmesa = MSComm1.Input
```
Select Case strmesa

```
 Case "#"
```

```
 Case "$" 
 Case "%" 
 Case "&"
```
MSComm1.InputLen = 4  $\vert$  Εδώ ελέγχουμε αν ο μικροελεγκτής μας strmesa = MSComm1.Input | στέλνει την τάση του πρώτου στοιχείου tash1 = metatropi(strmesa)  $\triangleright$  Aν ναι την μετατρέπουμε από Text1.Text = tash1 δεκαεξαδικο σε δεκαδικό και την MSComm1.InputLen = 1  $\qquad$  τοποθετούμε στο πλαίσιο text1

MSComm1.InputLen = 4  $\qquad$  | Εδώ ελέγχουμε αν ο μικροελεγκτής μας strmesa = MSComm1.Input  $\sigma t \in \sigma t$ έλνει την τάση του δεύτερου στοιχείου tash2 = metatropi(strmesa)  $\qquad \qquad$  Αν ναι την μετατρέπουμε από Text2.Text = tash2 δεκαεξαδικο σε δεκαδικό και την MSComm1.InputLen = 1  $\rightarrow$  τοποθετούμε στο πλαίσιο text2

MSComm1.InputLen = 4  $\qquad$   $\qquad$  strmesa = MSComm1.Input  $\frac{1}{\sigma t}$  στέλνει την τάση του τρίτου στοιχείου  $tash3 = metatropi(strmesa$  (Aν ναι την μετατρέπουμε από Text3.Text = tash3 δεκαεξαδικο σε δεκαδικό και την MSComm1.InputLen = 1  $\rightarrow$  τοποθετούμε στο πλαίσιο text3

MSComm1.InputLen = 4  $\bigcap$  Εδώ ελέγχουμε αν ο μικροελεγκτής μας strmesa = MSComm1.Input  $\int \sigma t \in \partial \nu$ ει την τάση του τέταρτου στοιχείου tash4 = metatropi(strmesa)  $\searrow$  Αν ναι την μετατρέπουμε από Text4.Text = tash4 δεκαεξαδικο σε δεκαδικό και την MSComm1.InputLen = 1  $\qquad$  τοποθετούμε στο πλαίσιο text4

```
 Case "'" 
        MSComm1.InputLen = 4 \qquad \qquad \qquad \qquad Εδώ ελέγχουμε αν ο μικροελεγκτής μας
        strmesa = MSComm1.Input \frac{1}{\sigma t} στέλνει την τάση του πέμπτου στοιχείου
        tash5 = metatropi(strmesa) \sum Αν ναι την μετατρέπουμε από
         Text5.Text = tash5 δεκαεξαδικο σε δεκαδικό και την
        MSComm1.InputLen = 1 \rightarrow τοποθετούμε στο πλαίσιο text5
       Case "(" 
        MSComm1.InputLen = 4 \qquad \qquad \qquad \qquad Εδώ ελέγχουμε αν ο μικροελεγκτής μας
        strmesa = MSComm1.Input \searrow στέλνει την τάση του έκτου στοιχείου
        tash6 = metatropi(strmesa) \qquad \qquad Aν ναι την μετατρέπουμε από
         Text6.Text = tash6 δεκαεξαδικο σε δεκαδικό και την
        MSComm1.InputLen = 1 \sim τοποθετούμε στο πλαίσιο text6
       Case ")" 
         MSComm1. InputLen = 4strmesa = MSComm1.Input | Εδώ ελέγχουμε αν ο μικροελεγκτής
                                            µας στέλνει το ρεύµα τις συστοιχίας
        tashreumatos = metatropi(strmesa) \int Aν ναι το μετατρέπουμε από
        reuma = 10 * tashreumatos / 2 \qquad \qquad δεκαεξαδικο σε δεκαδικό και το
        Text7. Text = reuma \sim τοποθετούμε στο πλαίσιο text7
        MSComm1. InputLen = 1 End Select 
    Text14.Text = tash1 + tash2 + tash3 + tash4 + tash5 + tash6 \rightarrow Εδώ αθροίζουμε
                                                               τις τάσεις και το 
End Sub \alpha\piοτέλεσμα
 µπαίνει 
                                                               στο πλαίσιο 
                                                               text14 
Private Sub Command1 Click() Με το πάτημα του κουμπιού Command1
  If (MSComm1.PortOpen = True) Then | (exit) κλείνουμε τις σειριακές θύρες και
    MSComm1.PortOpen = False \rightarrow βγαίνουμε από το πρόγραμμα.
   End If 
   Unload Form1 
End Sub 
----- Με την συνάρτηση metatropi διαµορφώνουµε τα δεδοµένα µας ώστε να ----- 
----- εµφανίζονται σωστά. ----- 
Function metatropi(hexold As String) As String 
   Dim decold As String 
   Dim decnew As String 
    decold = BaseConvert(hexold, 16, 10) If decold = "Error" Then 
         decold = 0 End If 
    decnew = 2.5 * decold / 4095 metatropi = Format(decnew, "0.000")
```

```
End Function 
----- Με την συνάρτηση BaseConvert αλλάζουµε αριθµητική βάση στα δεδοµένα.---- 
----- µας (για την συγκεκριµένη εφαρµογή από δεκαεξαδικο σε δεκαδικό). ---- 
Function BaseConvert(NumIn As String, BaseIn As Byte, BaseOut As Byte) As 
String 
   'Binary = Basis 2 
  'Oktal = Basis 8\text{"Decimal} = \text{Basis} 10 'Hexadecimal = Basis 16 
   Dim i As Integer, CurrentCharacter As String, CharacterValue As Integer 
   Dim PlaceValue As Integer, RunningTotal As Double, Remainder As Double 
   Dim BaseOutDouble As Double, NumInCaps As String 
  If NumIn = "" Or BaseIn < 2 Or BaseIn > 36 Or BaseOut < 1 Or BaseOut > 36
Then 
     BaseConvert = "Error" 
     Exit Function 
   End If 
   NumInCaps = UCase(NumIn) 
  PlaceValue = Len(NumInCaps)For i = 1 To Len(NumInCaps)
     PlaceValue = PlaceValue - 1 
     CurrentCharacter = Mid$(NumInCaps, i, 1) 
    CharacterValue = 0 If Asc(CurrentCharacter) > 64 And Asc(CurrentCharacter) < 91 Then 
        CharacterValue = Asc(CurrentCharacter) - 55 
     End If 
    If CharacterValue = 0 Then
        If Asc(CurrentCharacter) < 48 Or Asc(CurrentCharacter) > 57 Then 
          BaseConvert = "Error" 
          Exit Function 
        Else 
          CharacterValue = Val(CurrentCharacter) 
        End If 
     End If
```

```
 If CharacterValue < 0 Or CharacterValue > BaseIn - 1 Then 
   BaseConvert = "Error" 
   Exit Function 
 End If 
RunningTotal = RunningTotal + CharacterValue * (BaseIn \land PlaceValue)
```
### Next i

### Do

```
 BaseOutDouble = CDbl(BaseOut)
```

```
 Remainder = RunningTotal - (Int(RunningTotal / BaseOutDouble)* 
BaseOutDouble)
```

```
 RunningTotal = (RunningTotal - Remainder) / BaseOut 
   If Remainder >= 10 Then 
     CurrentCharacter = Chr$(Remainder + 55) 
   Else 
     CurrentCharacter = Right$(Str$(Remainder), Len(Str$(Remainder)) - 1) 
   End If 
   BaseConvert = CurrentCharacter & BaseConvert 
Loop While RunningTotal > 0
```
End Function 

*Παράρτηµα*